**C2000™ Digital Control Library**

# **User's Guide**

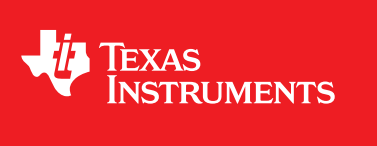

Literature Number: SPRUID3 January 2017

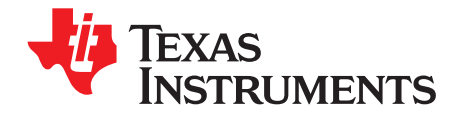

## **Contents**

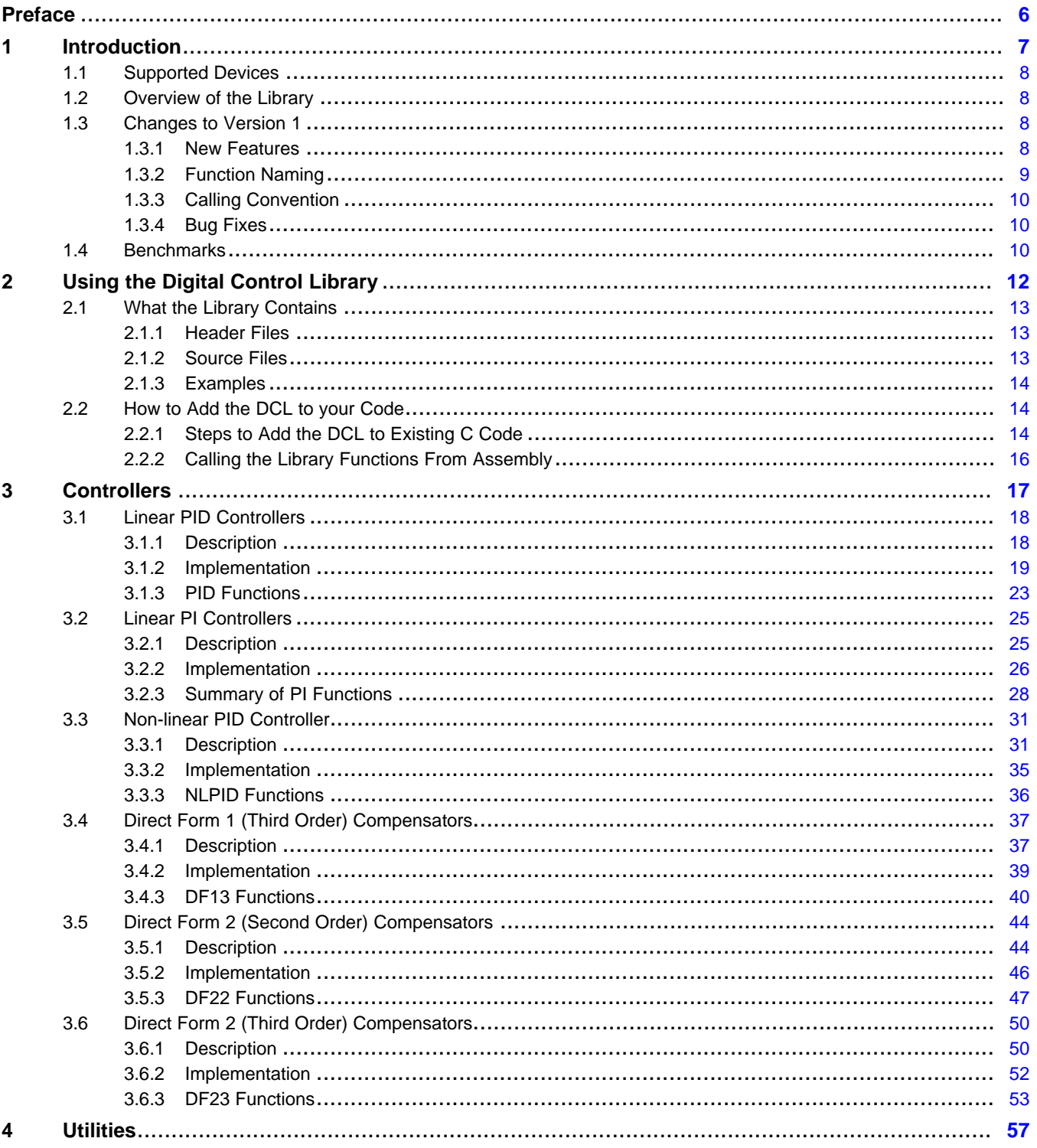

# **VIA** TEXAS<br>INSTRUMENTS

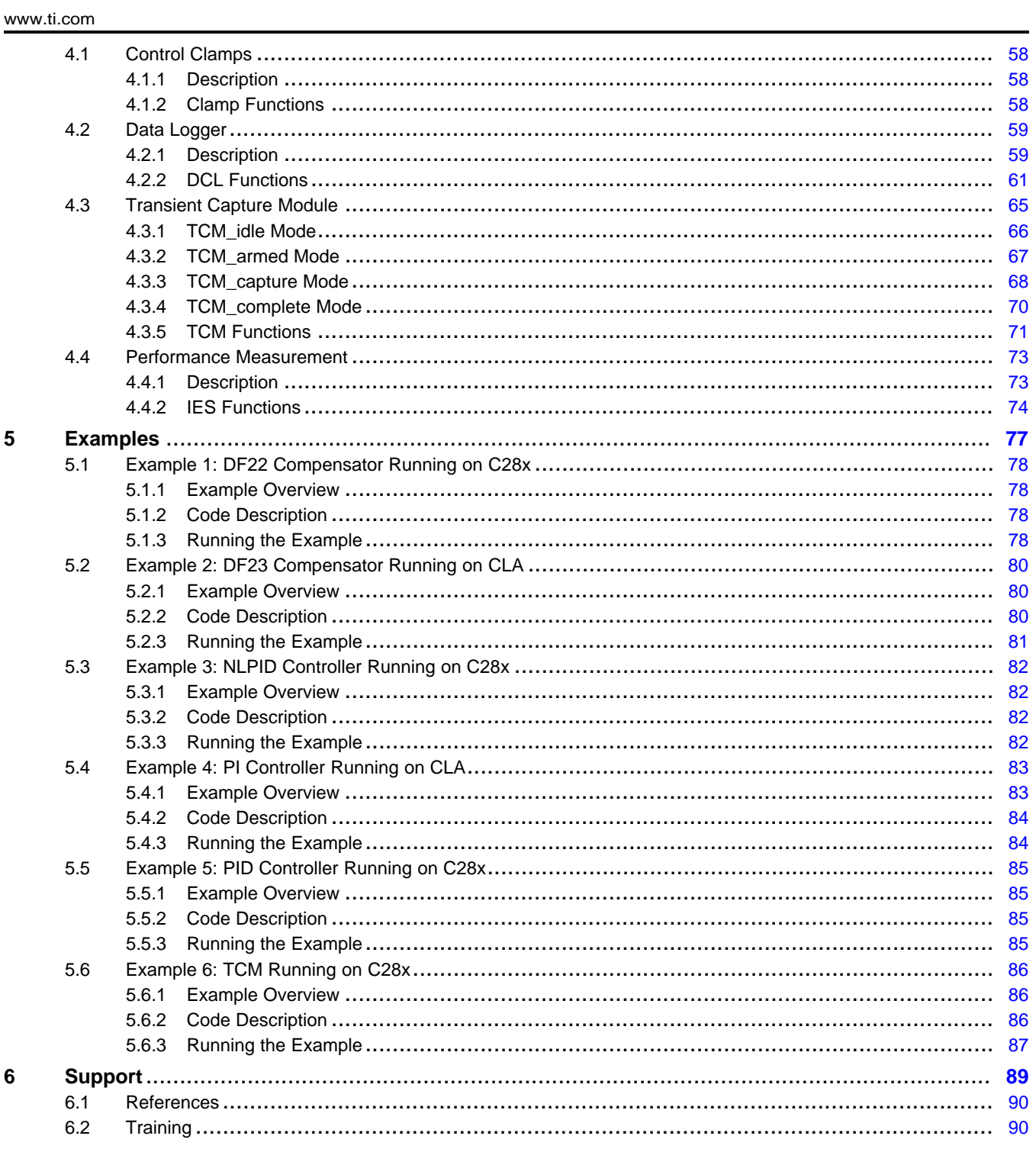

 $\overline{3}$ 

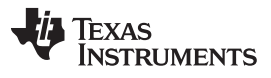

www.ti.com

## **List of Figures**

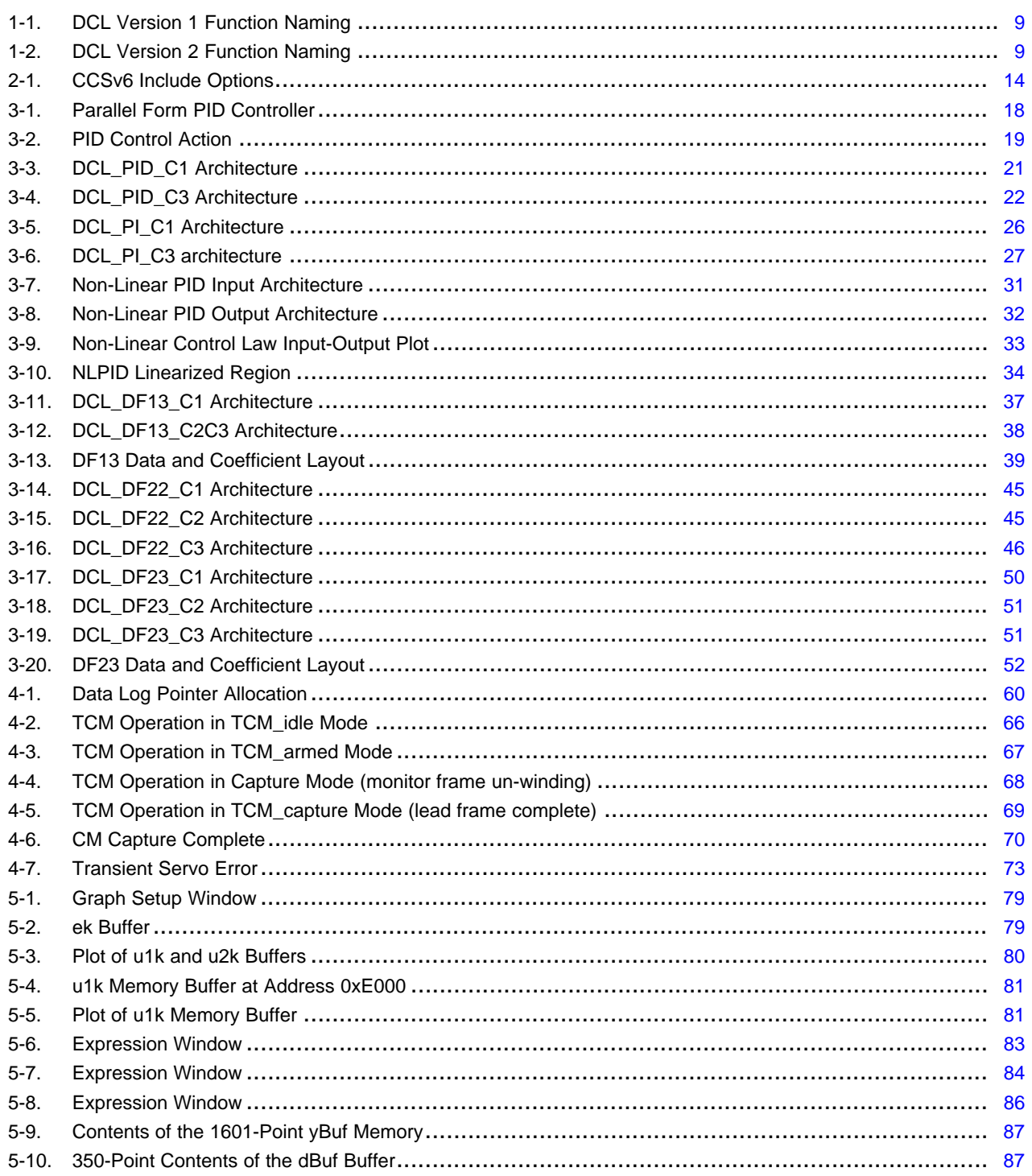

**List of Figures** 

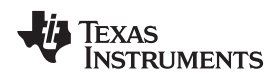

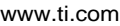

## **List of Tables**

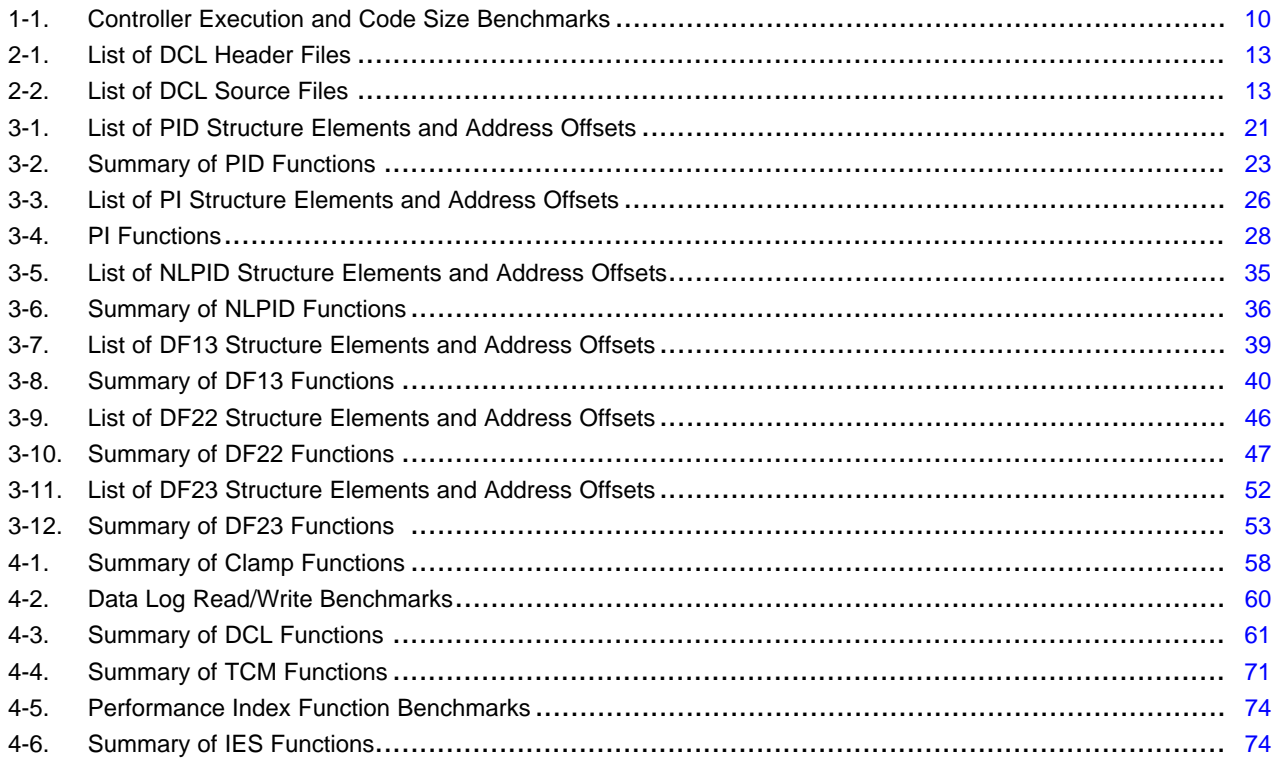

<span id="page-5-0"></span>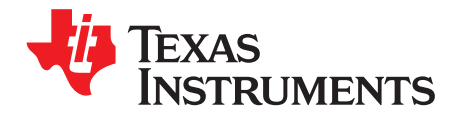

#### **About This Manual**

This user's guide contains information relating to the C2000 Digital Control Library (DCL). Here you will find technical descriptions of the library functions and how to use them. The user's guide does not contain information on control applications or on the underlying theory of control.

[Chapter](#page-6-0) 1 introduces the library and provides background information. [Chapter](#page-11-0) 2 describes how to use the library. [Chapter](#page-16-0) 3 describes the controller functions and provides detailed information on their use. [Chapter](#page-56-0) 4 describes the utility functions included in the library. [Chapter](#page-76-0) 5 describes the supporting software examples that illustrate the use of the library. A list of useful technical references and training can be found in [Chapter](#page-88-0) 6.

The scope of this user's guide is restricted to description and use of the C2000 Digital Control Library. Information on specific devices and applications is not covered; however, the references listed in [Chapter](#page-88-0) 6 provide a good selection of relevant material and may be of interest.

#### **How to Use This Manual**

The reader is advised to begin by reading the library overview in [Chapter](#page-11-0) 1. Chapter 2 provides a useful step-by-step guide of how to add the library code to a C program, and should be read carefully by all users. Once the decision has been made on which type of controller to implement, performance and other important information in the relevant subsection of [Chapter](#page-16-0) 3 should be read carefully. If data array management or performance measurement is required, [Chapter](#page-56-0) 4 describes supporting library functions that may be of interest. Finally, the examples listed in [Chapter](#page-76-0) 5 provide a good starting point for new users of the library.

#### **Related Documentation**

For a complete list of related documentation and development tools for the C2000 device, visit the C2000 page on the Texas Instruments website at [www.ti.com/c2000](http://www.ti.com/c2000).

#### **If You Need Assistance**

Technical support for C2000 products is available online via the TI "E2E" Community: [e2e.ti.com/support/microcontrollers/c2000.](http://www.e2e.ti.com/support/microcontrollers/c2000)

#### **Trademarks**

C2000 is a trademark of Texas Instruments.

<span id="page-6-0"></span>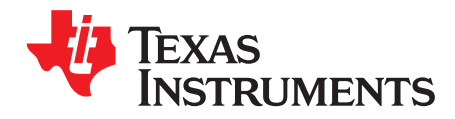

This chapter contains a brief introduction to the Texas Instruments C2000 Digital Control Library.

#### **Topic** ........................................................................................................................... **Page**

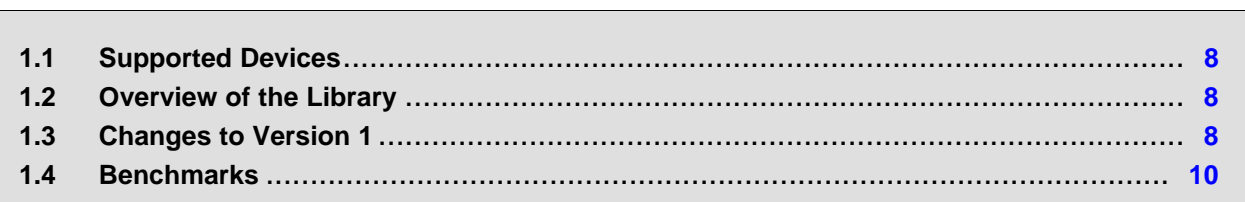

#### *Supported Devices* [www.ti.com](http://www.ti.com)

#### <span id="page-7-0"></span>**1.1 Supported Devices**

The Digital Control Library (DCL) only supports C2000 devices that contain a 32-bit Floating Point Unit (FPU). Among these devices are:

- TMS320F28004x
- TMS320F2837xD
- TMS320F2807x
- TMS320F2833x
- TMS320C2834x
- TMS320F2806x
- TMS320F28M35x
- TMS320F28M36x

The library includes functions that run on the Control Law Accelerator (CLA). This core is only found on certain C2000 devices, including:

- TMS320F28004x
- TMS320F2837xD
- TMS320F2837xS
- TMS320F2807x
- TMS320F2806x

#### <span id="page-7-1"></span>**1.2 Overview of the Library**

This document describes version 2.0 of the C2000 Digital Control Library (DCL). The DCL provides a suite of robust, open source software functions for developers of control applications using the C2000 MCU platform from Texas Instruments. The library is available for free download at: www.ti.com/c2000.

The DCL functions are intended for use in any system in which a C2000 device is used. The DCL may not be used with any other devices. The DCL is independent of other application specific C2000 software libraries, including "motorWARE" and the "Digital Power Library", providing attention is paid to data type and range, and integration with these packages should be straightforward.

The library is not extensive. Version 2.0 contains 40 controller functions and 24 supporting functions, all of which are supplied in source code form. Six different types of controller are represented: three PID types, and three "Direct Form" types. The former are typically used to tune transient response properties, while the latter are used in applications where control performance is specified in terms of frequency response properties.

Supporting functions fall into three groups: data logging & buffer management, performance measurement, and transient capture. All supporting functions run on the C28x core only and are supplied in C code form. Some time-critical supporting functions are also supplied in C28x assembly code form.

The library includes a small set of example projects that illustrate how DCL functions might be implemented in user code. All example code was prepared for the F28069 device using the TI peripheral header files for that device.

#### <span id="page-7-2"></span>**1.3 Changes to Version 1**

#### <span id="page-7-3"></span>*1.3.1 New Features*

Version 2 of the DCL contains approximately twice the number of controller functions as version 1. The new version of the DCL also adds a number of new utility functions for transient capture and performance measurement. To reflect the broader scope of the library, the name has been changed from Digital Controller Library to Digital Control Library.

The following is a list of features that are new to version 2.0 of the DCL.

- Expanded set of 40 controller functions, compared with 19 in version 1.0
- Controllers coded in C, C28x assembly, and CLA assembly

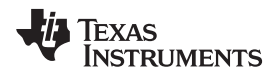

- A non-linear PID controller
- Data clamp functions
- A triggered burst data log module for transient capture
- Fast read/write data log functions
- Performance measurement functions

#### <span id="page-8-0"></span>*1.3.2 Function Naming*

The function naming convention has changed in version 2.0 of the library. The new naming allows several controllers of similar type, but with slightly different implementation, to be included in the library and to be used together in the same program if required.

An example of a function from version 1 of the library is shown in [Figure](#page-8-1) 1-1.

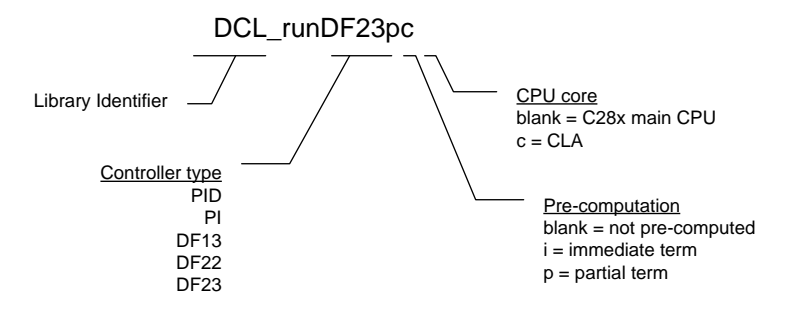

**Figure 1-1. DCL Version 1 Function Naming**

<span id="page-8-1"></span>The corresponding function in version 2 of the library is shown in [Figure](#page-8-2) 1-2.

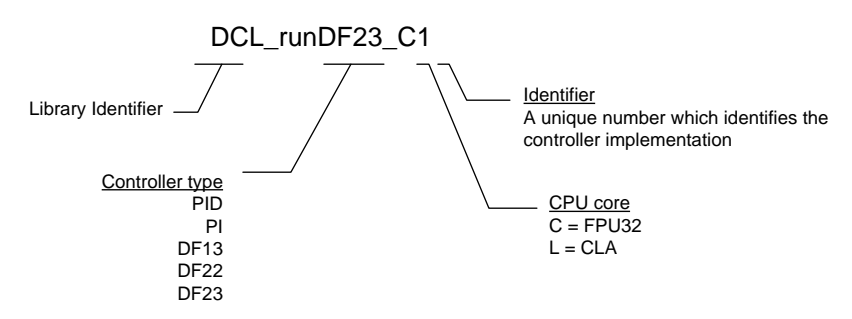

**Figure 1-2. DCL Version 2 Function Naming**

<span id="page-8-2"></span>In the new name format, the controller type, and the CPU on which it runs are explicit. This has been done to allow future expansion of the library with variations of each controller type. An example of this is the PID controller that exists in both "ideal" and "parallel" forms in the new library. The final digit is an arbitrary number that identifies the implementation. Users may add their own controller variations to the DCL controllers by adjusting the final two characters of the function name.

All previous function names have been deprecated in the new library. Previous names are mapped to the new equivalents using the definition list seen near the top of the DCL.h header file. It is not necessary to change any existing code that uses version 1.0 function names.

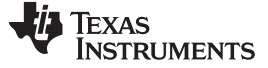

#### <span id="page-9-0"></span>*1.3.3 Calling Convention*

All functions in version 2 of the DCL are designed to be called from a C program. The context save and restore in each function assumes the standard parent register save is performed. If any of the assembly functions are called from an assembly program, additional context save and restore instructions must be added. This differs from version 1.0 in which a full register save and restore was implemented in each function. The new approach has the advantage of fewer instruction cycles when called from a C program, which is the most common use case. For further details, see [Section](#page-15-0) 2.2.2.

#### <span id="page-9-1"></span>*1.3.4 Bug Fixes*

Only one software bug was known in version 1. This affected the DCL\_fillLog() function in the data logger and resulted in the last element in the log not being written. This issue has been corrected in version 2.

#### <span id="page-9-2"></span>**1.4 Benchmarks**

[Table](#page-9-3) 1-1 lists the performance of each library function by cycle count. In all cases, cycle count benchmarks were measured by logging a free-running PWM timer before and after each function call. Therefore, the measured cycle count includes the function calling overhead from the C environment. Compiler optimization was disabled in all tests. Function sizes are given in units of 16-bit words, as reported in the ".map" file.

<span id="page-9-3"></span>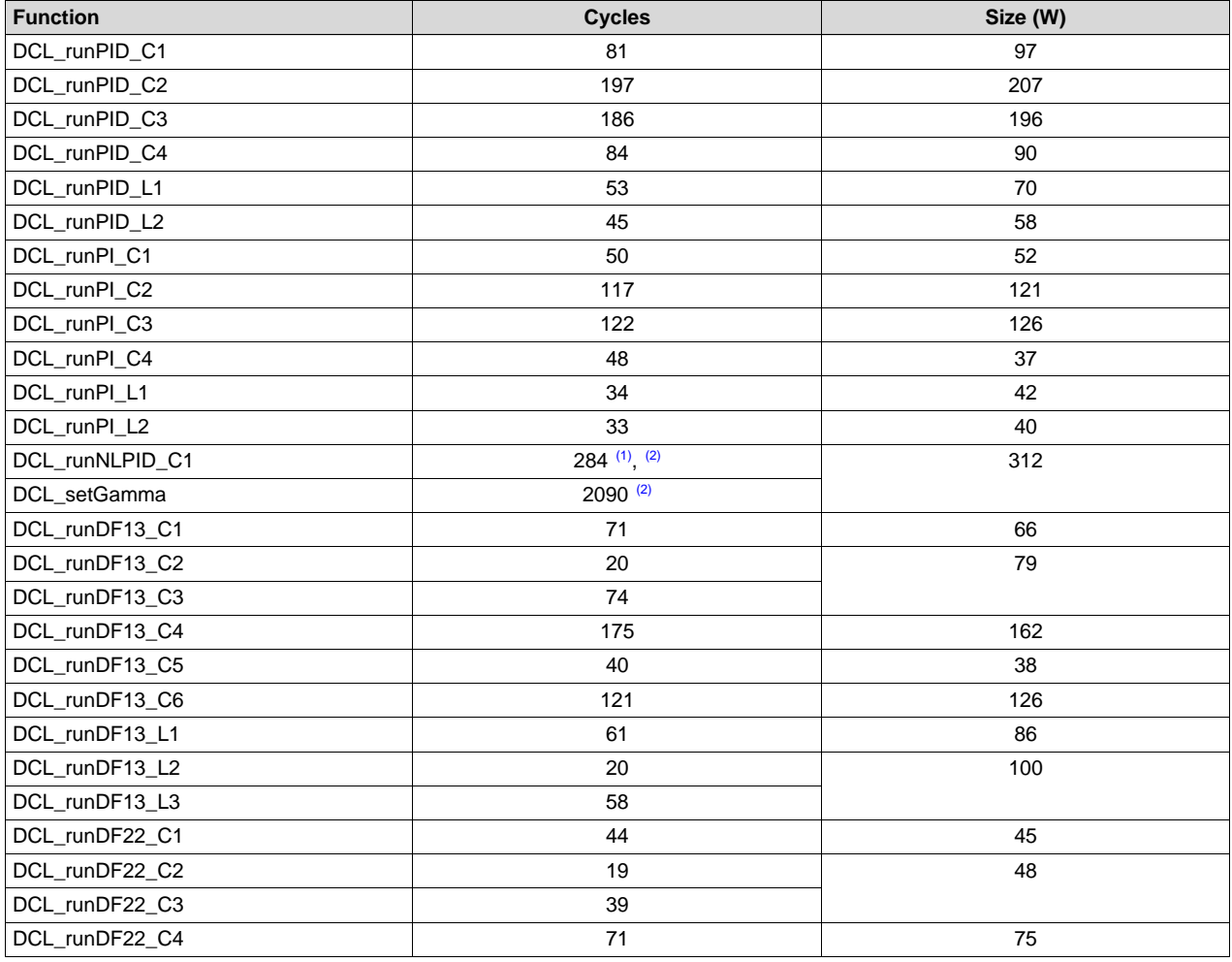

#### **Table 1-1. Controller Execution and Code Size Benchmarks**

(1) All paths operating in linearized error region. For all paths in non-linear operation, total cycle count is approximately 1,433. For more information, see [Section](#page-30-1) 3.3.1.

 $(2)$  Measured with run-time library support for the pow() function.

| <b>Function</b> | <b>Cycles</b> | Size (W)   |
|-----------------|---------------|------------|
| DCL_runDF22_C5  | 29            | 26         |
| DCL_runDF22_C6  | 60            | 67         |
| DCL_runDF22_L1  | 33            | 40         |
| DCL_runDF22_L2  | 20            | 60         |
| DCL_runDF22_L3  | 34            |            |
| DCL_runDF23_C1  | 62            | 64         |
| DCL_runDF23_C2  | 20            | 69         |
| DCL_runDF23_C3  | 54            |            |
| DCL_runDF23_C4  | 98            | 107        |
| DCL_runDF23_C5  | 29            | 26         |
| DCL_runDF23_C6  | 82            | 97         |
| DCL_runDF23_L1  | 44            | 60         |
| DCL_runDF23_L2  | 20            | 80         |
| DCL_runDF23_L3  | 44            |            |
| DCL_writeLog    | 48            | N/A        |
| DCL_readLog     | 39            | N/A        |
| DCL_freadLog    | 22            | 11         |
| DCL_fwriteLog   | 22            | 14         |
| DCL_runClamp_C1 | 28            | 20         |
| DCL_runClamp_C2 | 71            |            |
| DCL_runClamp_L1 | 25            | 26         |
| DCL_runITAE_C1  |               | $60^{(3)}$ |
| DCL_runIAE_C1   |               |            |
| DCL_runIES_C1   |               |            |

**Table 1-1. Controller Execution and Code Size Benchmarks (continued)**

(3) Cycle count depends on buffer length. For more information, see [Section](#page-36-1) 3.4.1.

<span id="page-11-0"></span>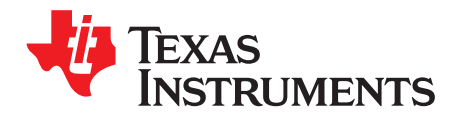

## *Using the Digital Control Library*

This chapter describes how to use the Digital Control Library.

#### **Topic** ........................................................................................................................... **Page**

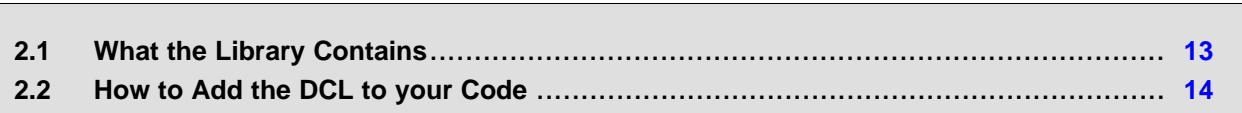

#### <span id="page-12-0"></span>**2.1 What the Library Contains**

The DCL library is supplied entirely in open source format. There are no object or ".lib" files in the library. This makes it possible for a user to modify the controller functions if different functionality is required. Controller functions are coded in the following formats:

- Inline C code
- C28x (FPU32) assembly code
- CLA assembly code

#### <span id="page-12-3"></span><span id="page-12-1"></span>*2.1.1 Header Files*

The four header files shown in [Table](#page-12-3) 2-1 are included in the library.

**Table 2-1. List of DCL Header Files**

| <b>Filename</b> | <b>Type</b> | <b>Description</b>          |
|-----------------|-------------|-----------------------------|
| <b>DCL</b>      |             | Library functions           |
| DCL_fdlog       |             | Data logger functions       |
| DCL NLPID       |             | Non-linear PID functions    |
| DCL TCM         |             | Transient capture functions |

#### <span id="page-12-4"></span><span id="page-12-2"></span>*2.1.2 Source Files*

The source files shown in [Table](#page-12-4) 2-2 are included in the library.

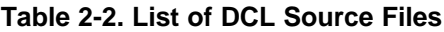

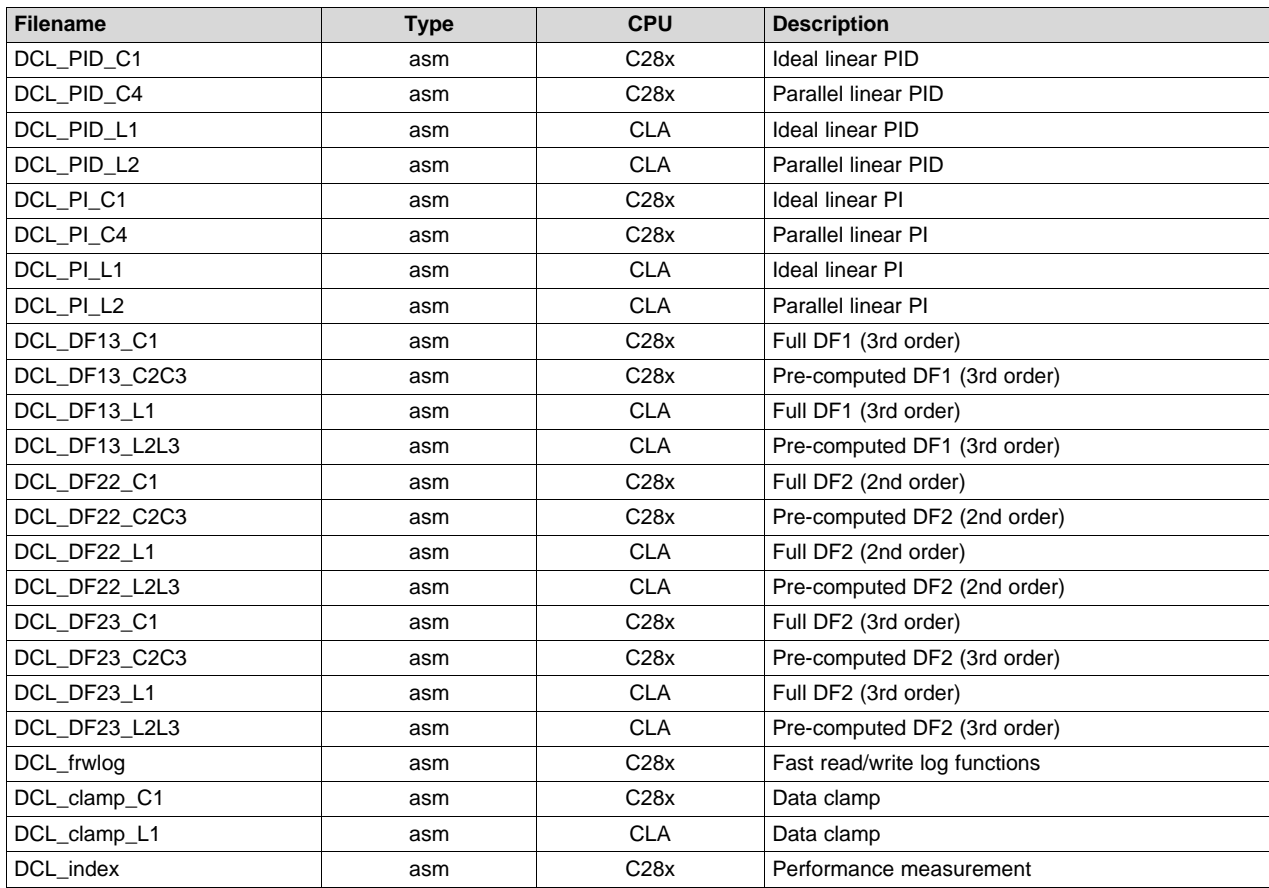

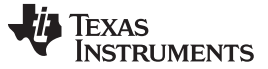

#### <span id="page-13-0"></span>*2.1.3 Examples*

Six examples are supplied with the Digital Control Library. These were prepared using CCS version 6 and run without modification on the F28069 device. The examples include linker command files that show how to allocate device memory when using the DCL. For more details, see [Chapter](#page-76-0) 5.

#### <span id="page-13-1"></span>**2.2 How to Add the DCL to your Code**

The Digital Control Library is intended to be used with a project written in the C programming language. Typically, the controller functions for the C28x would be inserted into an Interrupt Service Routine (ISR) triggered by a hardware event, which ensures they are executed at a fixed rate and their timing is synchronized with the availability of incoming control data. Control functions for use on the CLA would be called from a CLA task, which again, would typically be triggered by a hardware event.

#### <span id="page-13-2"></span>*2.2.1 Steps to Add the DCL to Existing C Code*

The following is a sequence of steps that can be followed when adding the DCL to an existing C program. For a set of code examples that illustrates configuration and use of the DCL, see [Chapter](#page-76-0) 5.

1. Specify the include file(s)

Before you can begin using the library you must add the library header file to your project.

#include

This must be done in such a way that the DCL header file is visible to all program source files that reference controller variables or functions. The include file search options in CCS allow users to specify header file paths. The project properties can be found by right-clicking on the project name, selecting "Properties", and navigating to the "Include Options" section.

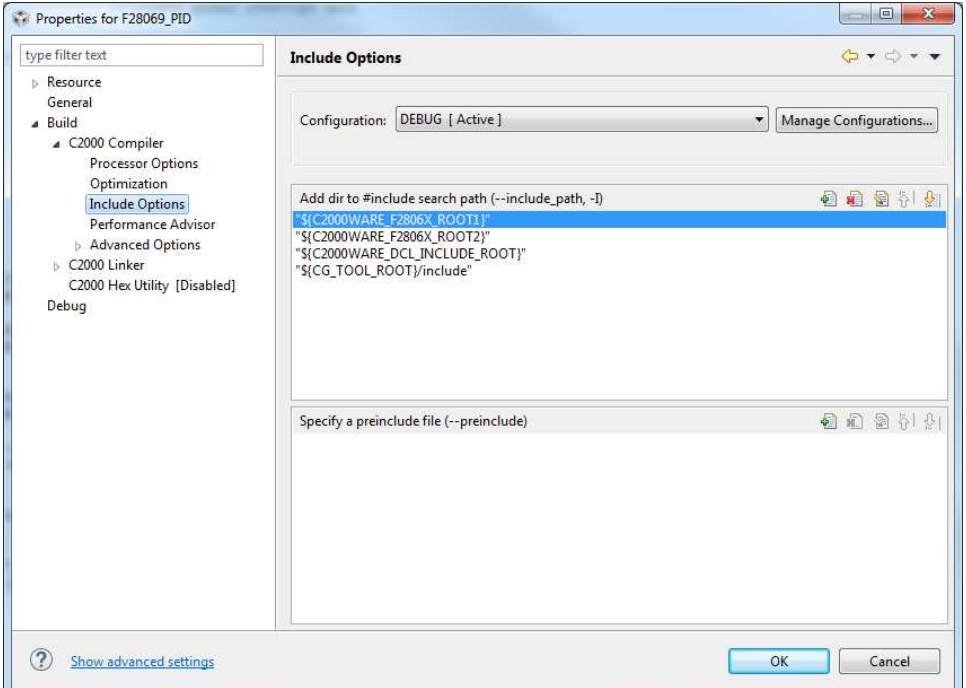

**Figure 2-1. CCSv6 Include Options**

<span id="page-13-3"></span>If you want to include the data logger or functions in the TCM, you must also include those respective header files. Note that the TCM includes the data log header file.

If you want to use the non-linear PID functions, the header file "DCL\_NLPID.h" must be included in your program. Note that the NLPID does not run on the CLA and the header file should not be included in any CLA files.

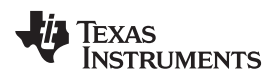

2. Add the source files to the project.

The source files for the controllers that you want to use must be added to your CCS project. You can manually copy the files into your project directory, or specify the library pathname in the CCS compiler options. It is only necessary to add those source files for the functions that you want to use.

3. Allocate the controller functions in the linker command file.

DCL functions that execute on the C28x core can be allocated to a specific memory block in the linker command file. It is common to place the controller functions in internal zero wait state RAM, since this allows them to run at the maximum speed of the device. Note that all CLA functions must run from internal zero wait state RAM.

C28x library functions are placed in the user defined code section "dclfuncs". An example showing how this section might be mapped into the internal L4 RAM memory block is shown below.

 $dclfuncs$  : >  $RAML4$ ,  $PAGE = 0$ 

See also the linker command file "F28069\_DCL.cmd" in the project examples.

In a stand-alone application, code must be stored in non-volatile memory (such as internal flash) and copied into RAM at run-time. For information on how to do this, see *Running an Application from Internal Flash Memory on the TMS320F28xxx DSP* ([SPRA958\)](http://www.ti.com/lit/pdf/SPRA958).

More details on the linker section allocation can be found in the *TMS320C28x Assembly Language Tools User's Guide* ([SPRU513](http://www.ti.com/lit/pdf/SPRU513)).

4. Create an instance of the controller

You must declare an instance of the controller you wish to use. Examples can be found for each controller type in the corresponding chapter that describes it. For example, to create an instance of a PID controller named "pid1", you would add the following line to the variable list in your C source.

PID pid1 = DCL\_PID DEFAULTS;

This creates a variable of type "PID", the elements of which are initialized to those default values specified in the "DCL.h" header file. Like any C variable, the structure must be visible to any source files that reference it.

Note that CLA variables must be initialized at run-time by user code (they cannot be initialized at the variable declaration). Typically, this is done using a separate CLA task.

5. Declare variables

In addition to a pointer to the controller structure, each controller function requires certain input variables to be passed as arguments to the function. You should declare instances of these variables in your code and ensure they can be referenced by all files that call the controller functions. For example:

float uk; // control float rk =  $0.0f$ ; // reference<br>float yk =  $0.0f$ ; // feedback float yk =  $0.0f$ ; float  $lk = 1.0f$ ; // saturation

Again, CLA variables cannot be initialized at the variable declaration.

6. Initialize the controller

The elements of the (CPU) controller structure were initialized to default settings in step 3. The user program must configure any controller elements with specific values before the function is called. For example:

pid.Kp =  $9.4f$ ; // set proportional gain to  $9.4$ pid.Umax =  $10.0f$ ; // upper output clamp limit =  $10$ 

If a CLA based controller is being used, its parameters must always be initialized using a separate task. For more information on the CLA C compiler, see the *CLA Compiler* chapter of the [TMS320C28x](http://www.ti.com/lit/pdf/SPRU514) Optimizing C/C++ Compiler [v16.12.0.STS](http://www.ti.com/lit/pdf/SPRU514) User's Guide.

Direct Form control structures incorporate one or two delay lines that hold previous controller output data. These must be initialized to zero before calling the controller functions. It is possible that uninitialized delay line data, especially in the recursive path, might cause the controller to saturate or deliver unreliable results. The initialization of the delay line elements is the responsibility of the user. For examples of delay line initialization, see the code examples 1 and 2 described in [Chapter](#page-76-0) 5.

#### 7. Call the controller function

Typically, the controller functions would be inserted into an ISR, which is triggered by a hardware timer. This ensures that the control law is executed at a deterministic and fixed time interval. Each control function returns a single floating-point variable that represents the controller output. An example of a controller function call is shown below.

uk = DCL\_runPID(&pid1, rk, yk lk);

#### <span id="page-15-0"></span>*2.2.2 Calling the Library Functions From Assembly*

The assembly coded functions in the DCL have been written to be called from a C program. The context save and restore sections within each function protect only those core registers that are not already protected by the C environment. In applications where the DCL controller functions must be called from an assembly program, the user must place additional register save and restore instructions near the start and end of each called function.

For the C28x, see the *Register Conventions* and *Function Structure and Calling Conventions* sections of the [TMS320C28x](http://www.ti.com/lit/pdf/SPRU514) Optimizing C/C++ Compiler v16.12.0.STS User's Guide for detailed information on register usage and calling conventions. For the CLA, see the *Function Structure and Calling Conventions* section of the same document.

<span id="page-16-0"></span>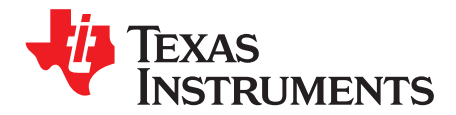

## *Controllers*

This chapter provides detailed information on the controller functions in the Digital Control Library.

The DCL contains six basic types of controller.

- Linear PID
- Linear PI
- Non-linear PID
- Direct Form 1 (third order)
- Direct Form 2 (second order)
- Direct Form 2 (third order)

In this guide, the three direct form types are referred to as "compensators". This reflects a situation typical in power supply design, where the objectives are to compensate some feature of the open loop frequency response, such as phase shift. In such cases the controller is specified using a set of pole and zero frequencies, which leads naturally to a transfer function description. The "Direct Form" nomenclature comes from different implementations of digital filters having transfer function descriptions.

Each controller type is coded in C, and in assembly using two different instruction sets (FPU32 and CLA). There are therefore three different functions for each controller. For more information on function names, see [Section](#page-8-0) 1.3.2. Additionally, each of the three Direct Form compensators is implemented in both full and pre-computed forms.

An exception is the non-linear PID controller that is only available in C coded form. At the present time, support for the pow() function used in the control law is only available in the standard C run-time support library. Note that this controller is not supported on the CLA.

The description of each controller in this chapter is broken down into three subsections.

- A general description of the controller
- Information of the implementation of the controller
- A detailed list of functions

The implementation subsection always includes a block diagram showing the variables used in the code. Local variables, which do not need to be preserved between functions, are pre-fixed with the letter "v". Variables that are part of the controller structure and, therefore, preserved between functions, are prefixed with some other letter according to their purpose. For example, "i10" refers to a variable used in the PID integrator. These same variable names are used in the library source code, so it is straightforward to correlate the source code with the diagrams.

All functions in the DCL are re-entrant.

#### **Topic** ........................................................................................................................... **Page**

**3.1 Linear PID Controllers** ........................................................................................ **[18](#page-17-0) 3.2 Linear PI Controllers**........................................................................................... **[25](#page-24-0) 3.3 Non-linear PID Controller** .................................................................................... **[31](#page-30-0) 3.4 Direct Form 1 (Third Order) Compensators** ........................................................... **[37](#page-36-0) 3.5 Direct Form 2 (Second Order) Compensators**........................................................ **[44](#page-43-0) 3.6 Direct Form 2 (Third Order) Compensators** ........................................................... **[50](#page-49-0)**

#### *Linear PID Controllers* [www.ti.com](http://www.ti.com)

#### <span id="page-17-0"></span>**3.1 Linear PID Controllers**

#### <span id="page-17-1"></span>*3.1.1 Description*

The basic controller described here is a linear PID type. The PID implementations in the DCL include several features not commonly found in basic PID designs, and this complexity is reflected the benchmark figures. Applications that do not require derivative action, or are more sensitive to cycle efficiency, may be better served by the simpler PI controller structure described in [Chapter](#page-56-0) 4.

PID control is widely used in systems that employ output feedback control. In such systems, the controlled output is measured and fed back to a summing point where it is subtracted from the reference input. The difference between the reference and feedback corresponds to the control loop error (or servo error) and forms the input to the PID controller.

The PID controller output is the parallel sum of three paths that act on the error, error integral, and error derivative, respectively. The relative weight of each path is adjusted by the user to optimize transient response.

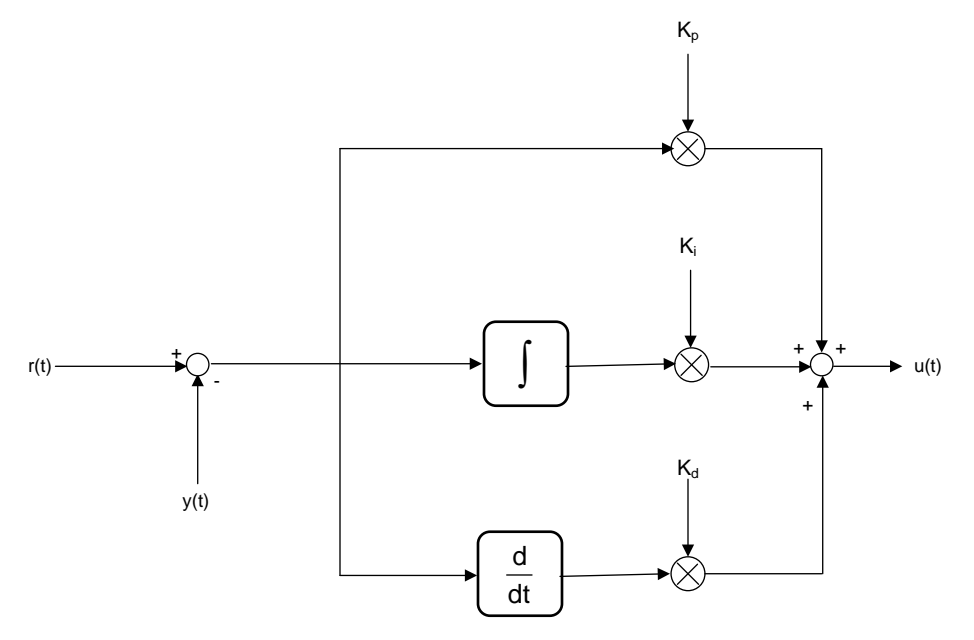

**Figure 3-1. Parallel Form PID Controller**

<span id="page-17-2"></span>The diagram above shows the structure of a continuous time "parallel" PID controller. The output of this controller is captured in [Equation](#page-17-3) 1.

<span id="page-17-3"></span>
$$
u(t) = K_p e(t) + K_i \int\limits_{-\infty}^t e(\tau) d\tau + K_d \frac{de(t)}{dt}
$$

(1)

Conceptually, the controller comprises three separate paths connected in parallel. The upper path contains an adjustable gain term  $(K_p)$ . Its effect is to fix the open loop gain of the control system. Since loop gain is proportional to this term,  $\mathsf{K}_\mathsf{p}$  is known as proportional gain.

A second path contains an integrator that accumulates error history. A separate gain term acts on this path. The output of the integral path changes continuously as long as a non-zero error (e) is present at the controller input. A small but persistent servo error has the effect of driving the output of the integrator such that the loop error will eventually disappear. The principal effect of the integral path is therefore to eliminate steady state error. The effect of the integral gain term is to change the rate at which this happens. Integral action is especially important in applications such as electronic power supplies, which must maintain accurate regulation over long periods of time.

The third path contains a differentiator. The output of this path is large whenever the rate of change of the error is large. The principal effect of the derivative action is to damp oscillation and reduce transients.

The operation of the PID controller can be visualized in terms of the transient error following a step change of set-point.

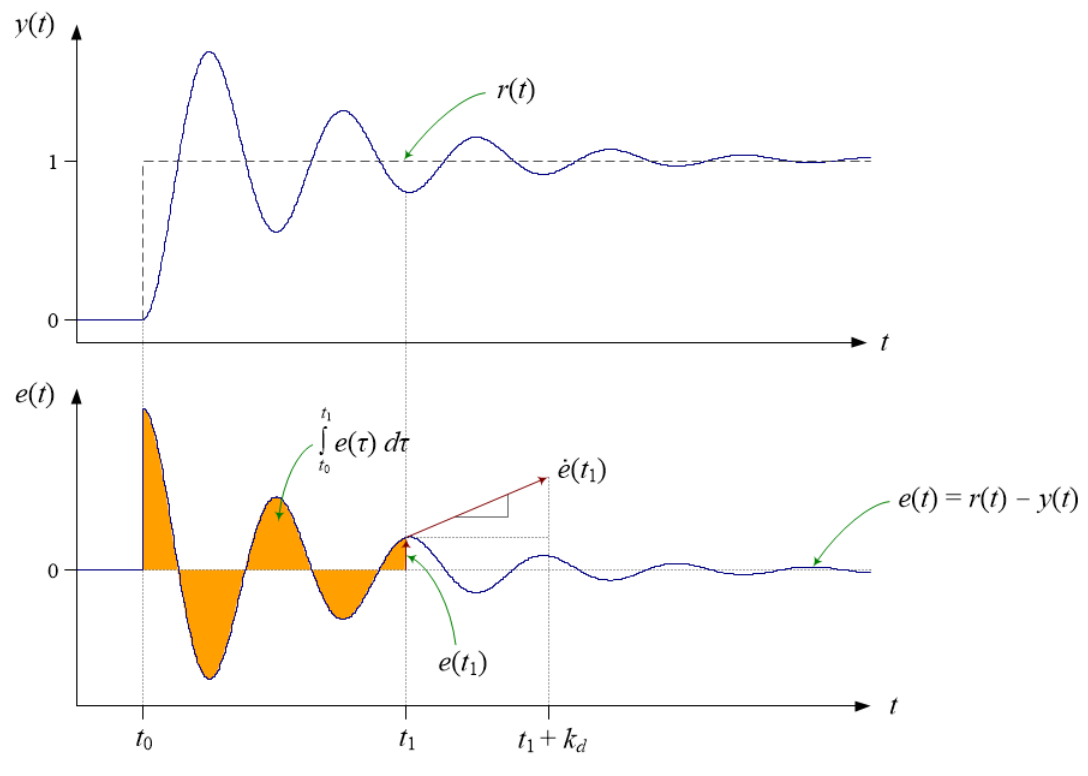

**Figure 3-2. PID Control Action**

<span id="page-18-1"></span>[Figure](#page-18-1) 3-2 shows the action of the PID controller in terms of the control loop error at time t1. The proportional term contributes a control effort that is proportional to the instantaneous loop error. The output of the integral path is the accumulated error history: the shaded area in the lower plot. The contribution of the derivative path is proportional to the rate of change of the loop error. Derivative gain fixes the time interval over which a tangential line to the error curve is projected forward in time.

Tuning the PID controller is a matter of finding the optimum combination of these three effects. This in turn means finding the best balance of the three gain terms. For more information on PID control and tuning, see [Section](#page-89-0) 6.1.

The PID shown above is known as the "parallel" form because the three controller gains appear in separate parallel paths. A different PID architecture in which the proportional gain is moved into the output path (that is, after the summing point), so that the proportional path becomes a direct connection between the controller input and the summing point, is known as the "ideal" form. In the ideal form, the open loop gain is directly influenced by the proportional controller gain, and there is less interaction between the controller gains. However, the proportional gain cannot be zero (since the loop would be opened), and to maintain good control cannot be small. The parallel form allows the proportional gain to be small; however, there is slightly more interaction between the three controller gains. The DCL contains both ideal and parallel PID functions.

### <span id="page-18-0"></span>*3.1.2 Implementation*

The linear PID controllers in the DCL include the following features:

- Parallel and ideal forms
- Programmable output saturation
- Independent reference weighting on proportional path
- Anti-windup integrator reset
- Programmable low-pass derivative filter

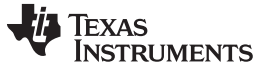

*Linear PID Controllers* [www.ti.com](http://www.ti.com)

- External saturation input for integrator anti-windup
- Adjustable output saturation

All PID type controllers in the library implement anti-windup reset in a similar way. A clamp is present at the controller output that allows the user to set upper and lower limits on the control effort. If either limit is exceeded, an internal floating-point controller variable changes from 1.0f to 0.0f. This variable is multiplied by the integrator input, such that the integrator accumulates successive zero data when the output is saturated, avoiding the well-known wind-up phenomenon.

The PID controllers in the library make provision for anti-windup reset to be triggered from an external part of the loop. This is useful in situations where a component outside the controller mat be saturated. The floating-point variable "lk" is expected to be either 1.0f or 0.0f in the normal and saturated conditions respectively. If this feature is not required, the functions should be called with the "lk" argument set to 1.0f. External saturation is not provided on the PI controllers.

The derivative PID path includes a digital low-pass filter to avoid amplification of un-wanted high frequency noise. The filter implemented here is a simple first order lag filter with differentiator, converted into discrete form using the Tustin transform. Referring to [Figure](#page-20-0) 3-3, the difference equation of the filtered differentiator is:

$$
v_4(k) = v_1(k) - d_2(k) - d_3(k)
$$

(2)

The temporary storage elements d2 & d3 interval must be preserved from the (k - 1)th interval, so the following must be computed after the differentiator update.

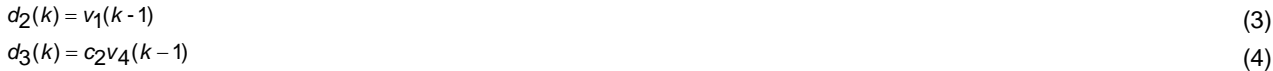

The derivative filter coefficients are:

typedef volatile struct {

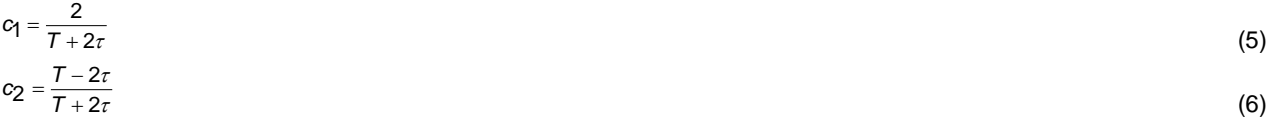

Both the sample period (T) and filter time constant  $(\tau)$  are required for definition of this filter. The time constant is the reciprocal of the desired filter bandwidth in radians per second.

All linear PID controller functions use a common C structure to hold coefficients and data, defined in the header file "DCL.h".

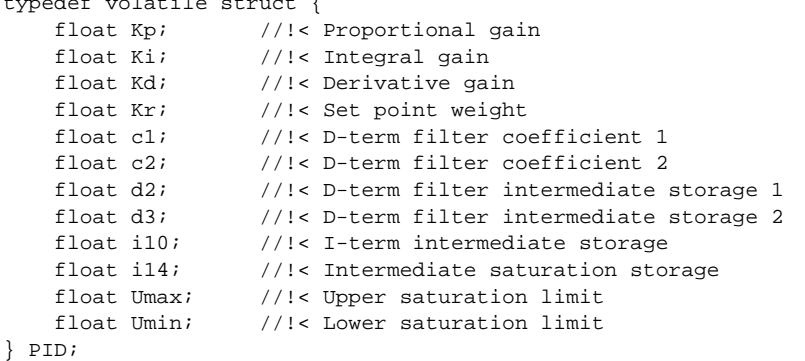

<span id="page-20-1"></span>

The memory address offsets of the structure elements are shown in [Table](#page-20-1) 3-1.

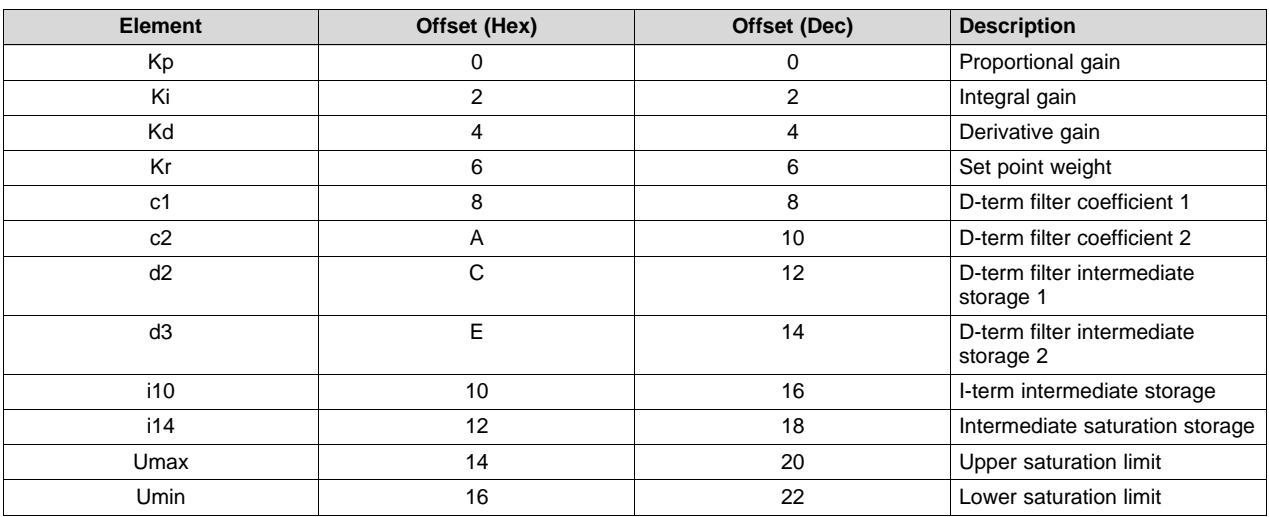

#### **Table 3-1. List of PID Structure Elements and Address Offsets**

The ideal form PID implementation is shown in [Figure](#page-20-0) 3-3.

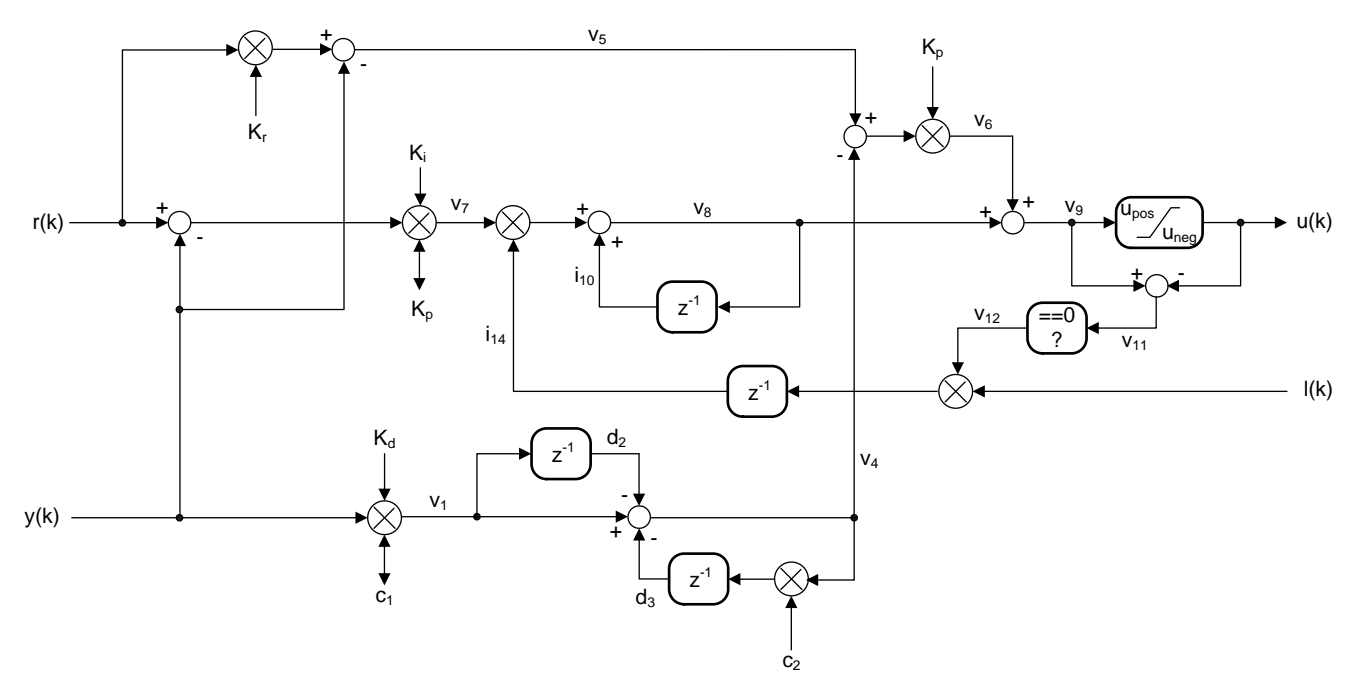

<span id="page-20-0"></span>**Figure 3-3. DCL\_PID\_C1 Architecture**

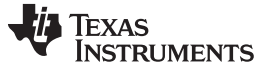

The parallel form PID is shown in [Figure](#page-21-0) 3-4.

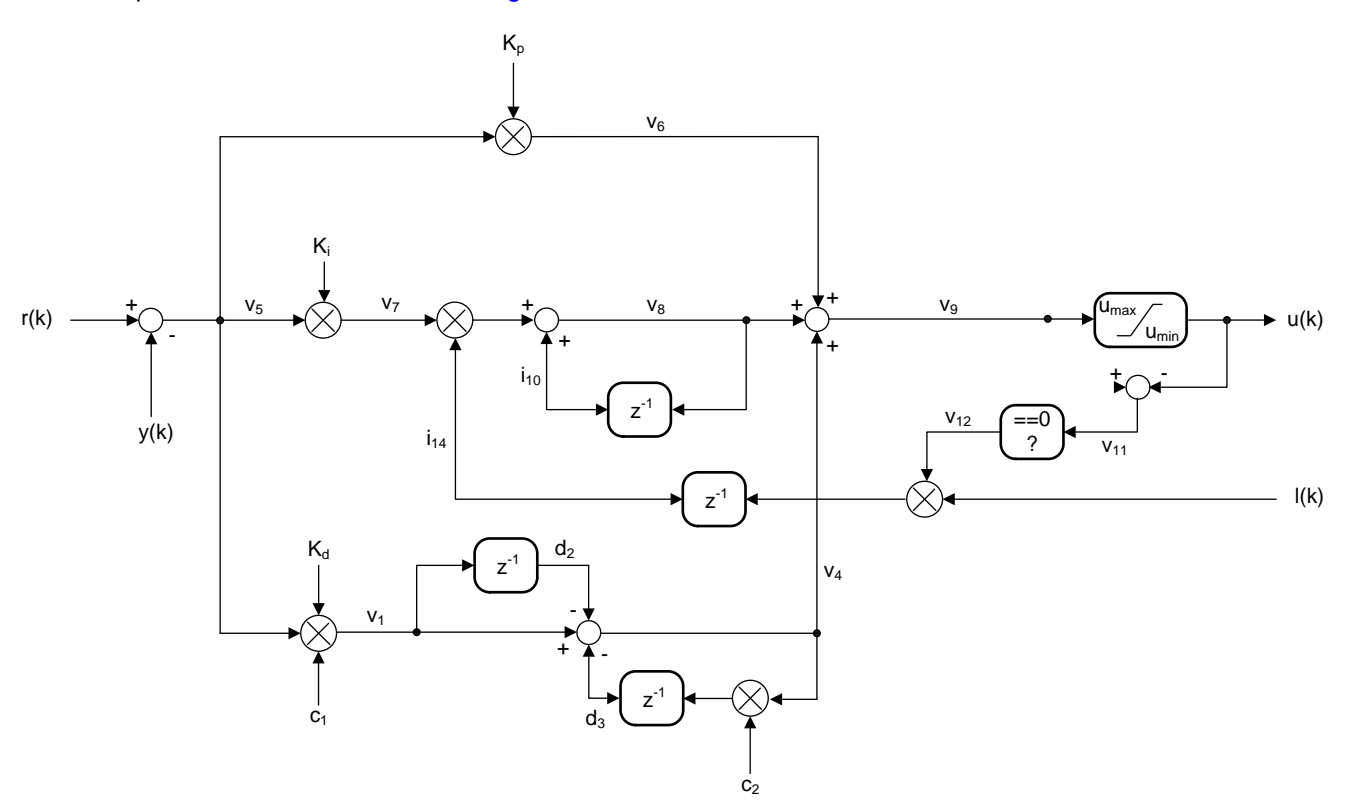

<span id="page-21-0"></span>**Figure 3-4. DCL\_PID\_C3 Architecture**

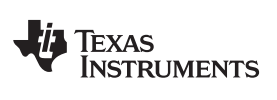

#### [www.ti.com](http://www.ti.com) *Linear PID Controllers*

### <span id="page-22-0"></span>*3.1.3 PID Functions*

#### **Table 3-2. Summary of PID Functions**

#### <span id="page-22-1"></span>**Title** ...................................................................................................................................... **Page**

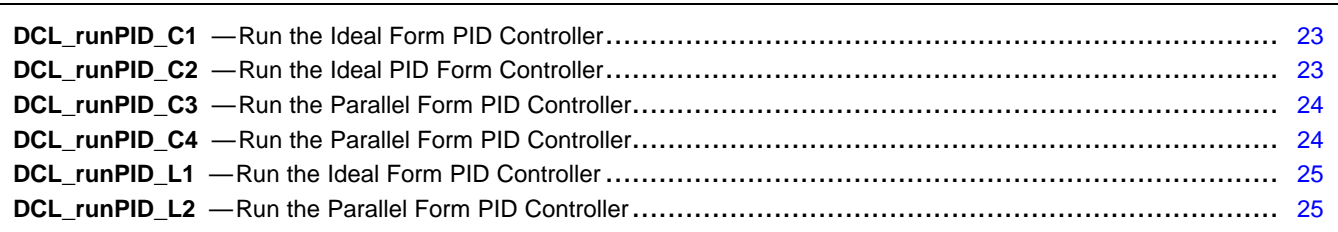

<span id="page-22-2"></span>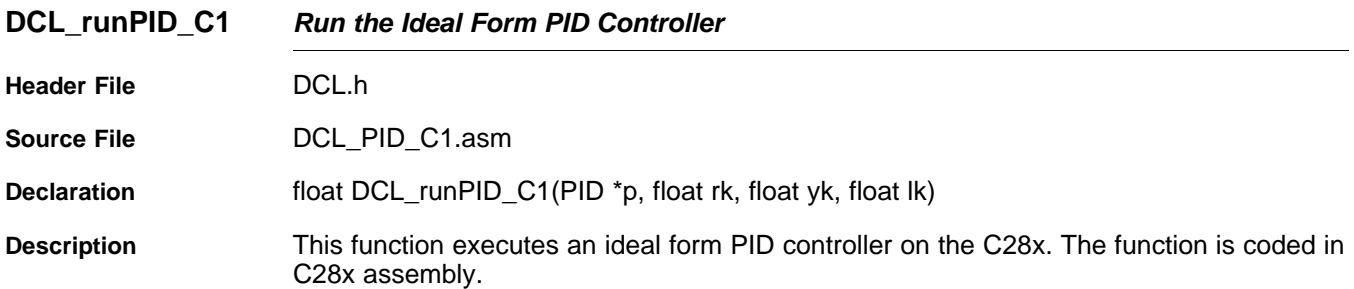

#### **Parameters**

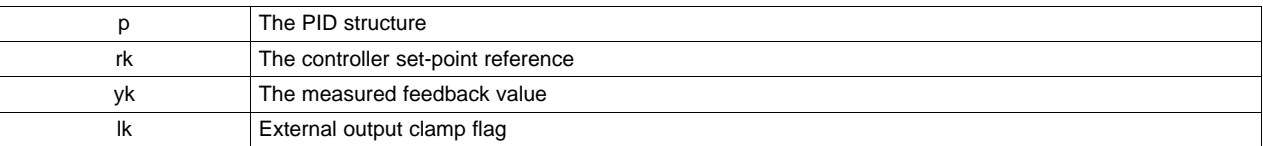

**Return** The control effort

<span id="page-22-3"></span>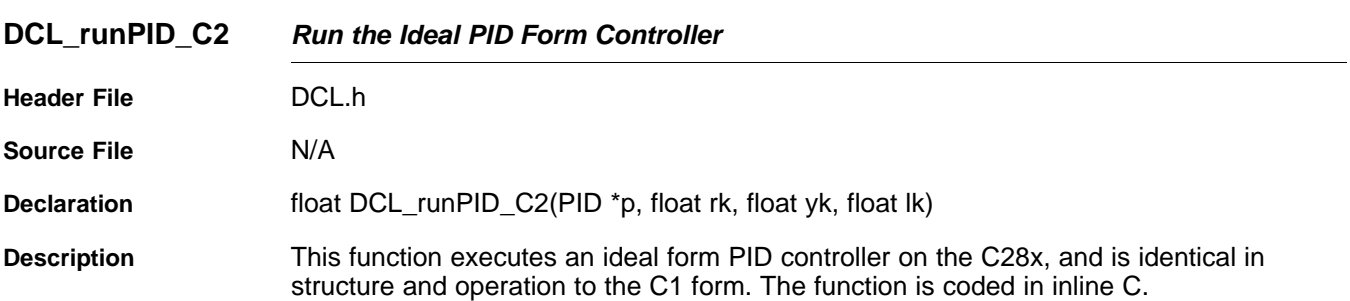

#### **Parameters**

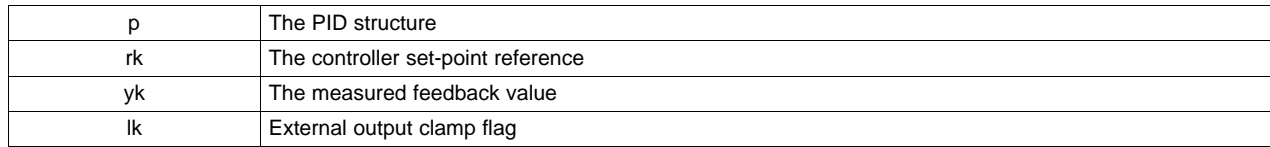

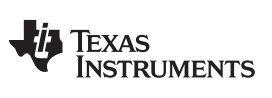

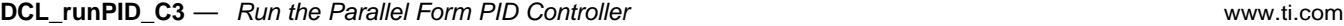

<span id="page-23-0"></span>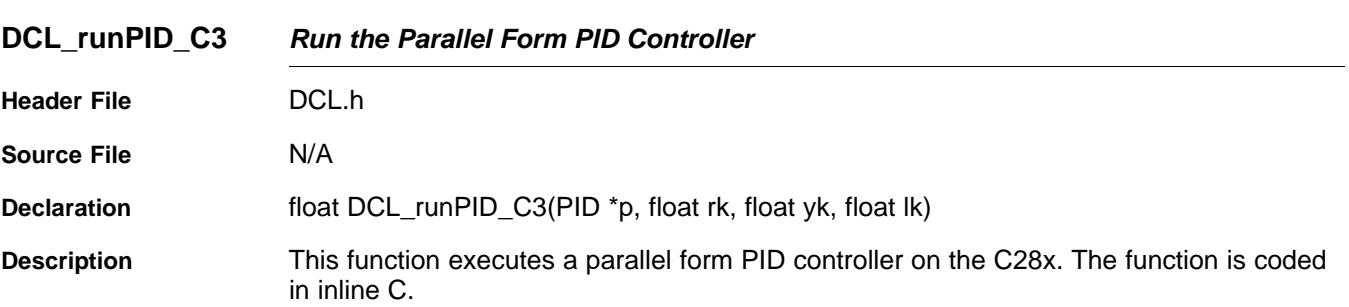

#### **Parameters**

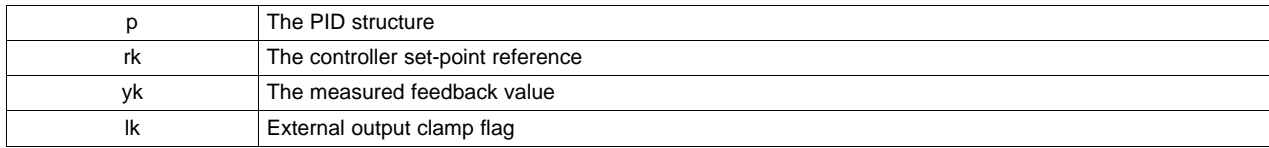

<span id="page-23-1"></span>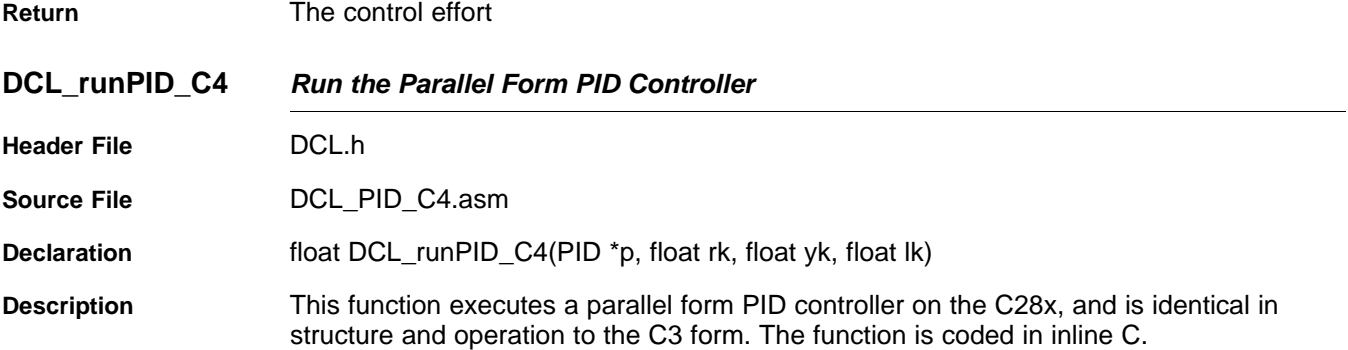

#### **Parameters**

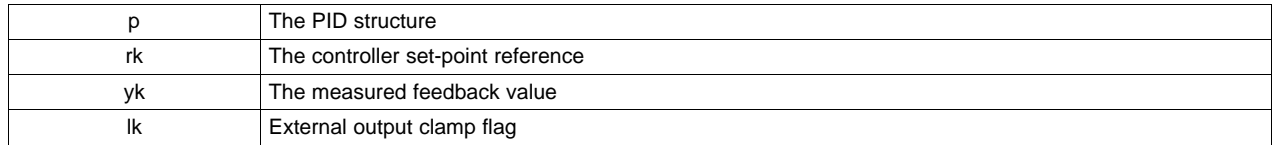

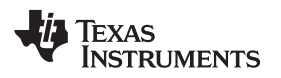

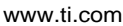

<span id="page-24-2"></span>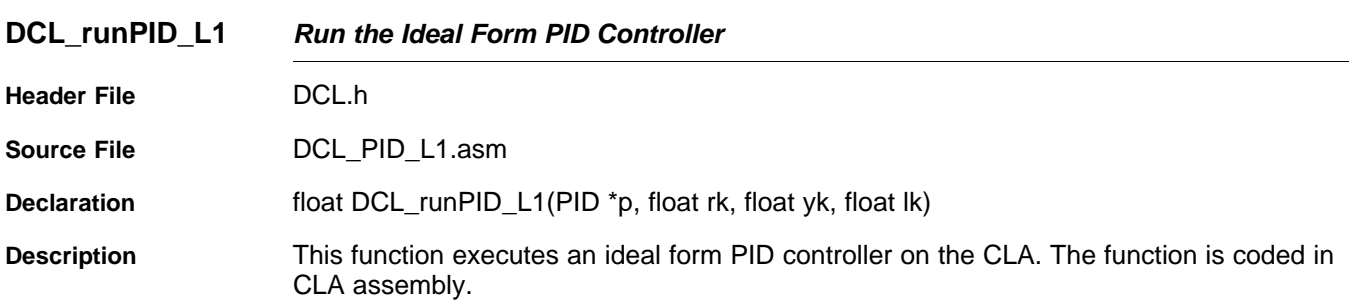

#### **Parameters**

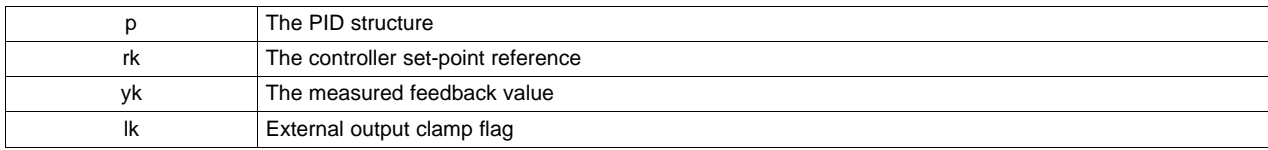

<span id="page-24-3"></span>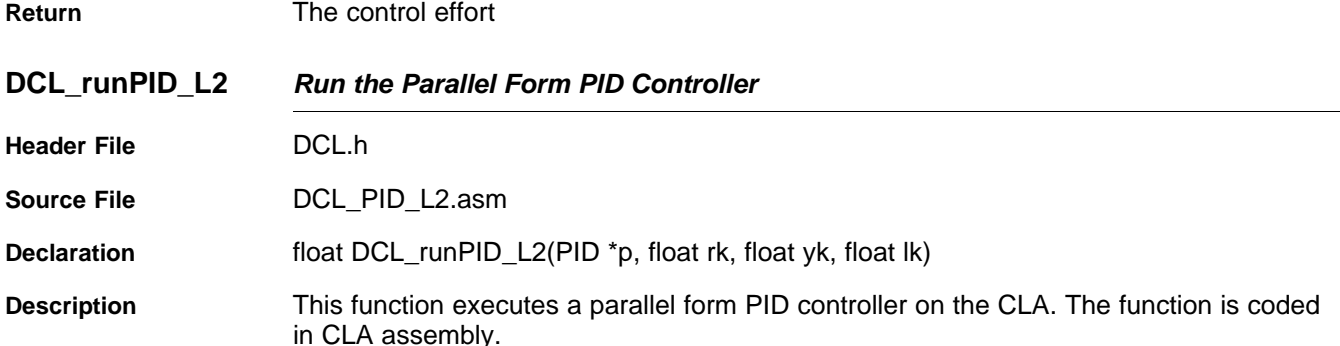

#### **Parameters**

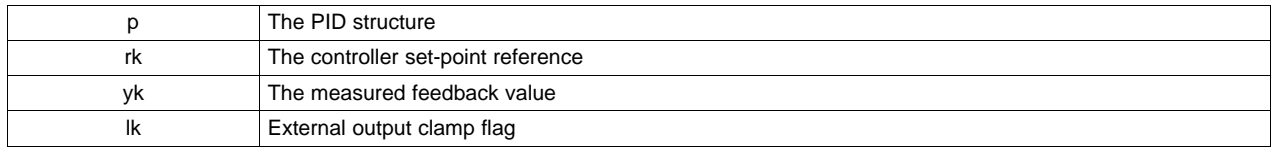

**Return** The control effort

### <span id="page-24-0"></span>**3.2 Linear PI Controllers**

#### <span id="page-24-4"></span><span id="page-24-1"></span>*3.2.1 Description*

The continuous time parallel PI control equation is shown in [Equation](#page-24-4) 7.

$$
u(t) = K_p e(t) + K_i \int_{-\infty}^{t} e(\tau) d\tau
$$

The linear PI controllers in the DCL differ from the PID in the following respects:

- Removal of derivative path
- Removal of set-point weighting
- No provision for external saturation input

In all other regards the PI controllers are similar to the PID controllers described in the previous subsection.

(7)

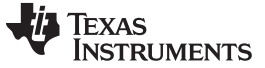

#### *Linear PI Controllers* [www.ti.com](http://www.ti.com)

#### <span id="page-25-0"></span>*3.2.2 Implementation*

All linear PI controller functions use a common C structure to hold coefficients and data, defined in the header file "DCL.h".

```
typedef volatile struct {<br>float Kp; //!< Pro
                     //!< Proportional gain
    float Ki; //!< Integral gain
    float i10; //!< I storage
    float Umax; //!< Upper saturation limit
    float Umin; //! < Lower saturation limit<br>float i6; //! < Saturation storage
                     //!< Saturation storage
} PI;
```
The memory address offsets of the structure elements are shown in [Table](#page-25-2) 3-3.

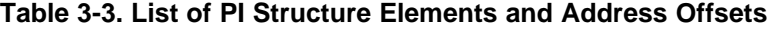

<span id="page-25-2"></span>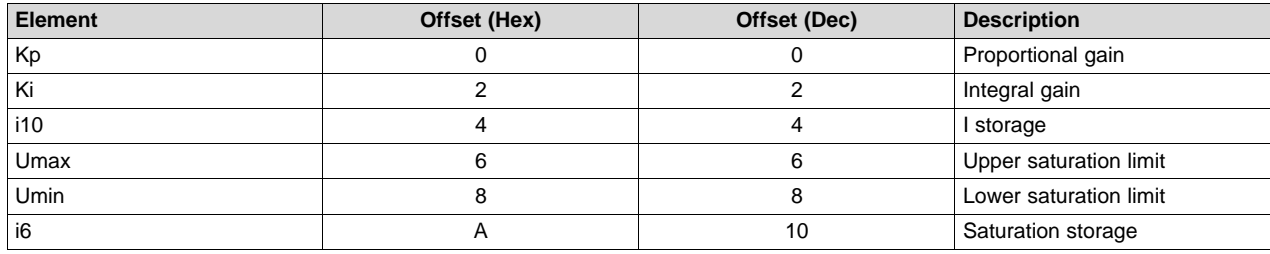

The ideal form PI implementation is shown in [Figure](#page-25-1) 3-5.

<span id="page-25-1"></span>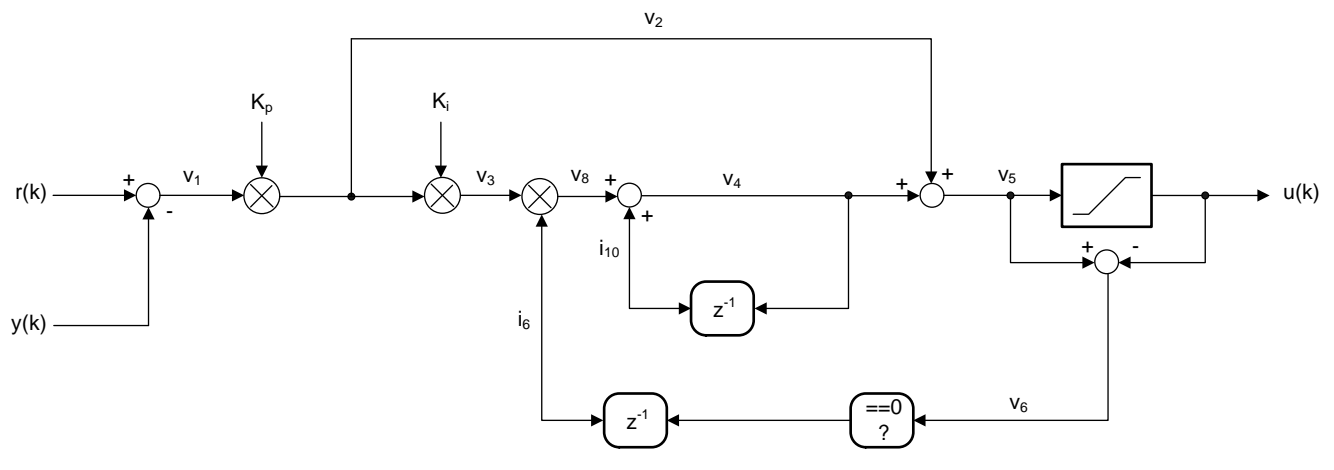

**Figure 3-5. DCL\_PI\_C1 Architecture**

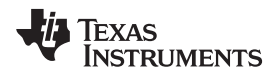

The parallel form PI implementation is shown in [Figure](#page-26-0) 3-6.

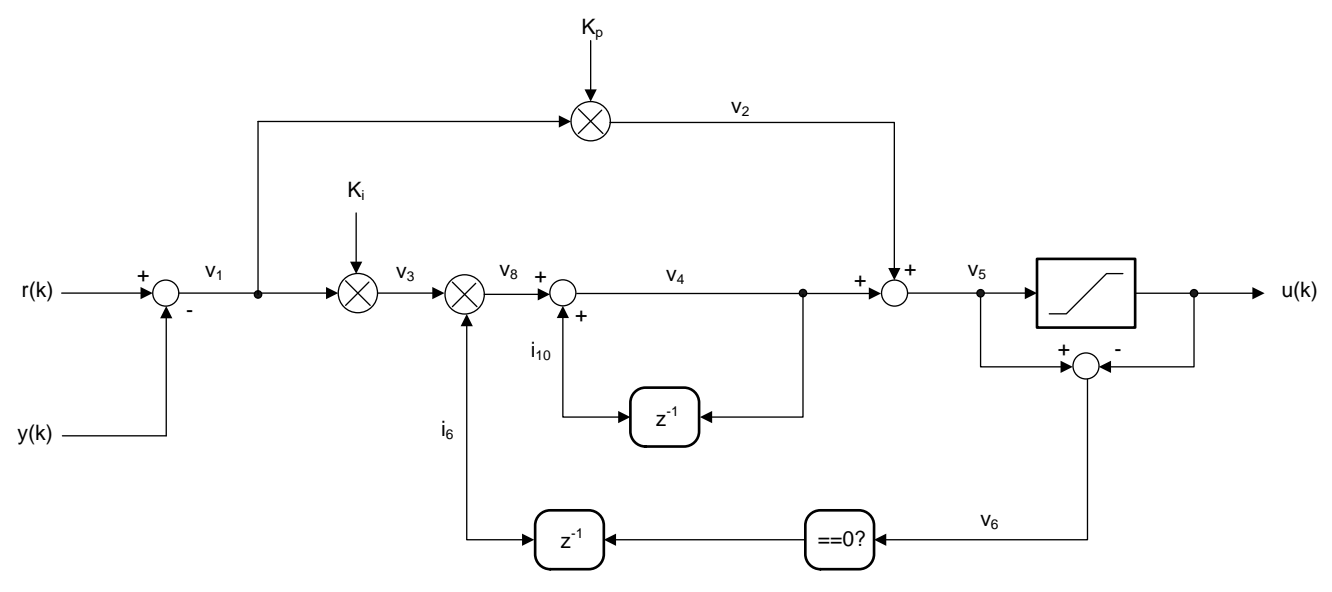

<span id="page-26-0"></span>**Figure 3-6. DCL\_PI\_C3 architecture**

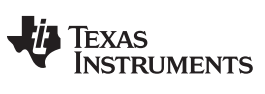

*Linear PI Controllers* [www.ti.com](http://www.ti.com)

### <span id="page-27-0"></span>*3.2.3 Summary of PI Functions*

#### **Table 3-4. PI Functions**

<span id="page-27-1"></span>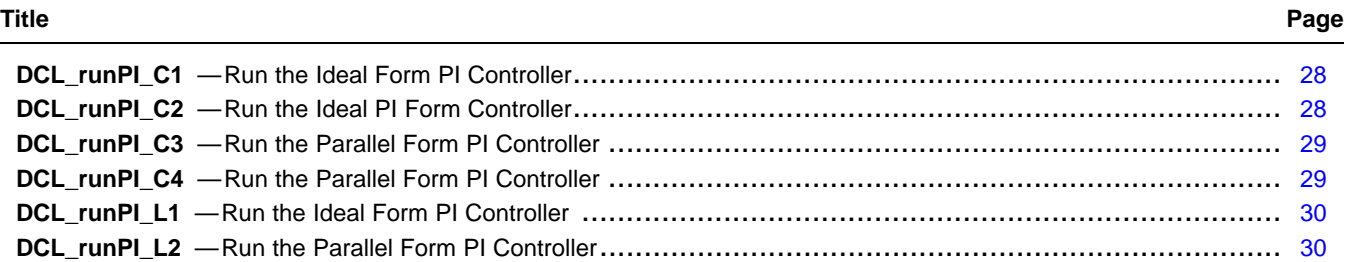

<span id="page-27-2"></span>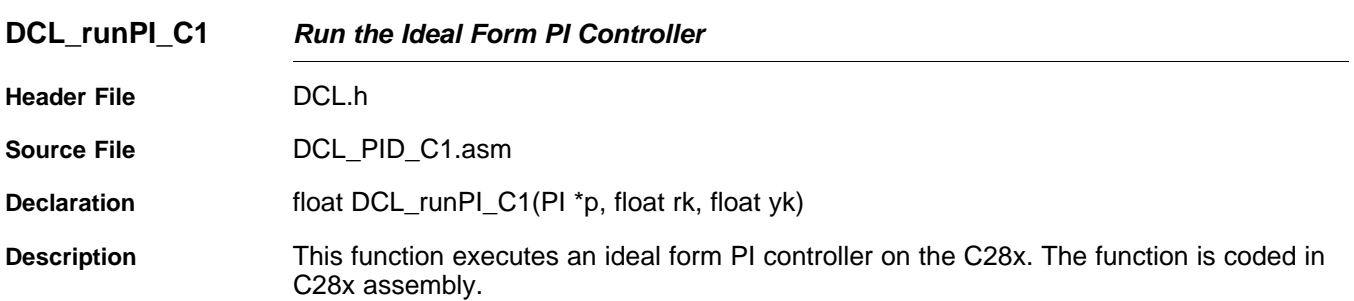

#### **Parameters**

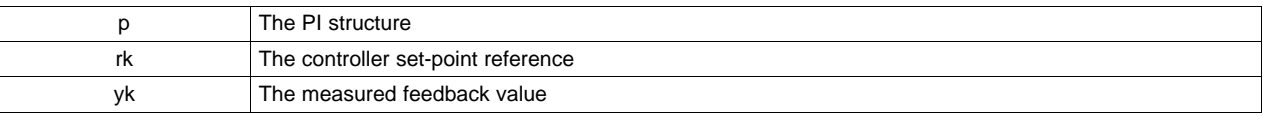

**Return** The control effort

<span id="page-27-3"></span>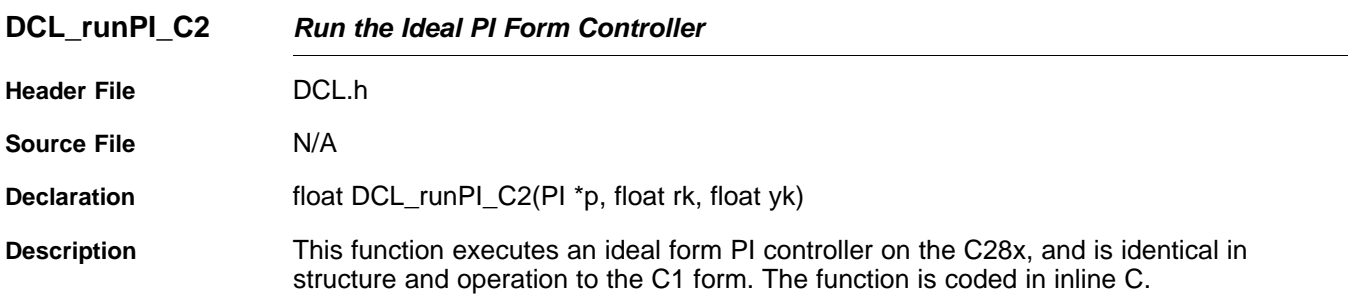

#### **Parameters**

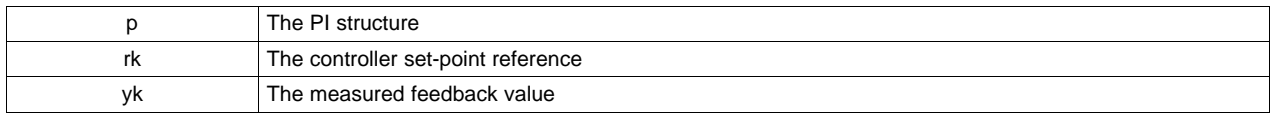

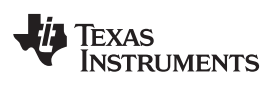

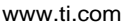

<span id="page-28-0"></span>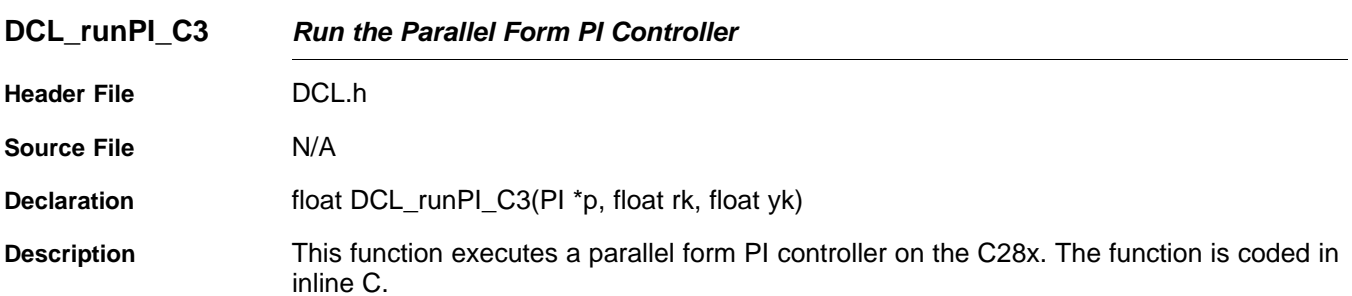

#### **Parameters**

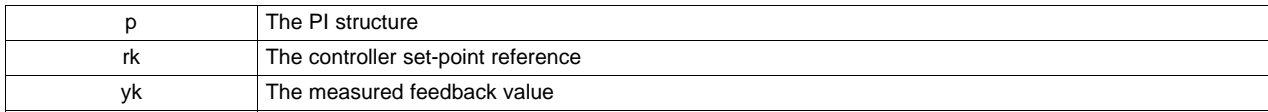

<span id="page-28-1"></span>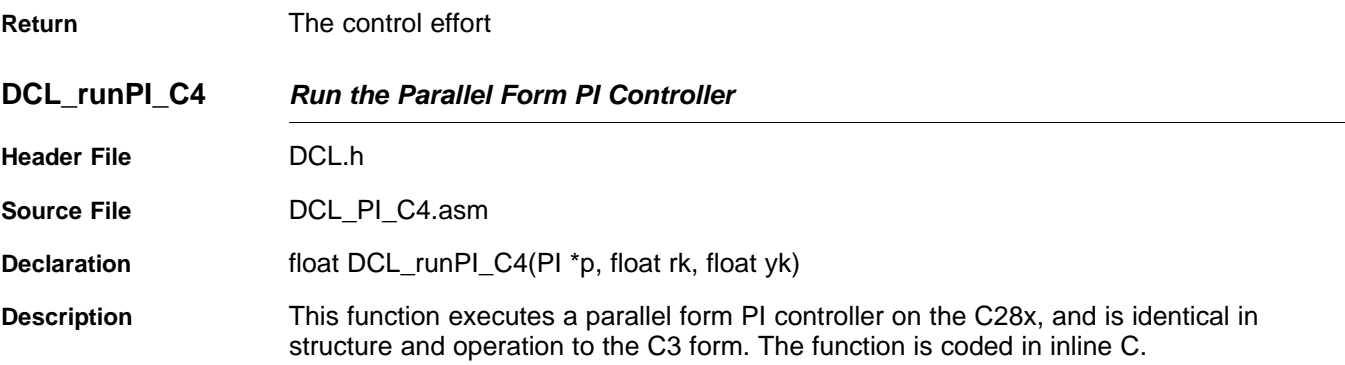

#### **Parameters**

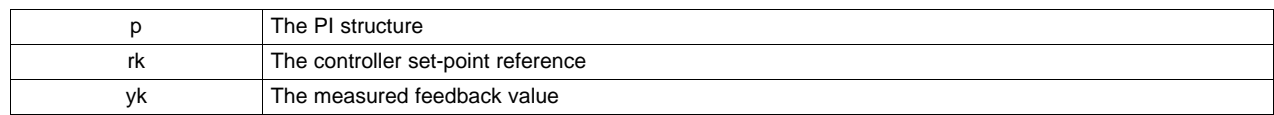

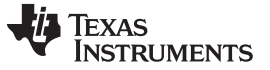

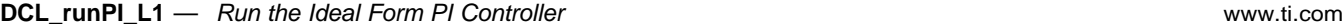

<span id="page-29-0"></span>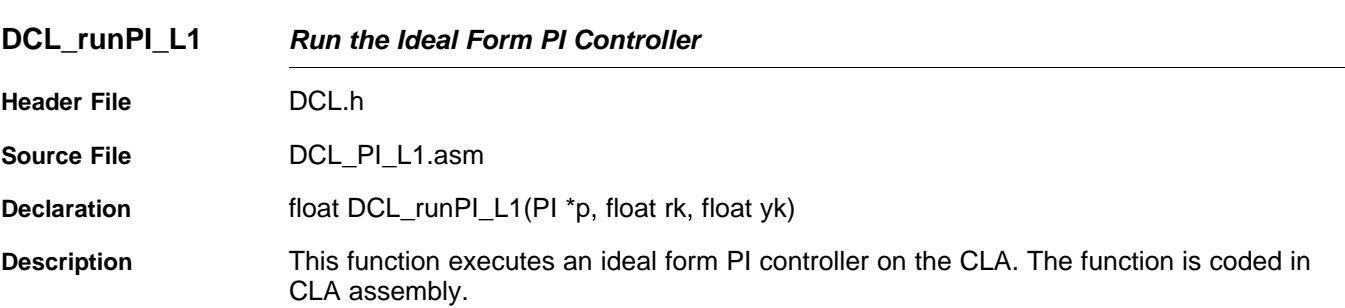

#### **Parameters**

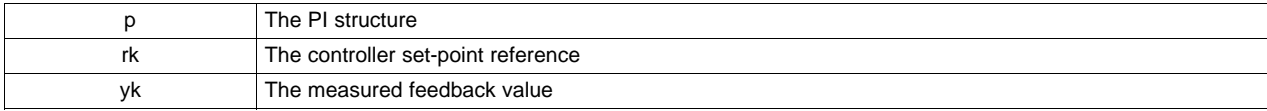

<span id="page-29-1"></span>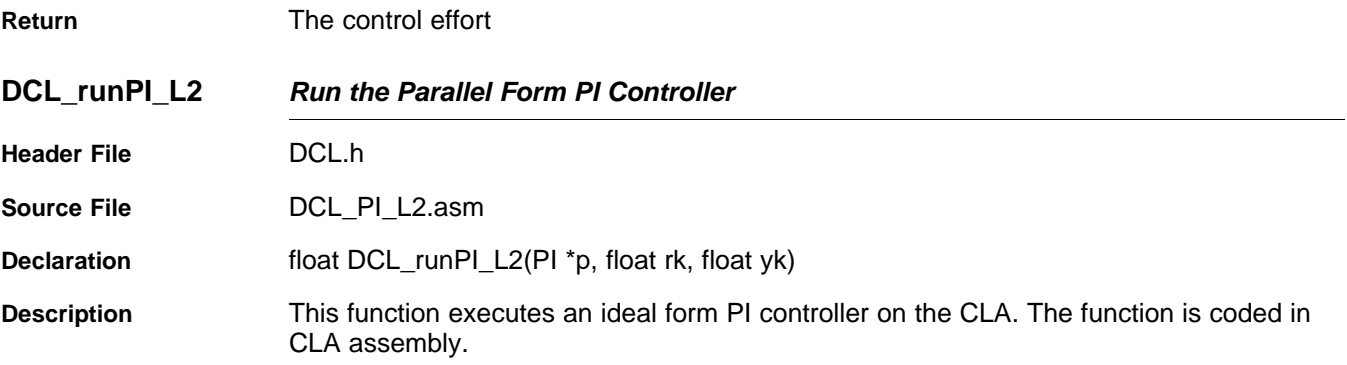

#### **Parameters**

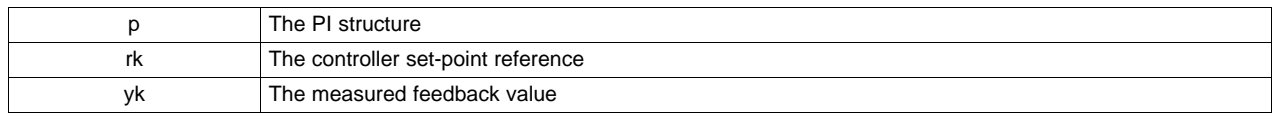

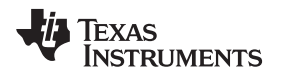

#### <span id="page-30-0"></span>**3.3 Non-linear PID Controller**

#### <span id="page-30-1"></span>*3.3.1 Description*

The DCL includes one implementation of a non-linear PID controller, denoted NLPID. The controller is similar to the DCL implementation of ideal PID, except that there is no set-point weighting and the derivative path sees the servo error instead of the feedback. A non-linear gain block appears in series with each of the three paths.

To improve computational efficiency, the non-linear law is separated into two parts: one part that is common to all paths, and a second part that contains terms specific to each path. The non-linear part of the high-level controller structure is shown in [Figure](#page-30-2) 3-7.

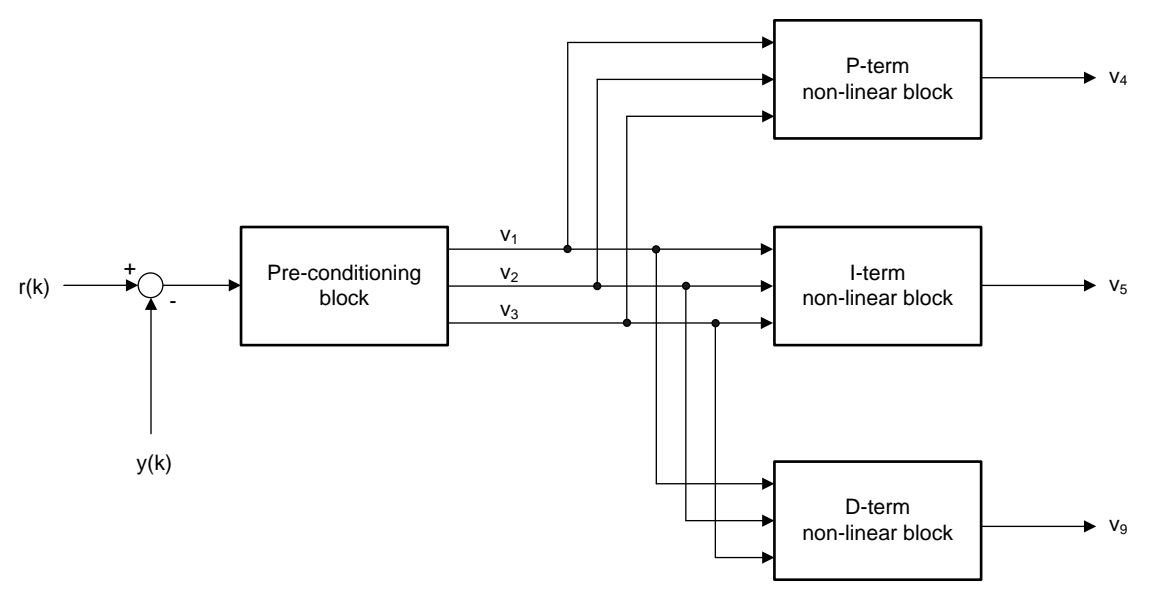

<span id="page-30-2"></span>**Figure 3-7. Non-Linear PID Input Architecture**

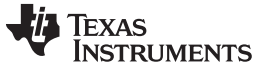

#### *Non-linear PID Controller* [www.ti.com](http://www.ti.com)

The linear part of the NLPID controller is shown in [Figure](#page-31-0) 3-8.

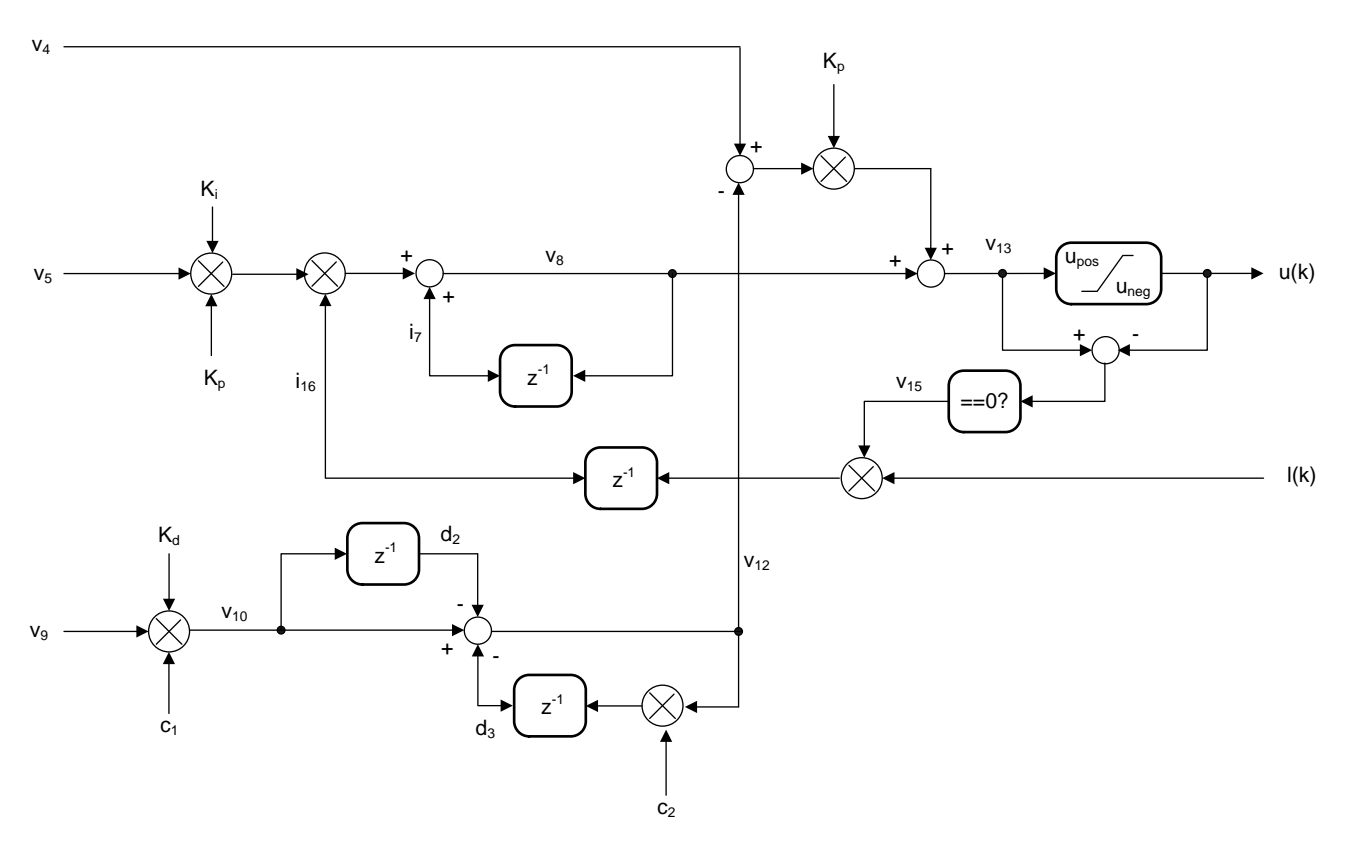

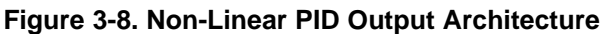

<span id="page-31-0"></span>The non-linear control law is based on a power function of the modulus of the servo error, with a linearized region about the zero error point. In [Equation](#page-31-1) 8, x represents the input to the control law, y, the output, and  $\alpha$  is a user selectable modulus exponent representing the degree of non-linearity.

<span id="page-31-1"></span> $y = |x|^\alpha$  sign $(x)$ 

(8)

[Figure](#page-32-0) 3-9 shows the x-y relationship for values of  $\alpha$  between 0.2 and 2. Notice that the curves intersect at  $x = 0$ , and  $x = \pm 1$ .

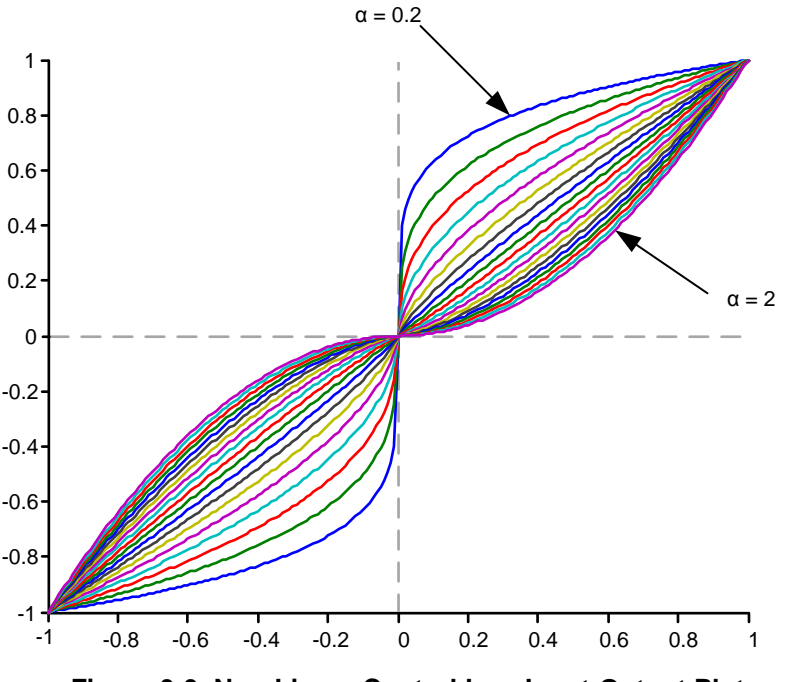

**Figure 3-9. Non-Linear Control Law Input-Output Plot**

<span id="page-32-0"></span>The gain of the control law is the slope of the x-y curve. Observe that with  $\alpha = 1$  the control is linear with unity gain. With  $\alpha > 1$  the gain is zero when  $x = 0$ , and increases as x increases. In the controller, this value of  $\alpha$  produces controller gain that increases with increasing control error. With  $\alpha$  < 1, the gain at x = 0 is infinite, and falls as x increases. This  $\alpha$  setting produces controller gain that decreases with increasing control error.

The presence of zero or infinite gain at the zero control error point leads to practical control difficulties. For example, with  $\alpha$  < 1, it is common to encounter oscillation or "chattering" near the steady-state. These issues can be overcome by limiting the controller gain close to  $x = 0$ . This is done by modifying the control law as follows to introduce a user selectable region about  $x = 0$  with linear gain is applied. The non-linear control law becomes

$$
y = \begin{cases} |x|^{\alpha} \operatorname{sign}(x) & : |x| \ge \delta \\ x \delta^{\alpha - 1} & : |x| \le \delta \end{cases}
$$
(9)

 $\gamma = \delta^{\alpha - 1}$ When the magnitude of servo error falls below  $\delta$ , the linear gain is applied; otherwise, the gain is determined by the non-linear law. For computational efficiency, define the gain in the linear region as  $\gamma$ . (10)

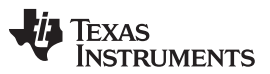

#### *Non-linear PID Controller* [www.ti.com](http://www.ti.com)

A typical plot of the linearized control law is shown in [Figure](#page-33-0) 3-10. Observe that when  $x = \delta$  the linear and non-linear curves intersect, so the controller makes a smooth transition between the linear and non-linear regions as the servo error passes through  $x = \pm \delta$ .

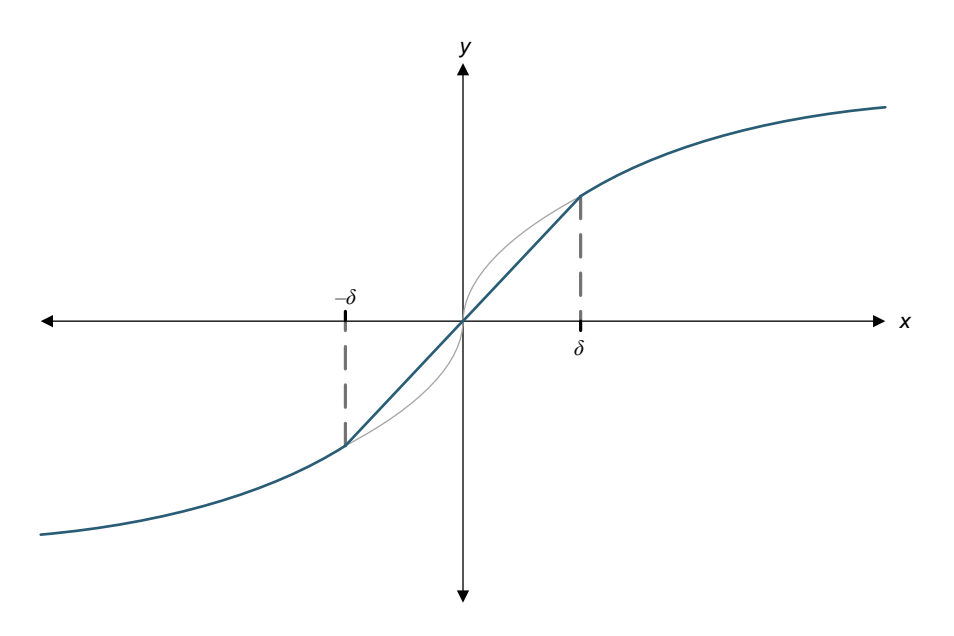

**Figure 3-10. NLPID Linearized Region**

<span id="page-33-0"></span>In addition to the P, I, and D gains, the user must select two additional terms in each control path:  $\alpha$  and  $\delta$ . The library includes a separate function to compute and update  $\gamma$  for each path.

The NLPID controller has been seen to provide significantly improved control in many cases; however, it must be remembered that increased gain, even if only applied to part of the control range, can lead to significantly increased output from the controller. In most cases, this 'control effort' is limited by practical factors such as actuator saturation, PWM modulation range, and so on. The corollary is that not every application benefits equally from the use of non-linear control and some may see no benefit at all. In cases where satisfactory performance cannot be achieved through the use of linear PID control, the user is advised to start with all  $\alpha = 1$ , and experiment by introducing non-linear terms gradually while monitoring both control performance and the magnitude of the control effort. In general, P and I paths benefit from increased gain at high servo error ( $\alpha > 1$ ), while the D path benefits from reduced gain at high servo error  $(\alpha$  <1), but this is not universally true.

Further information on this control law can be found in: "From PID to Active Disturbance Rejection Control", Jingqing Han, IEEE Transactions on Industrial Electronics, Vol. 56, NO. 3, March 2009.

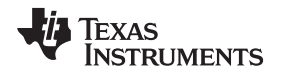

 $\}$ 

#### <span id="page-34-0"></span>*3.3.2 Implementation*

The NLPID controller uses a C structure to hold coefficients and data, defined in the header file "DCL\_NLPID.h". Note that the NLPID functions make use of the "pow()" function in the standard C library. For this reason, the header file "math.h" must be included, which is not supported by the CLA compiler. To allow different DCL functions to be run on both the CPU and CLA in the same program, the NLPID functions are located in a separate header file. The NLPID structure is shown below.

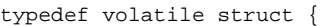

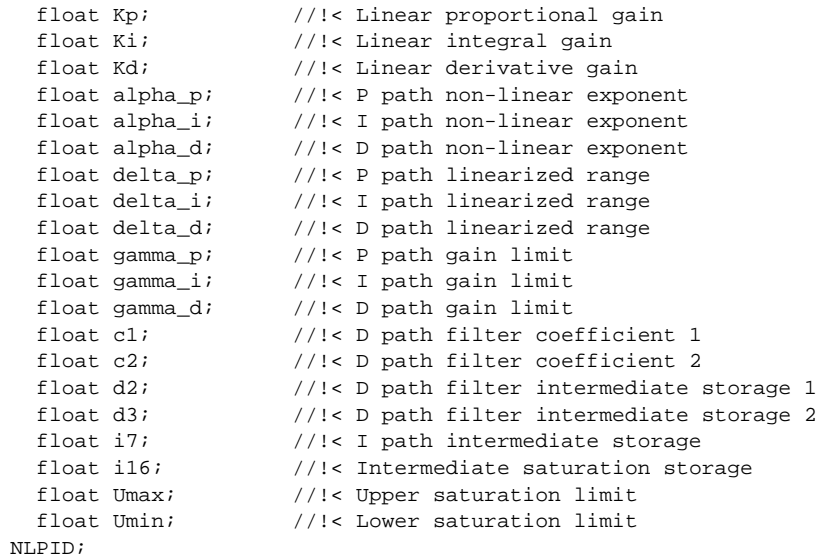

The memory address offsets of the NLPID structure are shown in [Table](#page-34-1) 3-5.

<span id="page-34-1"></span>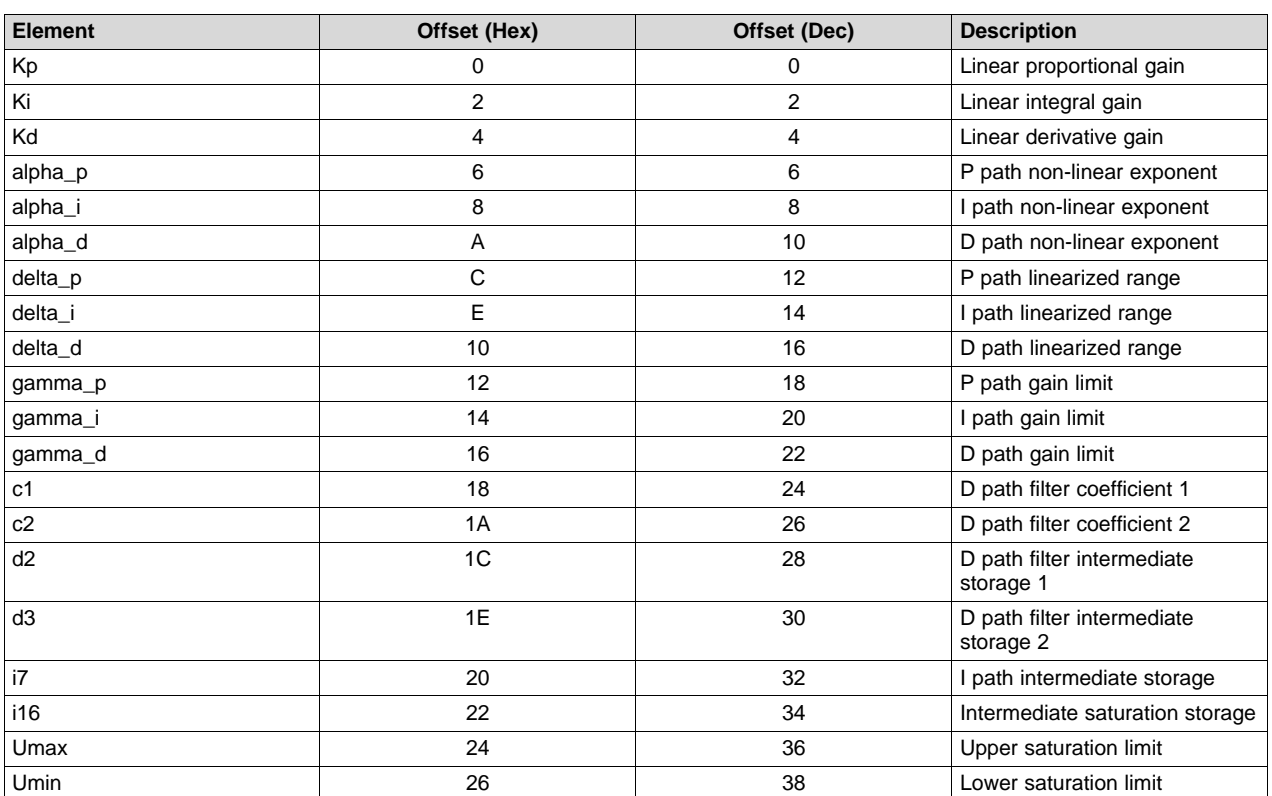

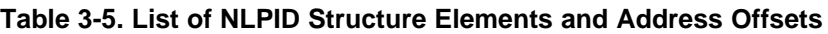

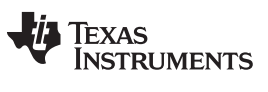

As with all DCL controllers, it is the responsibility of the user to initialize the NLPID structure before use. A set of default values is defined in the library header file and can be used with the variable declaration. An example of an initialized NLPID structure declaration is shown below.

NLPID myCtrl = NLPID\_DEFAULTS;

#### <span id="page-35-0"></span>*3.3.3 NLPID Functions*

#### **Table 3-6. Summary of NLPID Functions**

<span id="page-35-1"></span>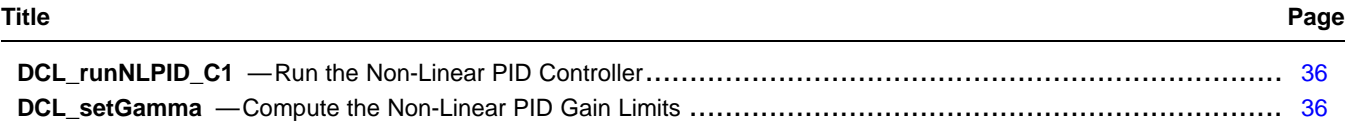

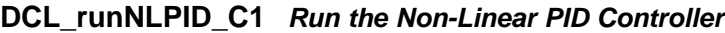

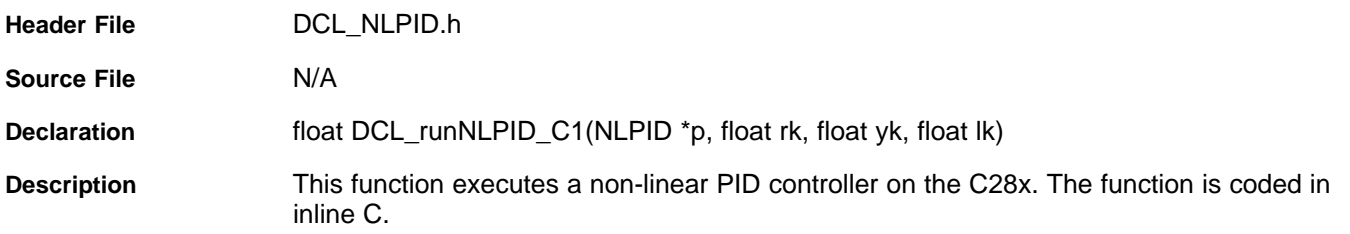

#### **Parameters**

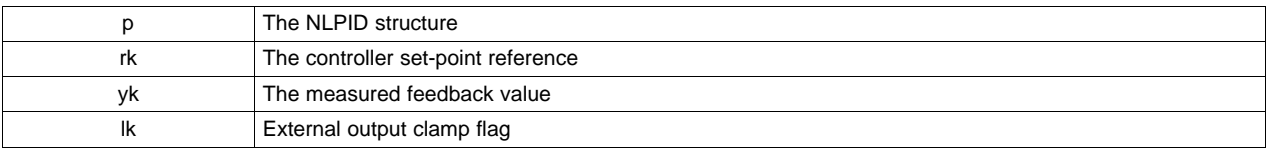

**Return** The control effort

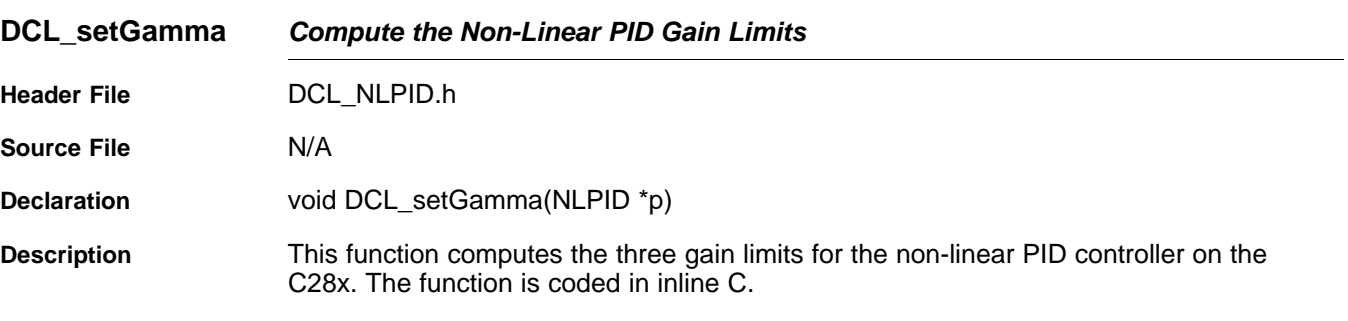

#### **Parameters**

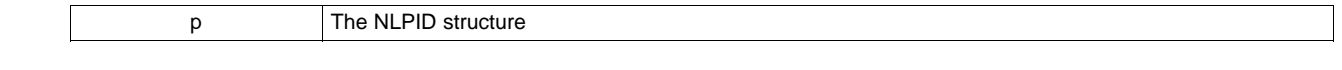
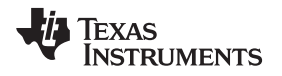

# **3.4 Direct Form 1 (Third Order) Compensators**

# *3.4.1 Description*

The Direct Form 1 (DF1) structure is a common type of discrete time control structure used to implement a control law specified either as a pole-zero set, or as a rational polynomial in z (transfer function). The DCL includes one third order DF1 example, denoted "DF13".

In general, the Direct Form 1 structure is less numerically robust than the Direct Form 2 (see below), and for this reason users are encouraged to choose the latter type whenever possible. The DF13 structure is very common in digital power supplies and for that reason is included in the library. The same function supports a second order control law after the superfluous coefficients (a3 and b3) have been set to zero.

The general form of third order transfer function is shown in [Equation](#page-36-0) 11.

<span id="page-36-0"></span>
$$
F(z) = \frac{b_0 + b_1 z^{-1} + b_2 z^{-2} + b_3 z^{-3}}{1 + a_1 z^{-1} + a_2 z^{-2} + a_3 z^{-3}}
$$
\n(11)

Notice that the coefficients have been adjusted to normalize the highest power of z in the denominator. There is no notational standard for numbering of the controller coefficients. The notation used here has the advantage that the coefficient suffixes are the same as the delay line elements and this helps with clarity of the assembly code, however, other notation may be found in the literature. The corresponding difference equation is shown in [Equation](#page-36-1) 12.

<span id="page-36-1"></span>
$$
u(k) = b_0 e(k) + b_1 e(k-1) + b_2 e(k-2) + b_3 e(k-3)
$$
  
-a<sub>1</sub>u(k-1) - a<sub>2</sub>u(k-2) - a<sub>3</sub>u(k-3) (12)

The DF13 controller uses two, three-element delay lines to store previous input and output data required to compute u(k). A diagrammatic representation is shown in [Figure](#page-36-2) 3-11.

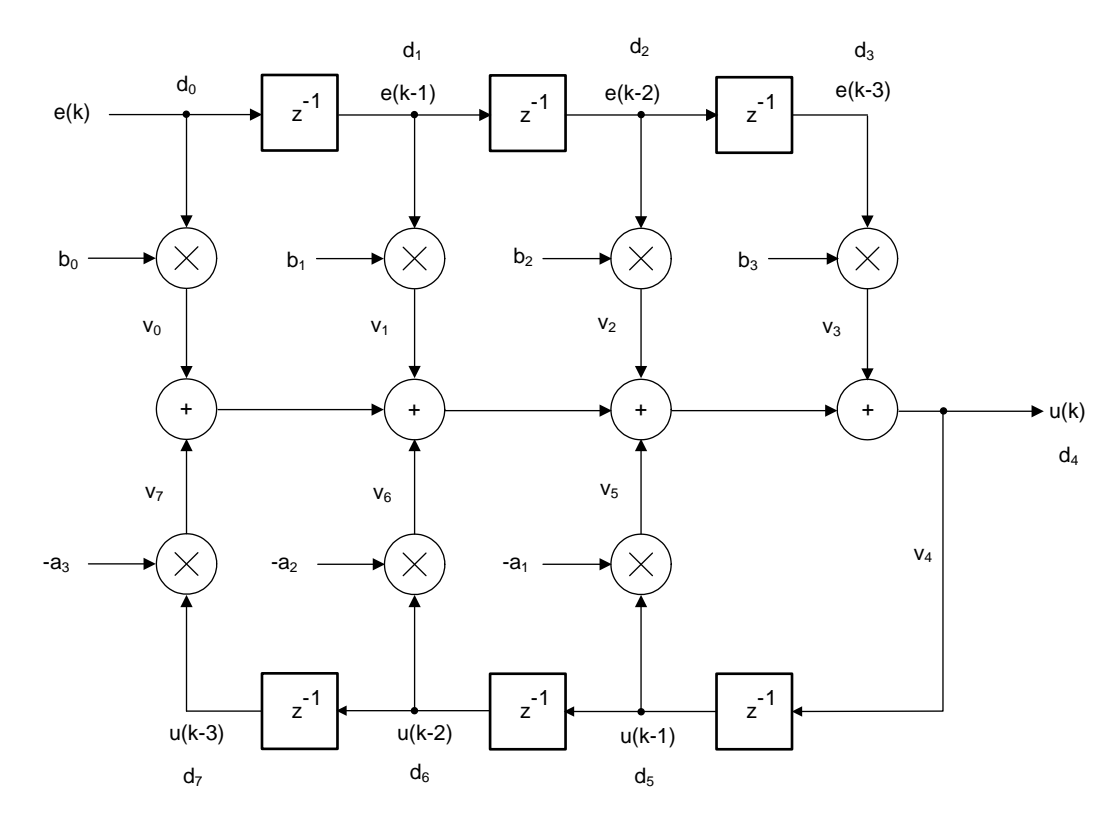

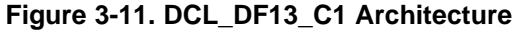

<span id="page-36-2"></span>The DF13 control law consists of seven multiplication operations that yield seven partial products, and six addition or subtraction operations that combine the partial products to obtain the compensator output, u(k). When implemented in this way, the control law is referred to as the "full" DF13 form.

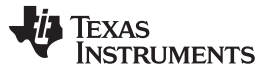

### *Direct Form 1 (Third Order) Compensators* [www.ti.com](http://www.ti.com)

The DF13 control law can be re-structured to reduce control latency by pre-computing six of the seven partial products that are already known in the previous sample interval. The control law is then broken into two parts: the "immediate" part and the "partial" part.

The advantage of doing this is to reduce the "sample-to output" delay, or the time between e(k) being sampled, and a corresponding u(k) becoming available. By partially pre-computing the control law, the computation delay can be reduced to one multiplication and one addition.

 $u(k) = b_0 e(k) + v(k - 1)$ In the  $k<sup>th</sup>$  interval, the immediate part is computed.

(13)

 $(14)$ 

 $u(k) = b_0 e(k) + v(k-1)$ <br>Next, the v(k) partial result is pre-computed for use in t<br> $v(k) = b_1 e(k) + b_2 e(k-1) + b_3 e(k-2) - a_1 u(k) - a_2 u(k-1) - a_3 u(k-2)$ Next, the  $v(k)$  partial result is pre-computed for use in the  $(k+1)^{th}$  interval.

Structurally, the pre-computed control law can be drawn as shown in [Figure](#page-37-0) 3-12.

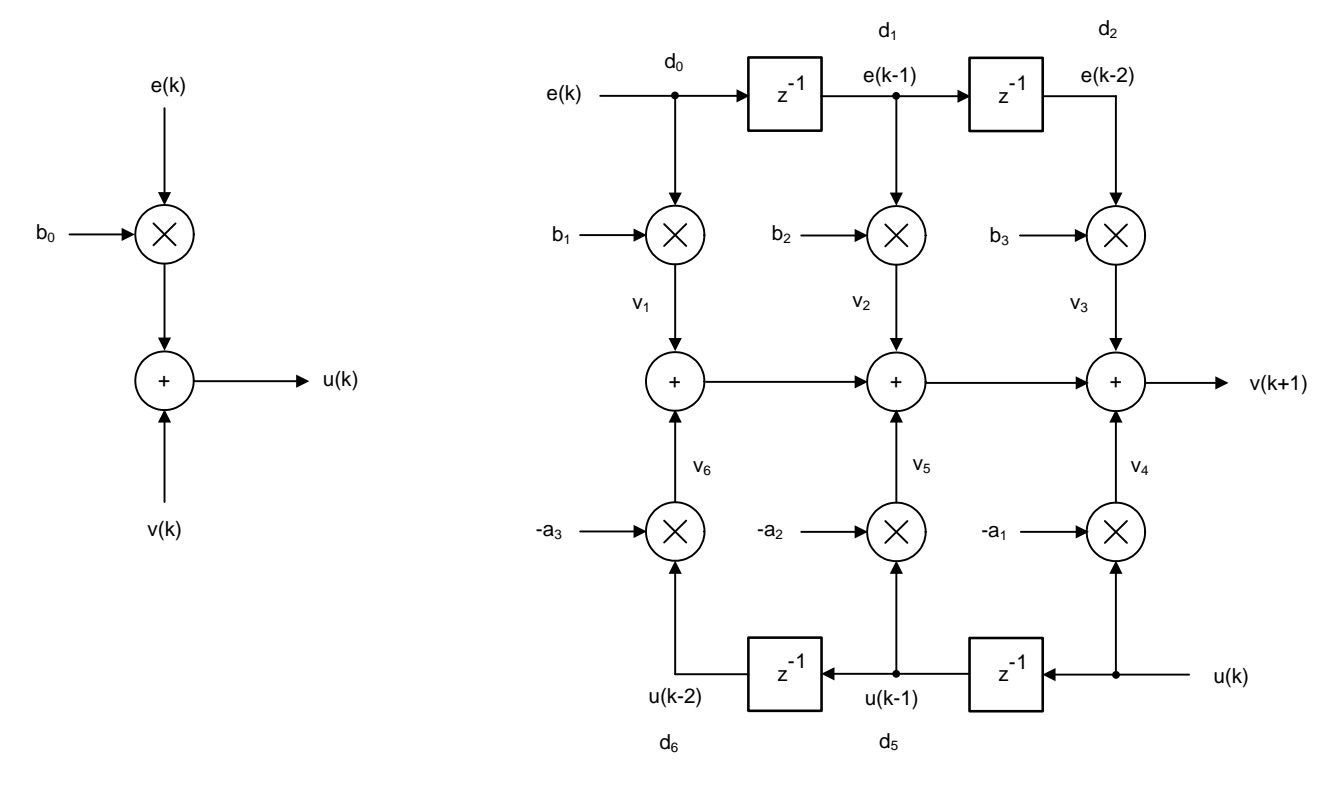

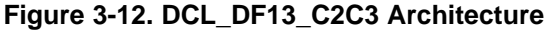

<span id="page-37-0"></span>The pre-computed structure allows the controller output  $(u(k))$  to be used as soon as it is computed. The remaining terms in the third order control law do not involve the newest input e(k) and, therefore, do not affect  $u(k)$ . These terms can be computed after  $u(k)$  has been applied to the control loop and the inputoutput latency of the controller is therefore reduced.

A further benefit of the pre-computed structure is that it allows the control effort to be clamped after the immediate part. Computation of the pre-computed part can be made dependent on the outcome of the clamp such that if u(k) matches or exceeds the clamp limits there is no point in pre-computing the next partial control variable and the computation can be avoided. The DCL includes three clamp functions intended for this purpose (see [Chapter](#page-56-0) 4).

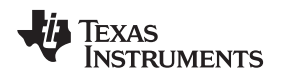

# *3.4.2 Implementation*

All DF13 functions use a common C structure to hold coefficients and data, defined in the header file "DCL.h".

```
typedef volatile struct {
    float c[8]; // coefficients
    float d[8]; // data
   } DF13;
```
The memory address offsets of the structure elements are shown in [Table](#page-38-0) 3-7.

<span id="page-38-0"></span>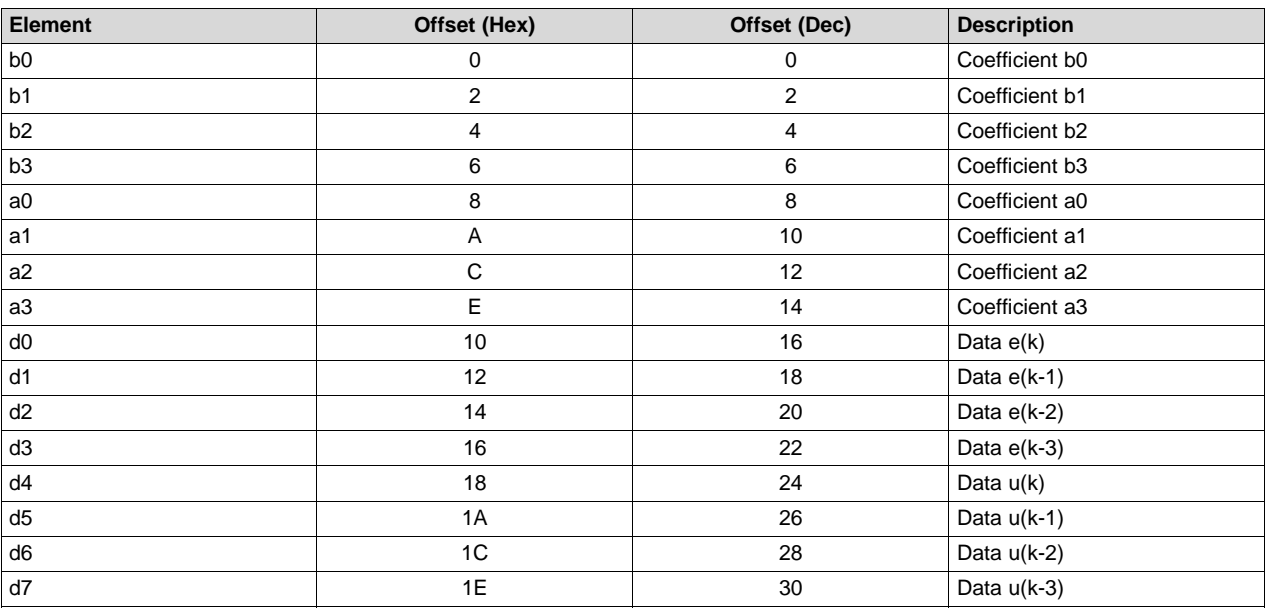

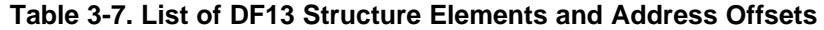

The assignment of coefficients and data in the DF13 structure to those in the diagram is shown in [Figure](#page-38-1) 3-13.

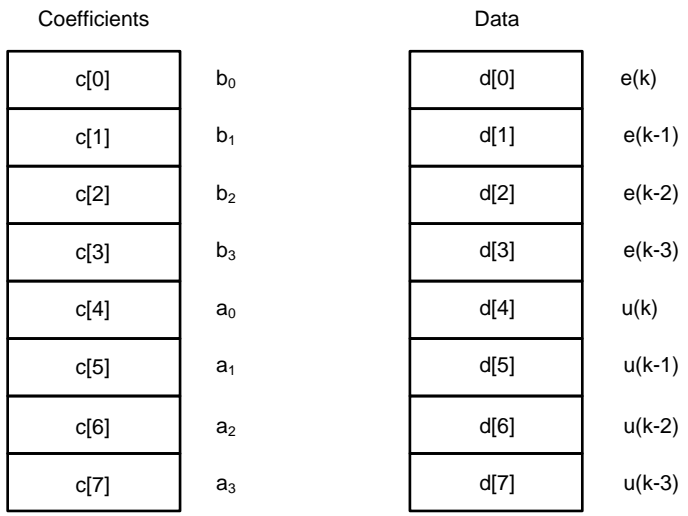

<span id="page-38-1"></span>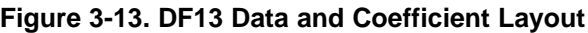

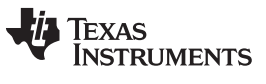

### *Direct Form 1 (Third Order) Compensators* [www.ti.com](http://www.ti.com)

It is the responsibility of the user to initialize both arrays prior to use. A set of default values is defined in the library header file and can be used with the variable declaration. An example of an initialized DF13 structure declaration is shown below:

DF13 myCtrl = DF13\_DEFAULTS;

# *3.4.3 DF13 Functions*

### **Table 3-8. Summary of DF13 Functions**

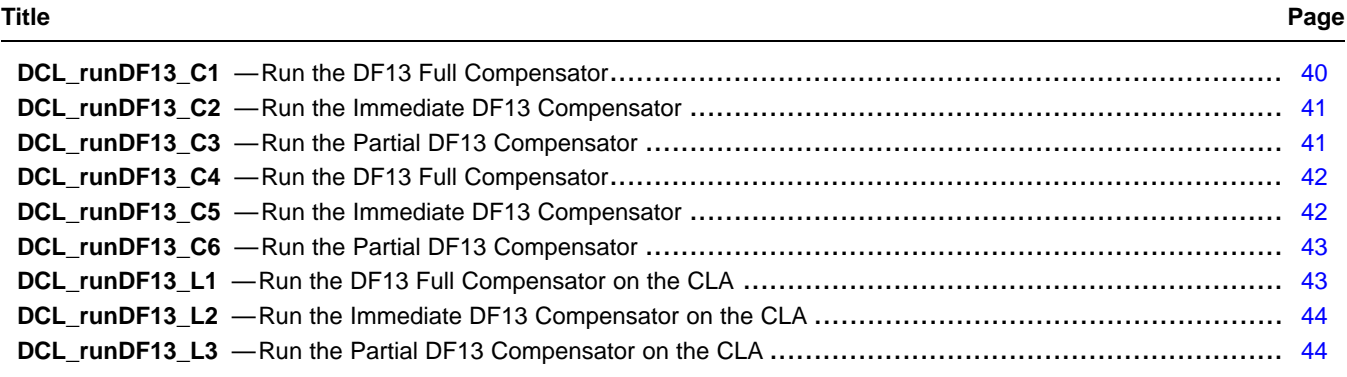

<span id="page-39-0"></span>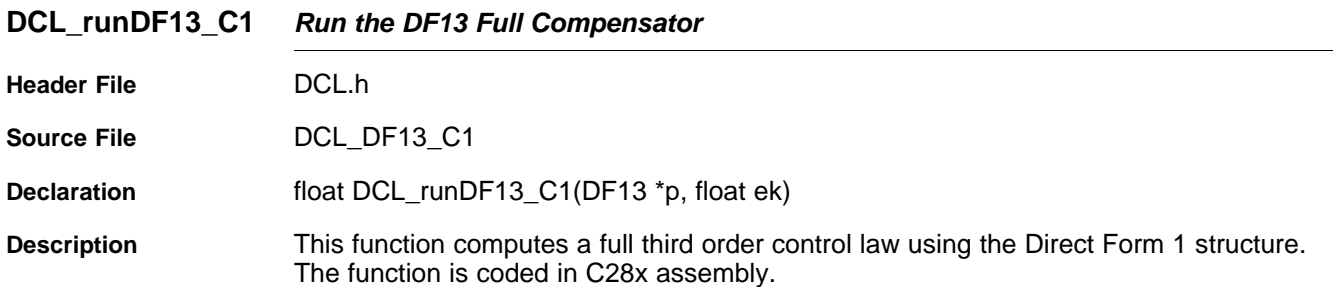

### **Parameters**

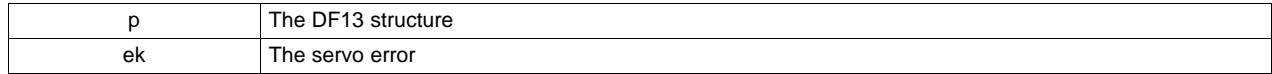

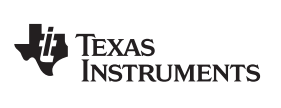

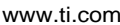

<span id="page-40-0"></span>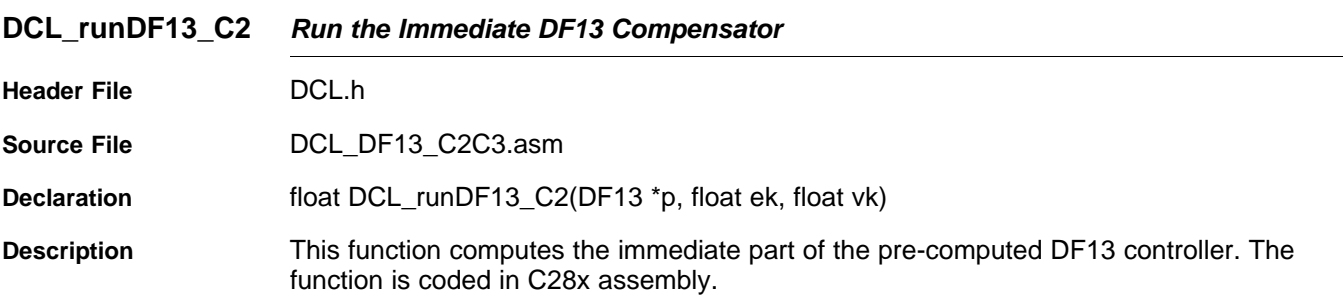

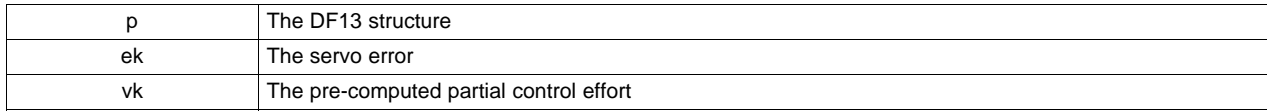

<span id="page-40-1"></span>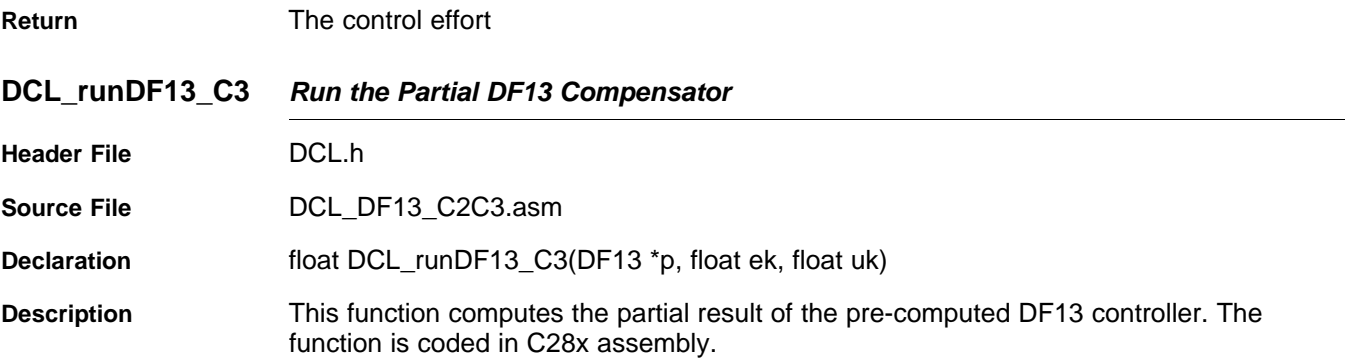

### **Parameters**

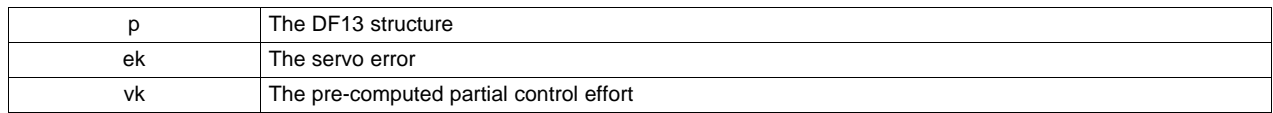

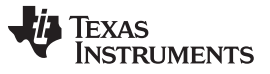

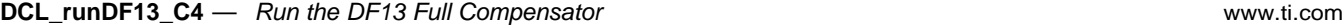

<span id="page-41-0"></span>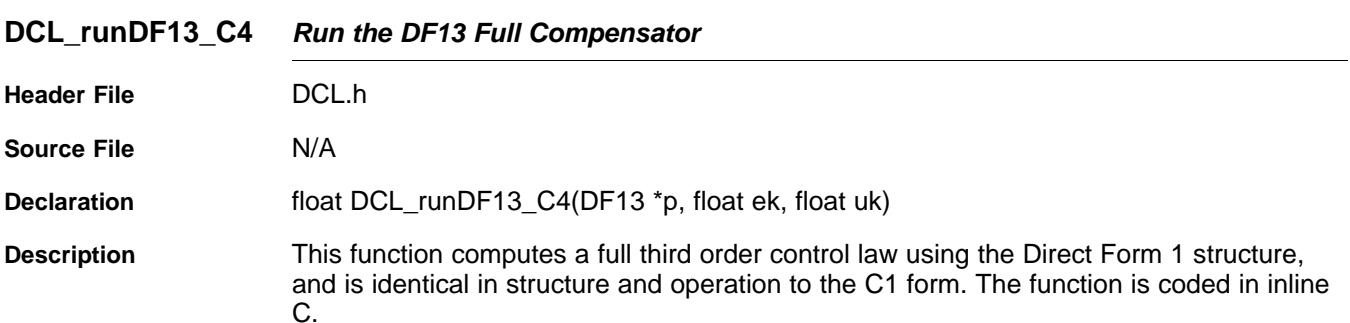

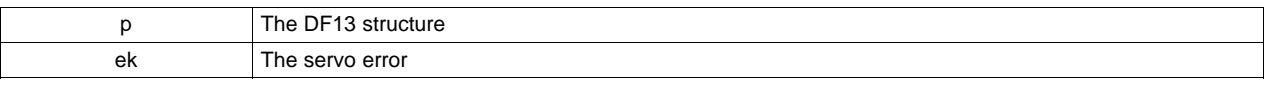

<span id="page-41-1"></span>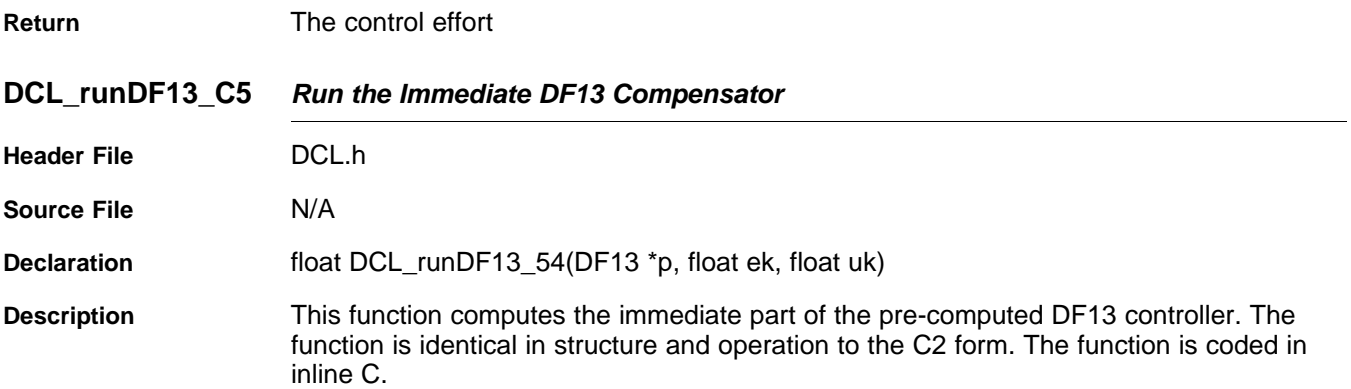

# **Parameters**

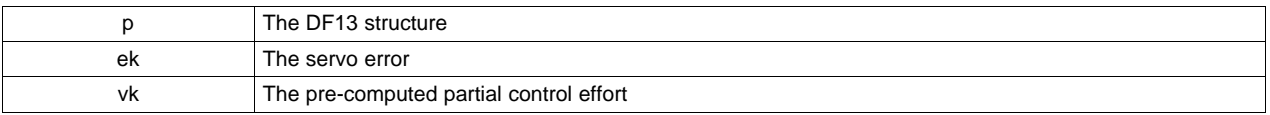

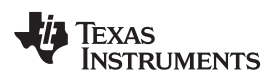

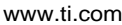

<span id="page-42-0"></span>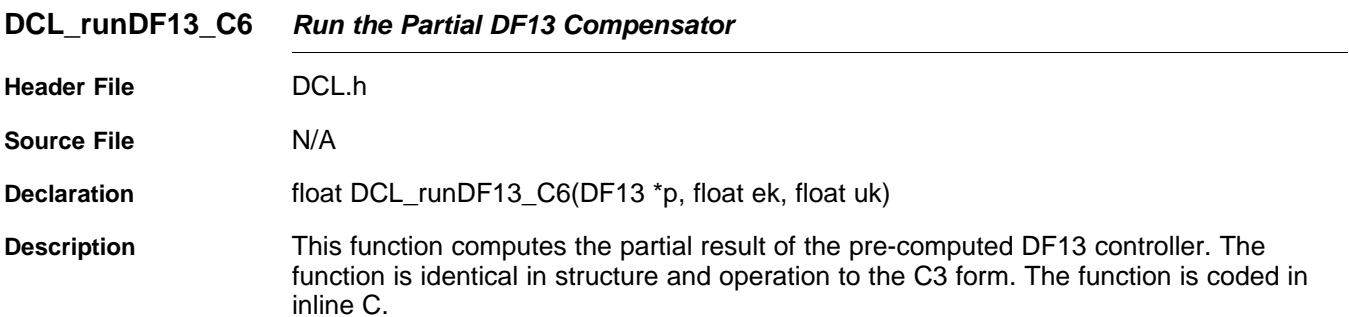

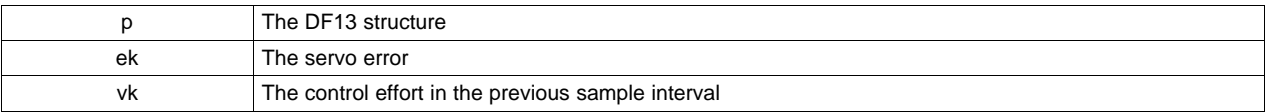

<span id="page-42-1"></span>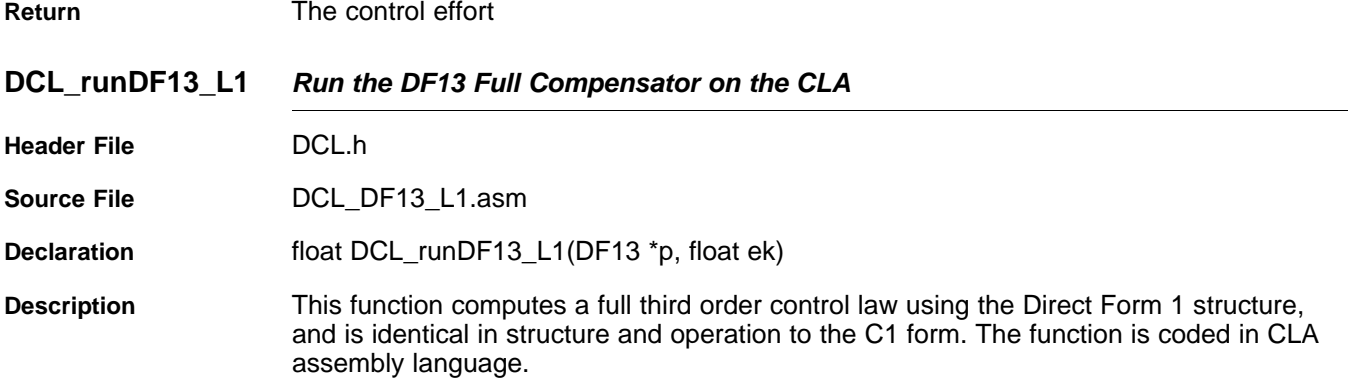

# **Parameters**

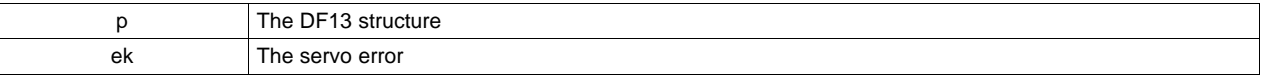

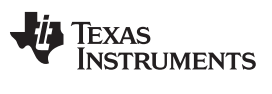

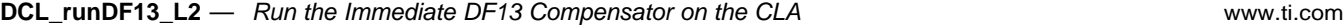

<span id="page-43-0"></span>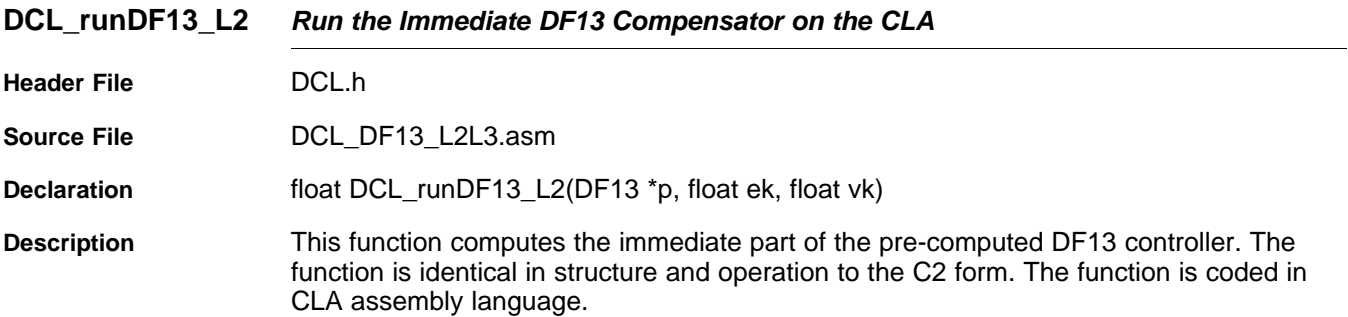

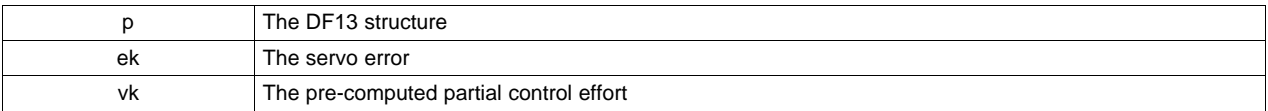

<span id="page-43-1"></span>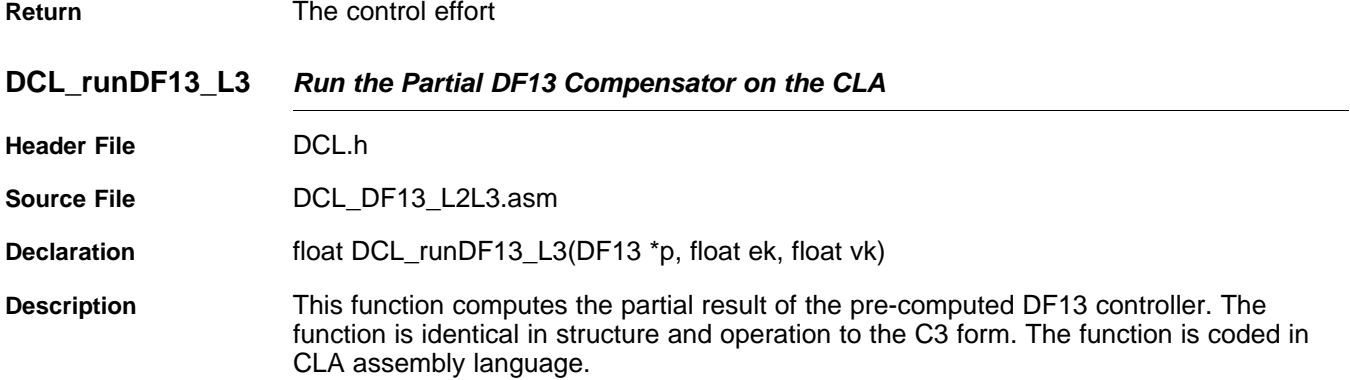

### **Parameters**

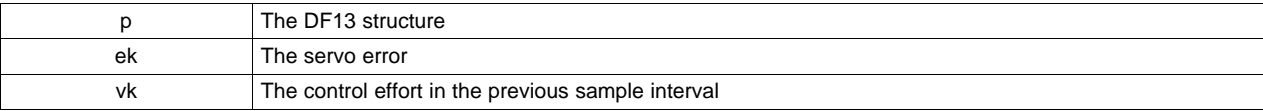

**Return** The control effort

# **3.5 Direct Form 2 (Second Order) Compensators**

# *3.5.1 Description*

The C2000 Digital Controller Library contains a second order implementation of the Direct Form 2 controller structure, denoted "DF22". This structure is sometimes referred to as a "bi-quad" filter and is commonly used in a cascaded chain to build up digital filters of high order.

The transfer function of a second order discrete time compensator is shown in [Equation](#page-43-2) 15.

<span id="page-43-3"></span><span id="page-43-2"></span>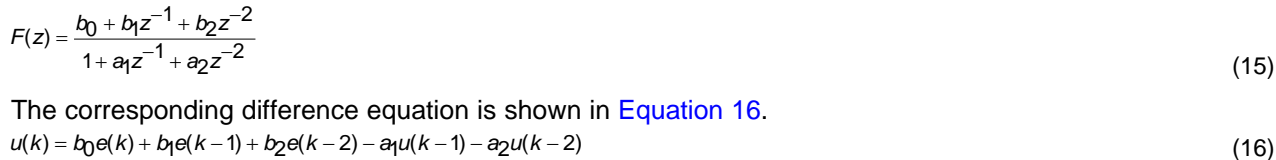

(16)

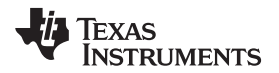

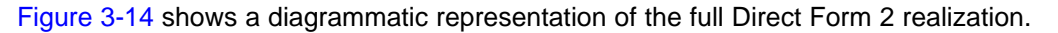

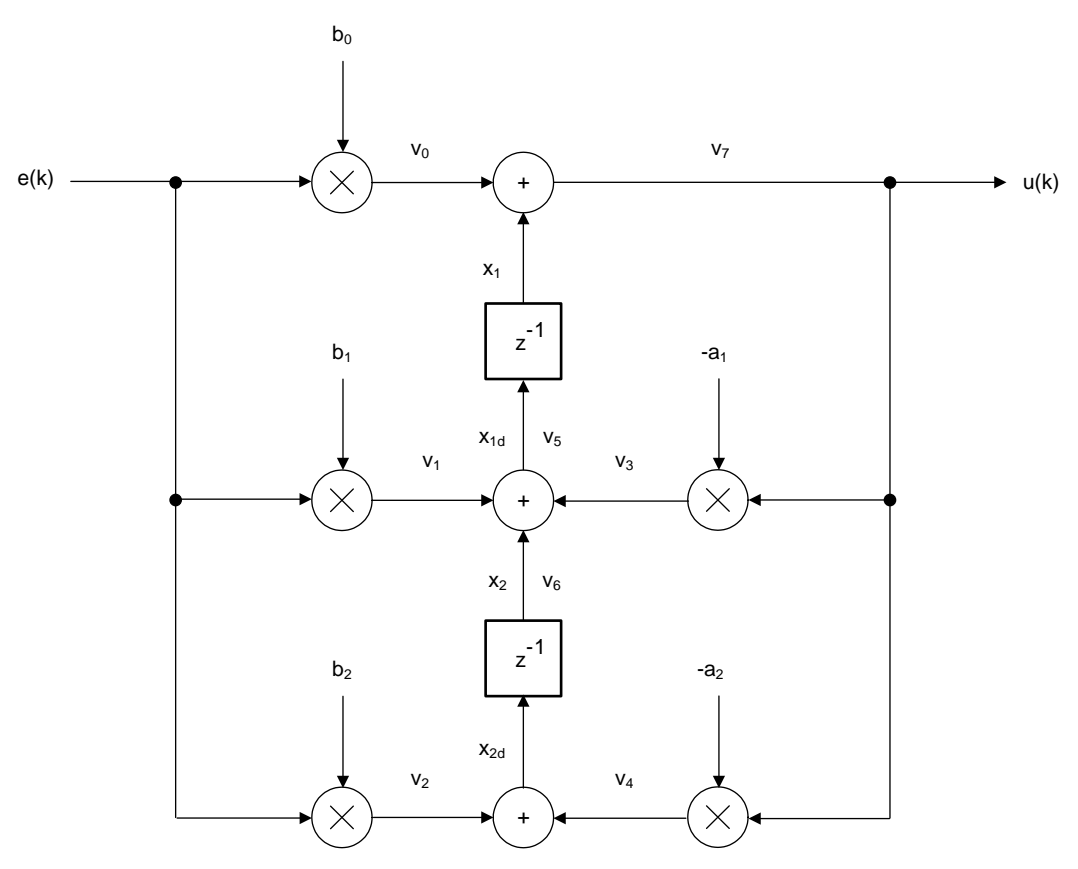

**Figure 3-14. DCL\_DF22\_C1 Architecture**

<span id="page-44-0"></span>As with the DF13 compensator, sample-to-output delay can be reduced through the use of precomputation. The immediate and pre-computed control laws are as follows. In the k<sup>th</sup> interval, the immediate part is computed.

 $u(k) = b_0 e(k) + v(k)$ 

(17)

 $v(k + 1) = b_1 e(k) + b_2 e(k - 1) - a_1 u(k) - a_2 u(k - 1)$  $u(k) = b_0 e(k) + v(k)$ <br>Next, the v(k) partial result is pre-cor<br> $v(k + 1) = b_1 e(k) + b_2 e(k - 1) - a_1 u(k) - a_2 u(k - 1)$ Next, the  $v(k)$  partial result is pre-computed for use in the  $(k+1)^{th}$  interval.

(18)

<span id="page-44-1"></span>The pre-computed form of DF22 is shown in [Figure](#page-44-1) 3-15 and [Figure](#page-45-0) 3-16.

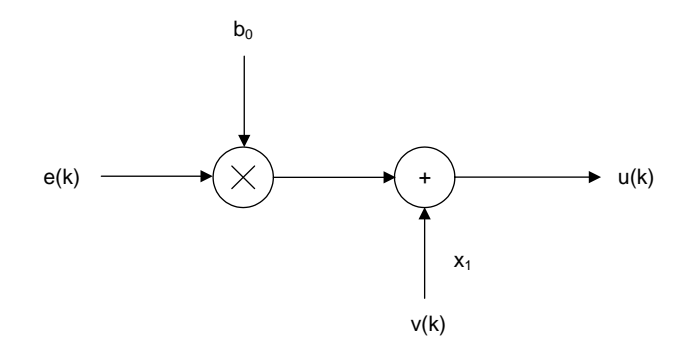

**Figure 3-15. DCL\_DF22\_C2 Architecture**

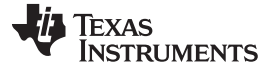

*Direct Form 2 (Second Order) Compensators* [www.ti.com](http://www.ti.com)

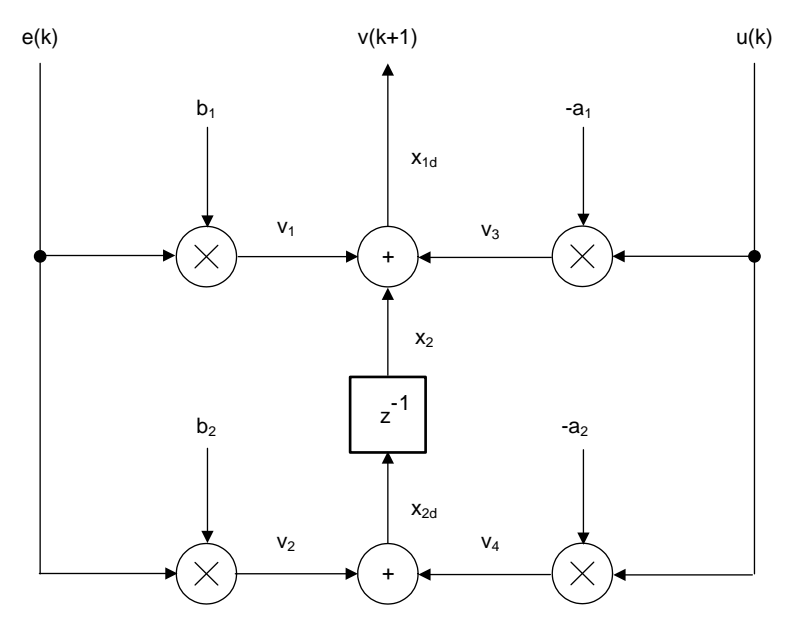

**Figure 3-16. DCL\_DF22\_C3 Architecture**

# <span id="page-45-0"></span>*3.5.2 Implementation*

All DF22 functions use a common C structure to hold coefficients and data, defined in the header file "DCL.h".

```
typedef volatile struct {
  float b0; //!< b0
  float b1; //!< b1
   float b2; //!< b2
   float al; // ! < a1float a2; //!< a2
   float x1; //! < x1float x2; //!< x2
} DF22;
```
The memory address offsets of the structure elements are shown in [Table](#page-45-1) 3-9.

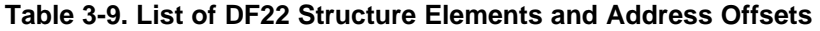

<span id="page-45-1"></span>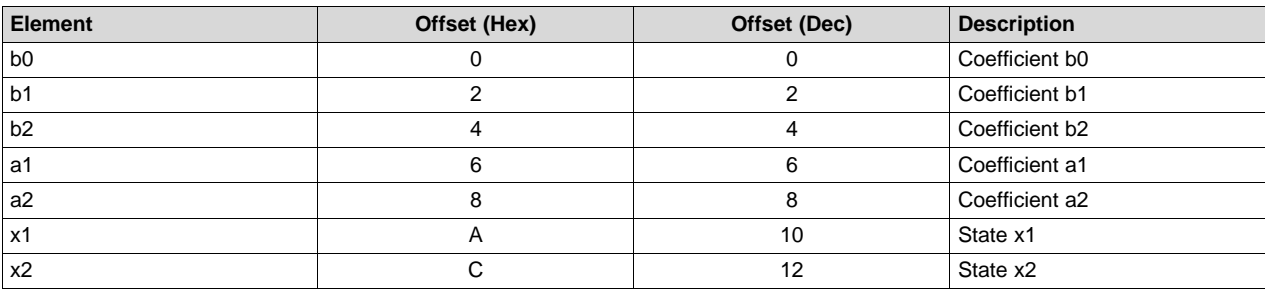

It is the responsibility of the user to initialize both arrays prior to use. A set of default values is defined in the library header file and can be used with the variable declaration. An example of an initialized DF22 structure declaration is shown below:

DF22 myCtrl = DF22\_DEFAULTS;

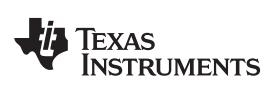

# *3.5.3 DF22 Functions*

### [www.ti.com](http://www.ti.com) *Direct Form 2 (Second Order) Compensators*

# **Table 3-10. Summary of DF22 Functions**

# **Title** ...................................................................................................................................... **Page**

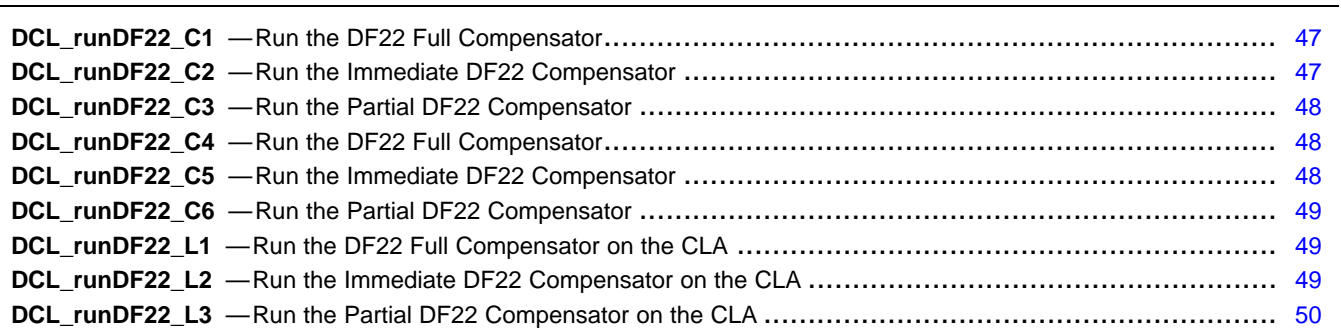

<span id="page-46-0"></span>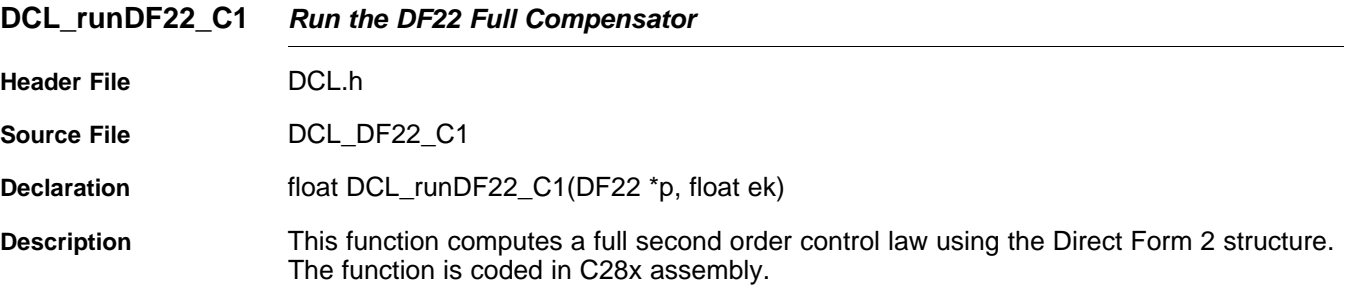

## **Parameters**

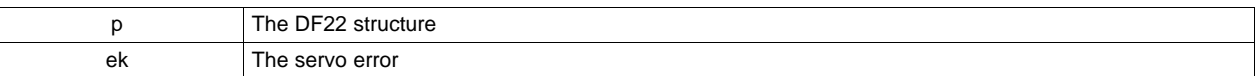

**Return** The control effort

# <span id="page-46-1"></span>**DCL\_runDF22\_C2** *Run the Immediate DF22 Compensator*

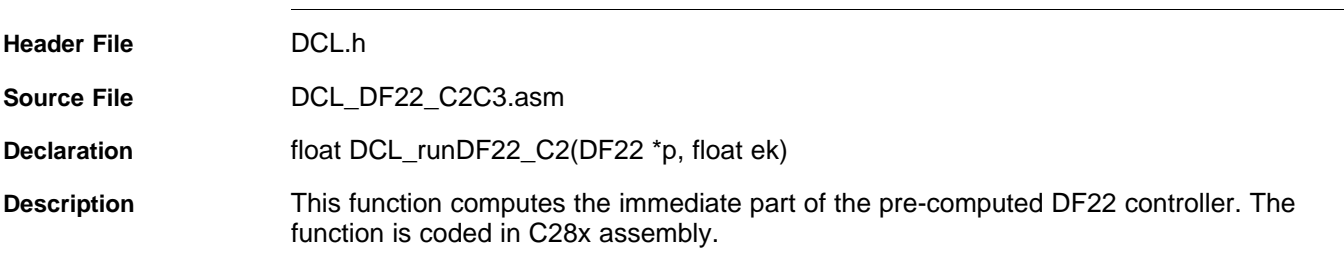

# **Parameters**

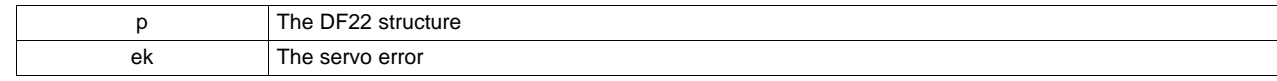

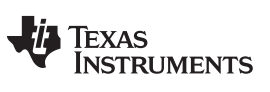

<span id="page-47-0"></span>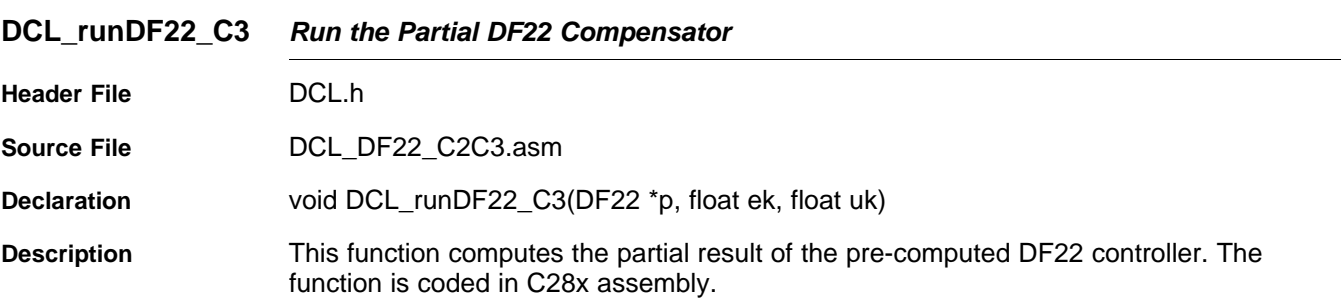

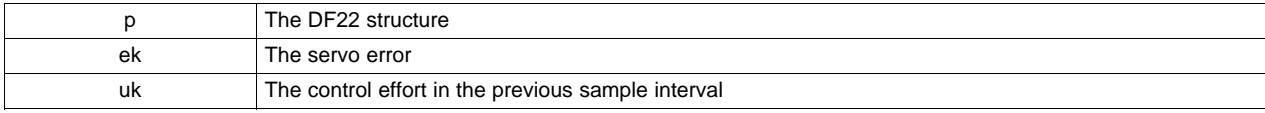

<span id="page-47-1"></span>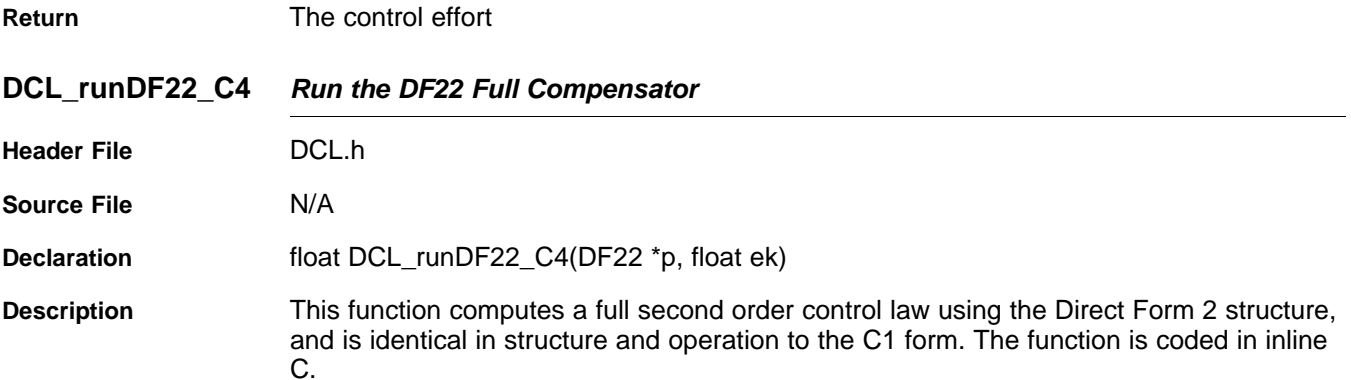

# **Parameters**

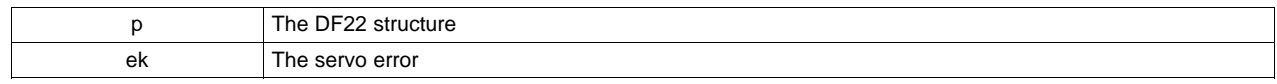

**Return** The control effort

<span id="page-47-2"></span>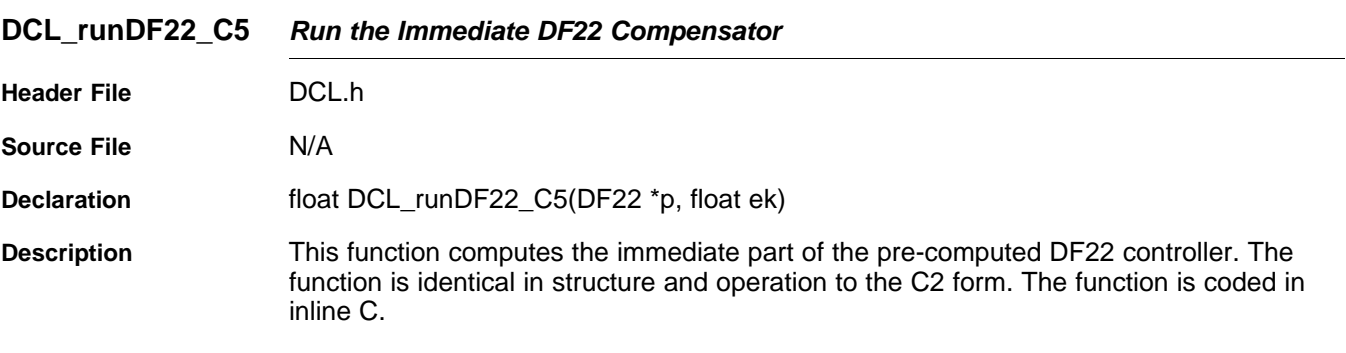

### **Parameters**

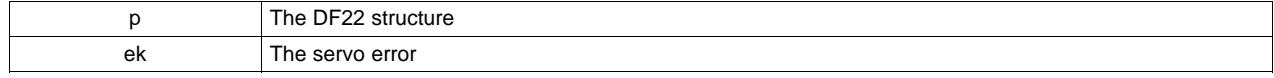

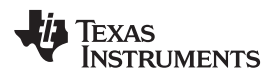

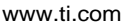

<span id="page-48-0"></span>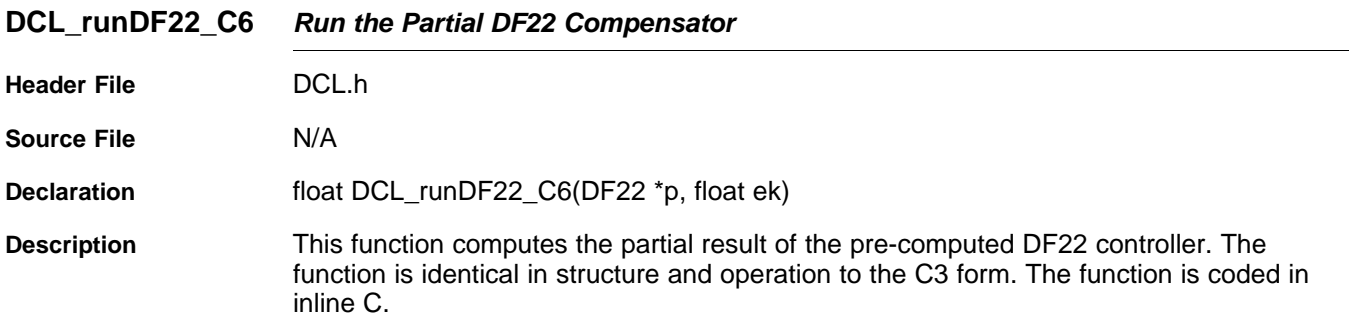

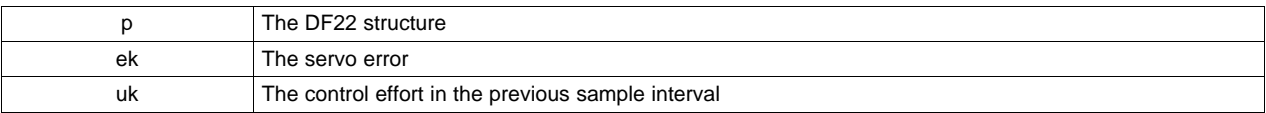

<span id="page-48-1"></span>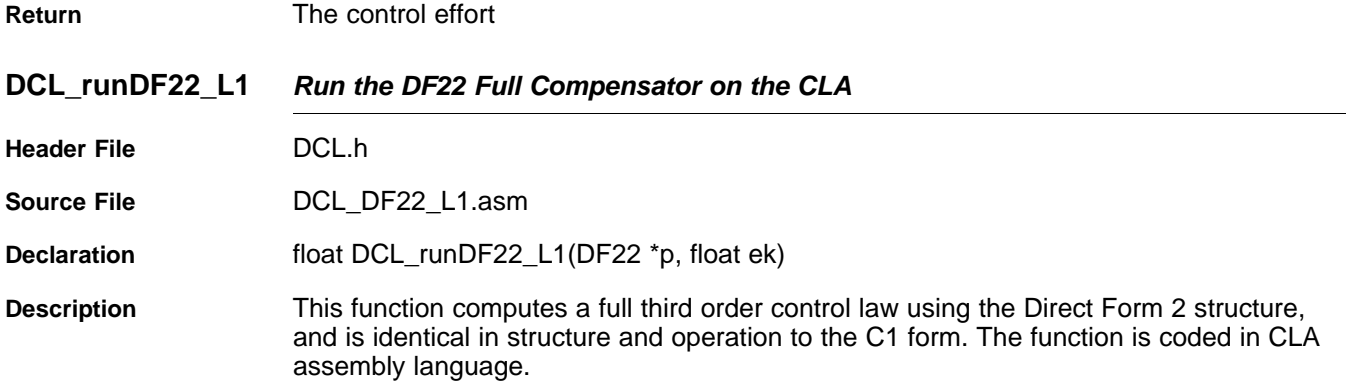

# **Parameters**

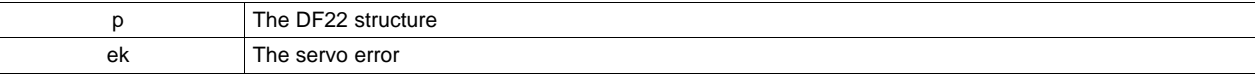

**Return** The control effort

<span id="page-48-2"></span>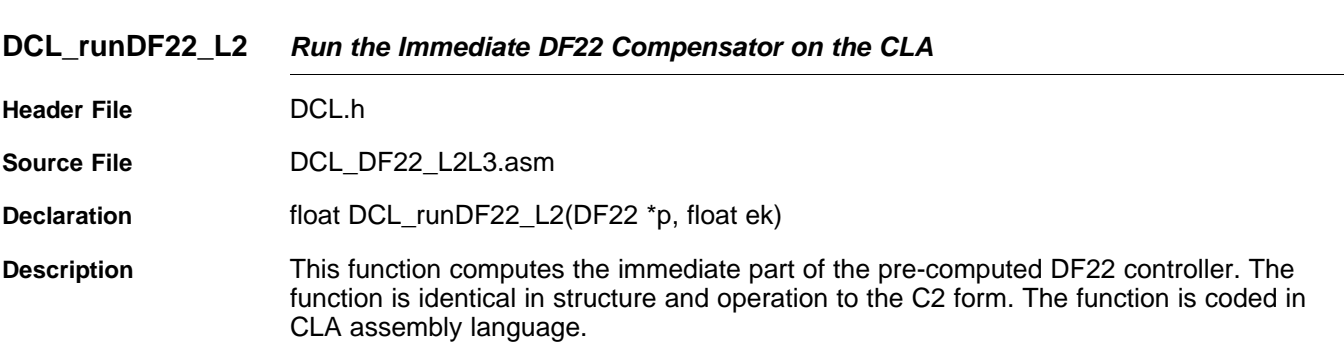

# **Parameters**

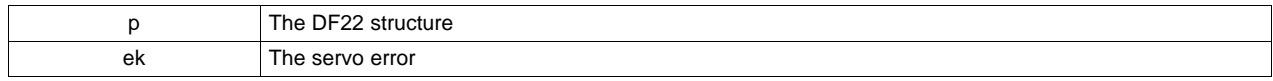

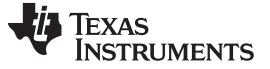

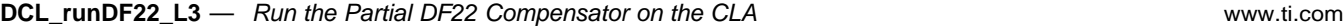

<span id="page-49-0"></span>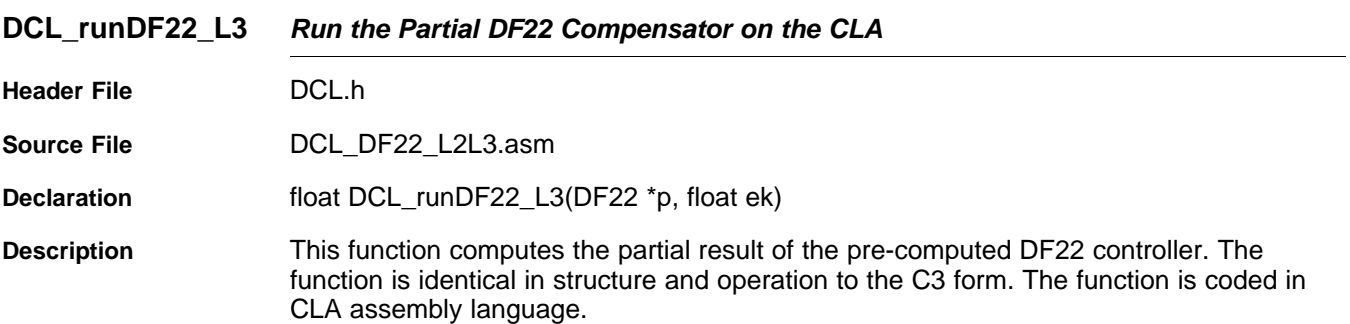

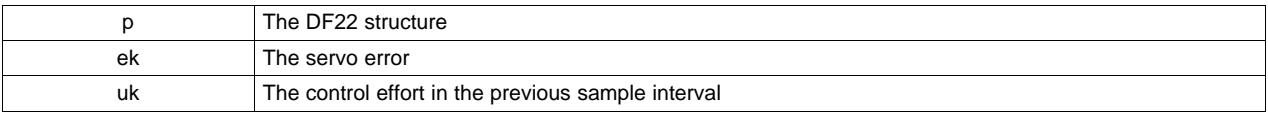

**Return** The control effort

# **3.6 Direct Form 2 (Third Order) Compensators**

# *3.6.1 Description*

The third order Direct Form 2 compensator (DF23) is similar in all respects to the DF22 compensator. Separate full and pre-computed forms are supplied in C and assembly for computation on the C28x, and in assembly for computation on the CLA.

The control law is the same as the DF13 compensator.

 $u(k) = b_0 e(k) + b_1 e(k-1) + b_2 e(k-2) + b_3 e(k-3)$  $-a<sub>1</sub>u(k-1) - a<sub>2</sub>u(k-2) - a<sub>3</sub>u(k-3)$ 

(19)

[Figure](#page-49-1) 3-17 shows a diagrammatic representation of the full third order Direct Form 2 compensator.

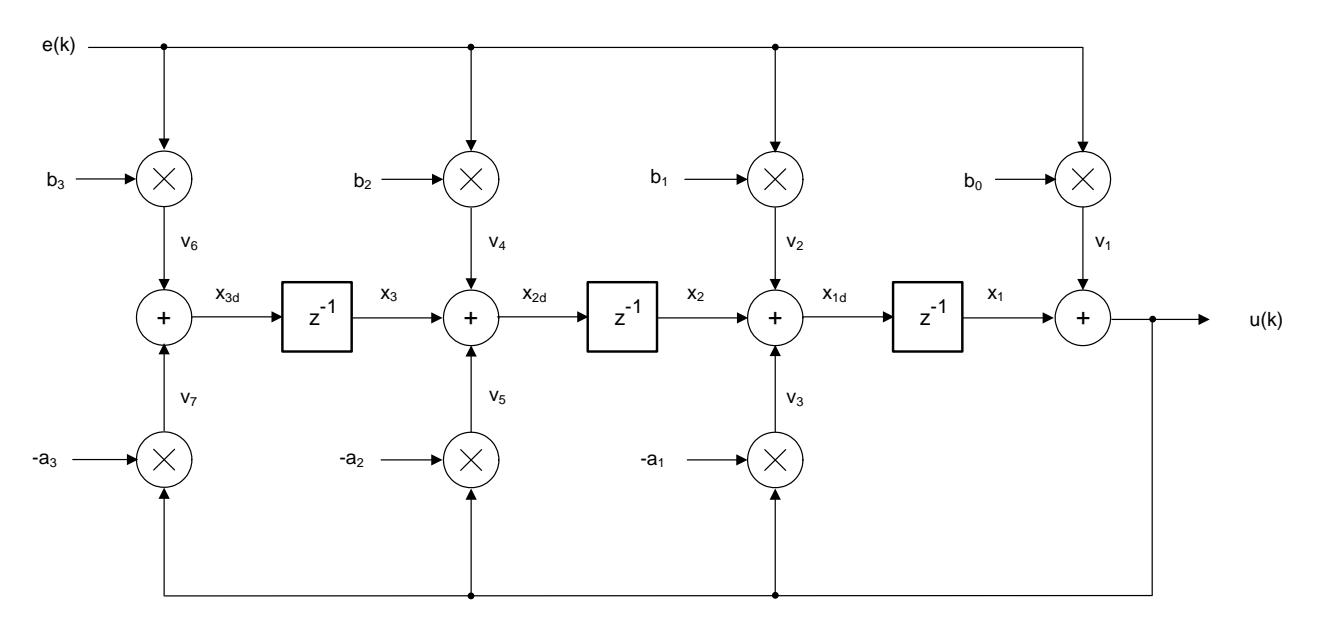

<span id="page-49-1"></span>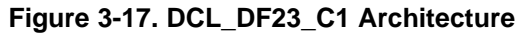

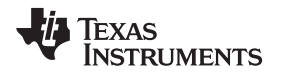

(21)

 $u(k) = b_0 e(k) + v(k)$ Sample-to-output delay can be reduced through the use of pre-computation, in a similar way to the DF22 compensator. In the  $k<sup>th</sup>$  interval, the immediate part is computed. (20)

 $v(k + 1) = b_1 e(k) + b_2 e(k - 1) + b_3 e(k - 2) - a_1 u(k) - a_2 u(k - 1) - a_3 u(k - 2)$  $u(k) = b_0 e(k) + v(k)$ <br>Next, the v(k) partial result is pre-computed for use in the<br> $v(k + 1) = b_1 e(k) + b_2 e(k - 1) + b_3 e(k - 2) - a_1 u(k) - a_2 u(k - 1) - a_3 u(k - 1)$ Next, the  $v(k)$  partial result is pre-computed for use in the  $(k+1)^{th}$  interval.

[Figure](#page-50-0) 3-18 and [Figure](#page-50-1) 3-19 show the pre-computed form of DF23.

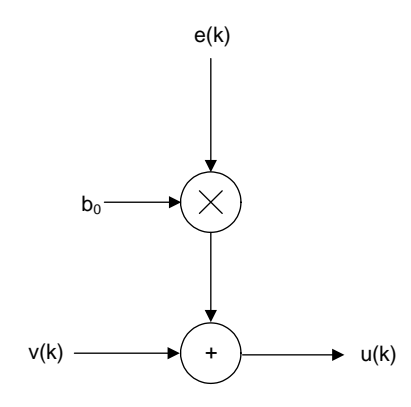

**Figure 3-18. DCL\_DF23\_C2 Architecture**

<span id="page-50-0"></span>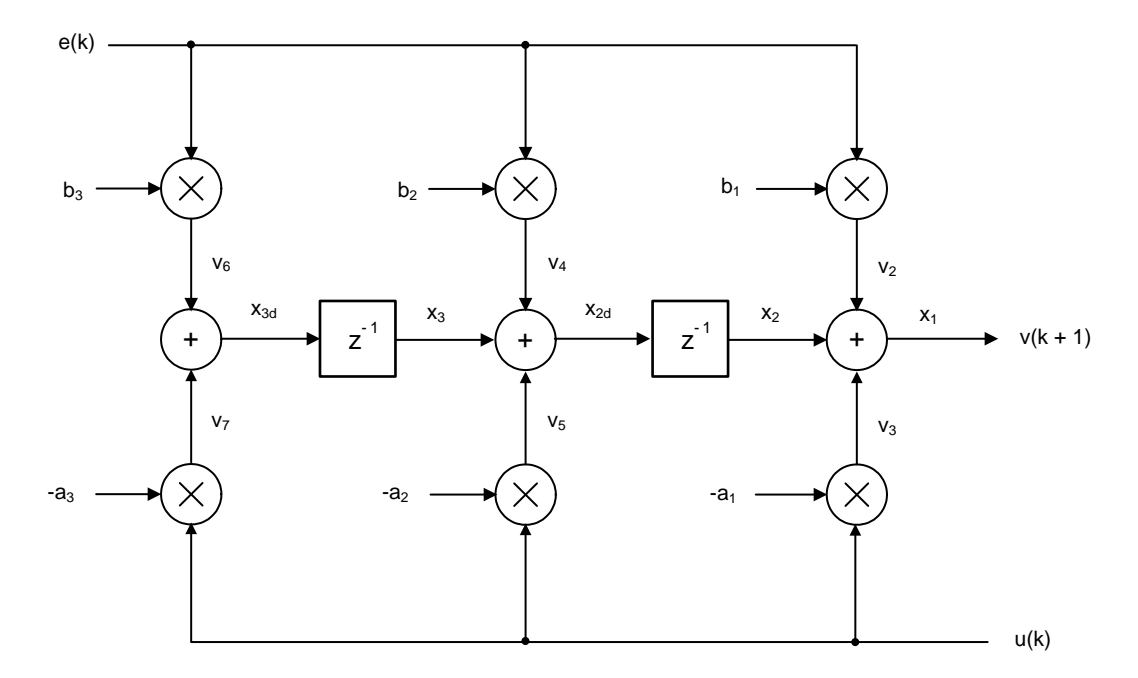

<span id="page-50-1"></span>**Figure 3-19. DCL\_DF23\_C3 Architecture**

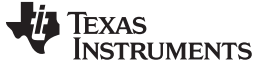

*Direct Form 2 (Third Order) Compensators* [www.ti.com](http://www.ti.com)

### *3.6.2 Implementation*

All DF23 functions use a common C structure to hold coefficients and data, defined in the header file "DCL.h".

```
typedef volatile struct {
   float b0; //!< b0float b1;
    float b2; //!< b2
    float b3; //!< b3
   float al; //!\leq a1<br>float a2; //!\leq a2float a2; //!\leq a2<br>float a3; //!\leq a3float a3;float x1; //!< x1
   float x2; //!< x2
   float x3; //!< x3
} DF23
```
The memory address offsets of the structure elements are shown in [Table](#page-51-0) 3-11.

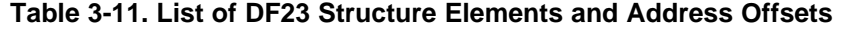

<span id="page-51-0"></span>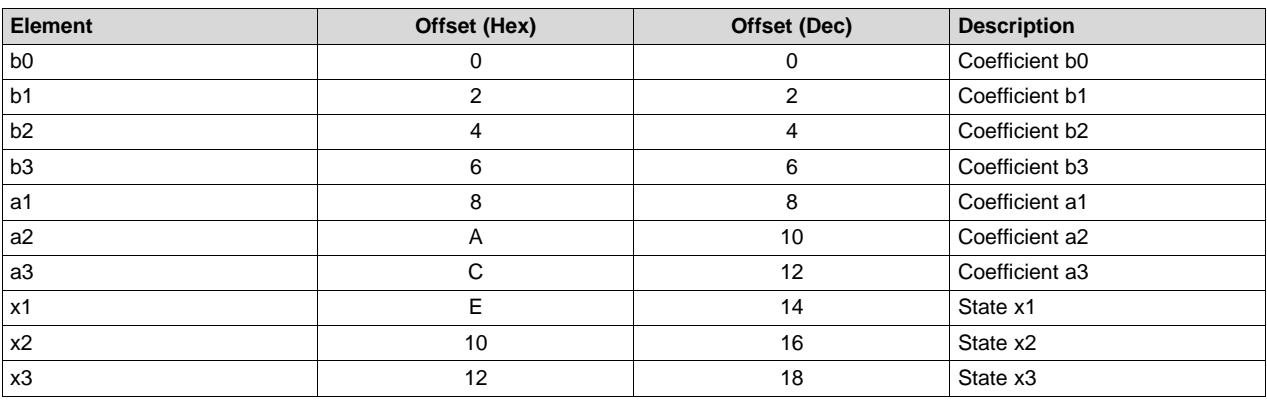

The assignment of coefficients and data in the DF23 structure to those in the diagram shown in [Figure](#page-51-1) 3- [20](#page-51-1).

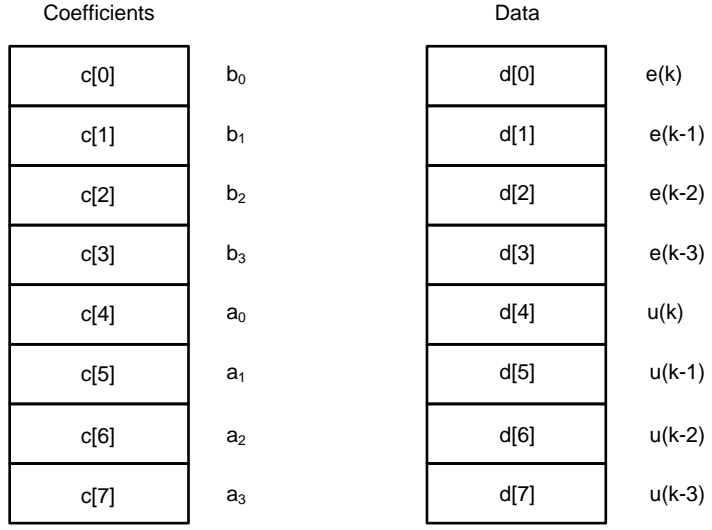

<span id="page-51-1"></span>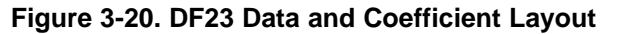

It is the responsibility of the user to initialize both arrays prior to use. A set of default values is defined in the library header file and can be used with the variable declaration. An example of an initialized DF23 structure declaration is shown below:

DF23 myCtrl = DF23\_DEFAULTS;

# *3.6.3 DF23 Functions*

### **Table 3-12. Summary of DF23 Functions**

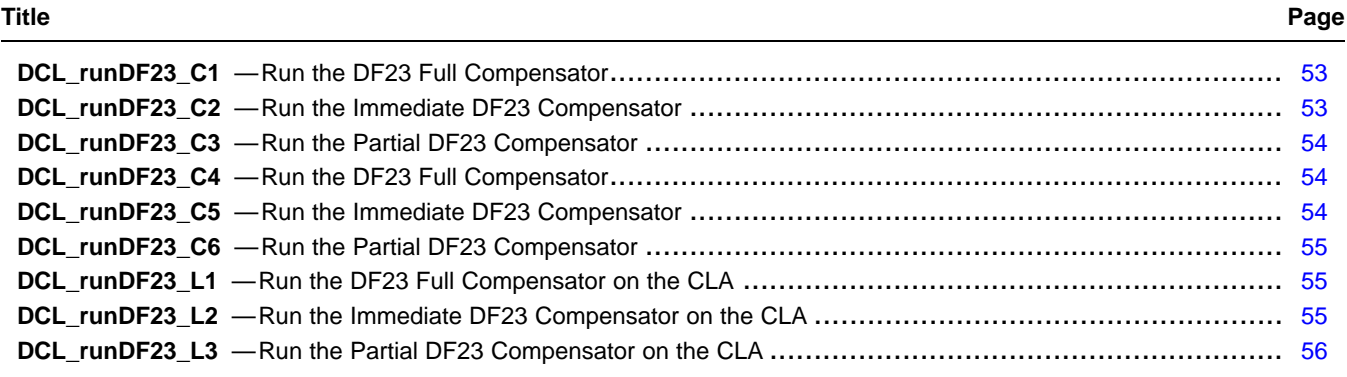

<span id="page-52-0"></span>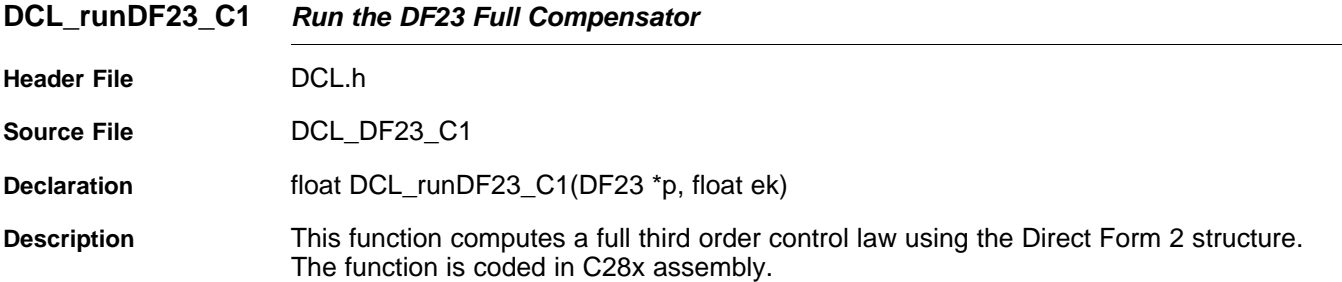

### **Parameters**

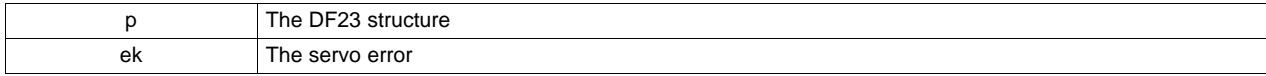

**Return** The control effort

<span id="page-52-1"></span>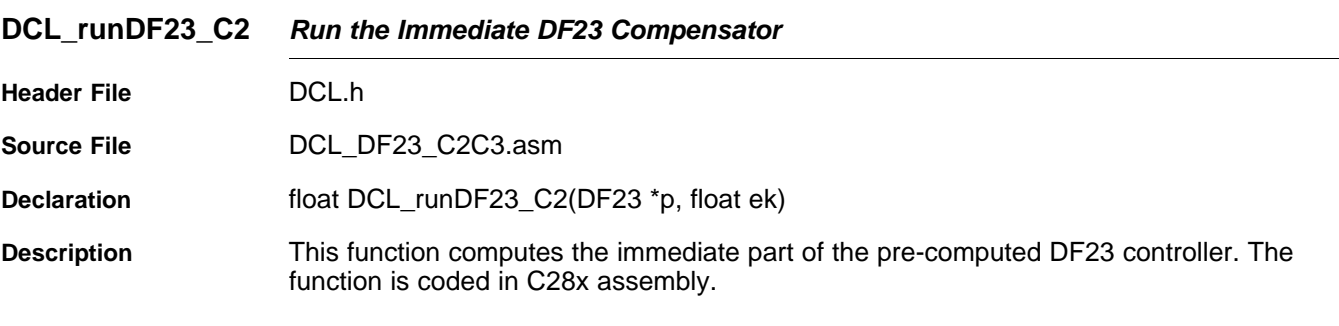

### **Parameters**

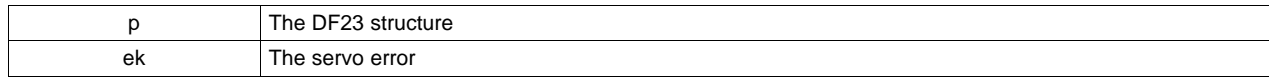

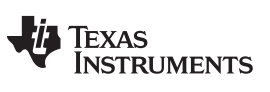

<span id="page-53-0"></span>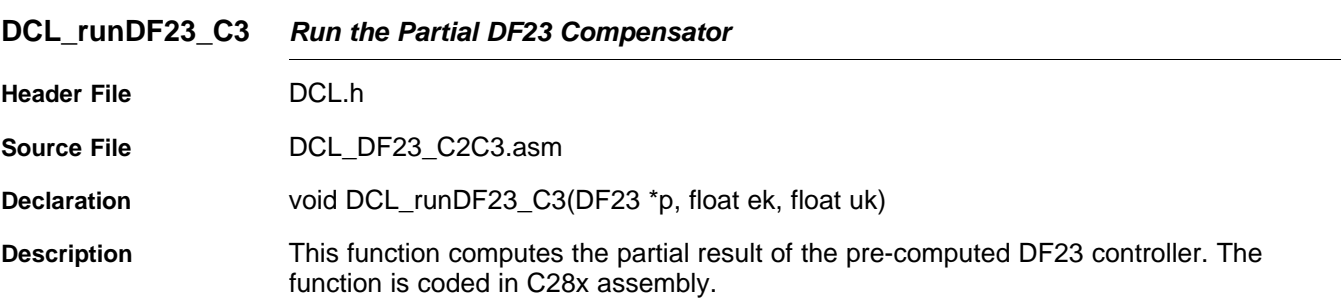

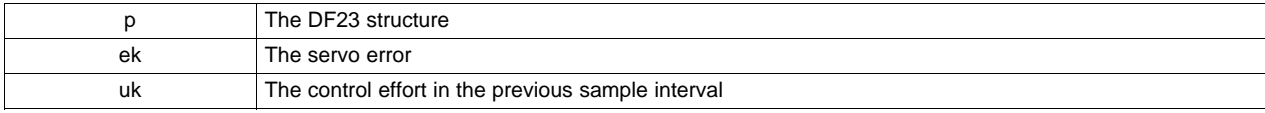

<span id="page-53-1"></span>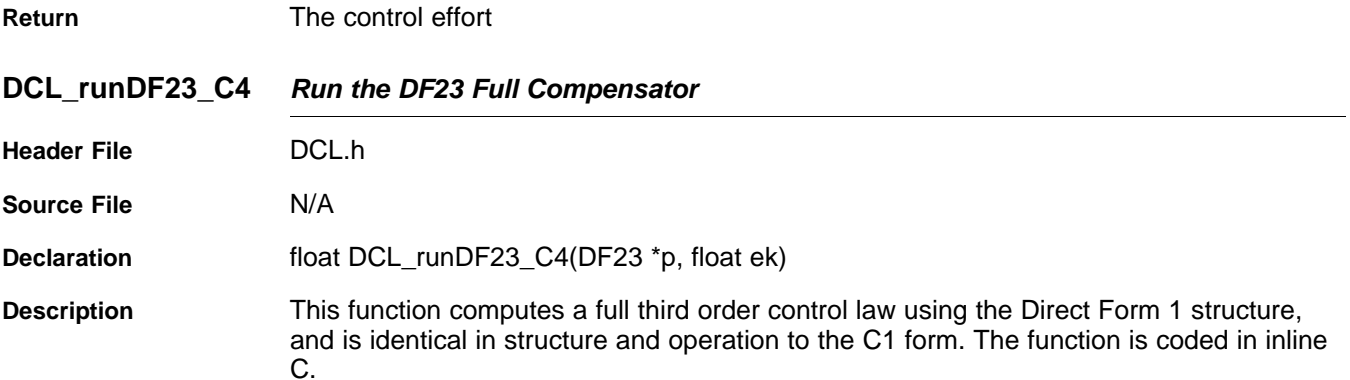

# **Parameters**

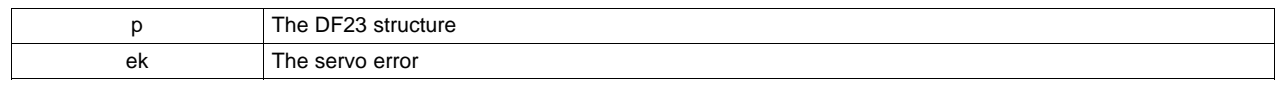

**Return** The control effort

<span id="page-53-2"></span>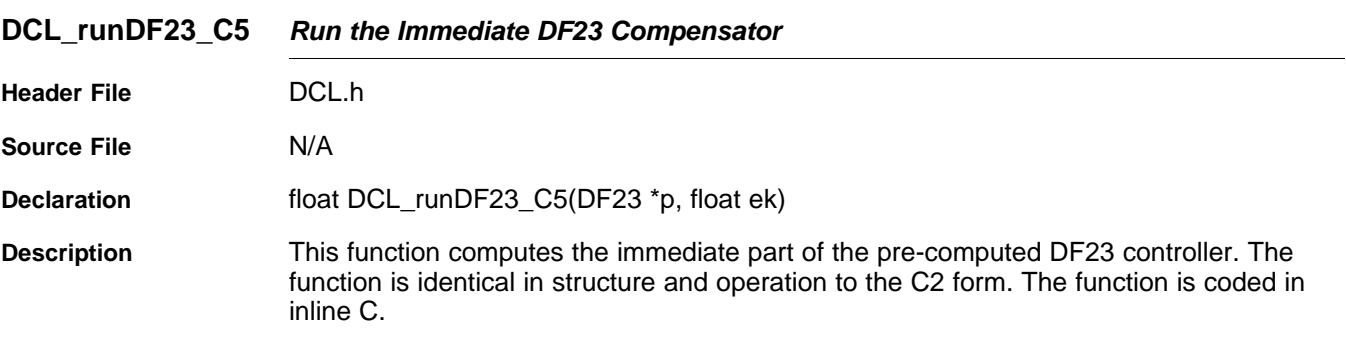

### **Parameters**

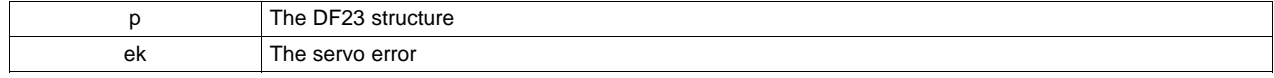

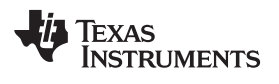

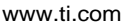

<span id="page-54-0"></span>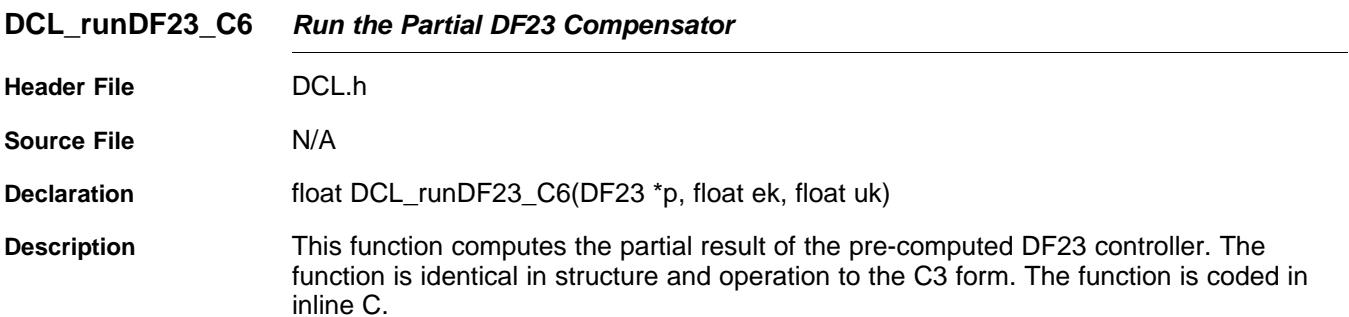

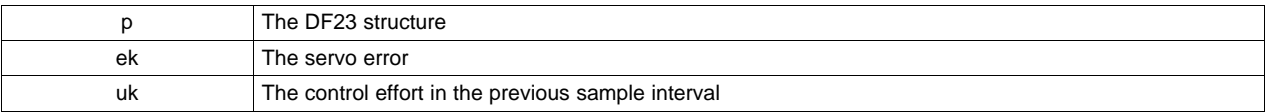

<span id="page-54-1"></span>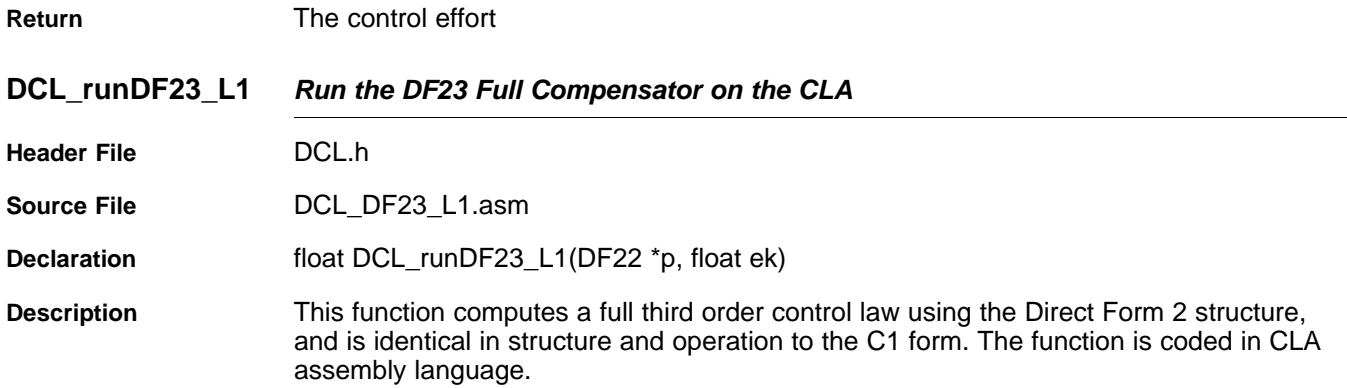

# **Parameters**

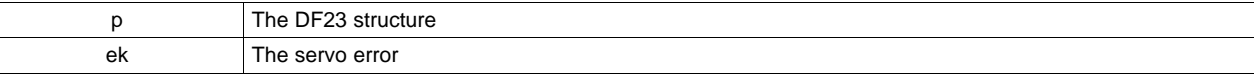

**Return** The control effort

<span id="page-54-2"></span>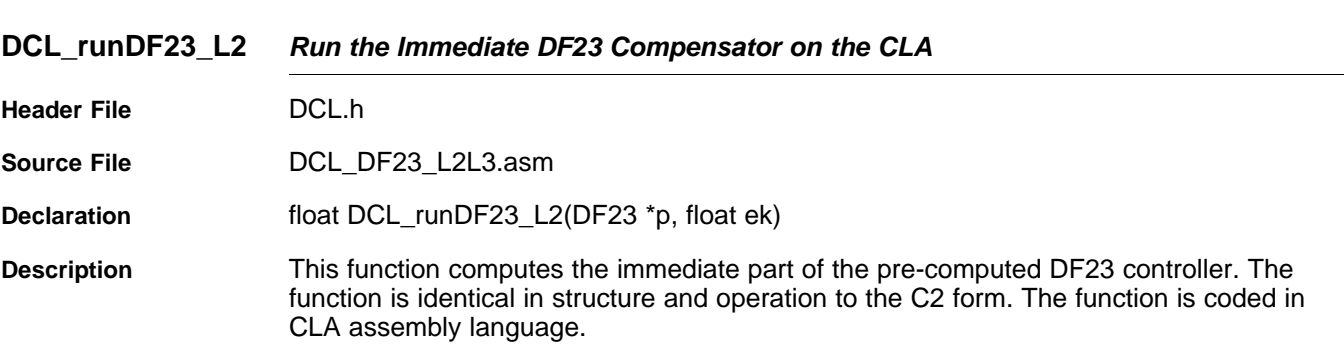

# **Parameters**

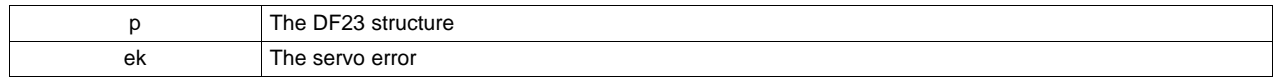

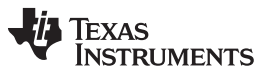

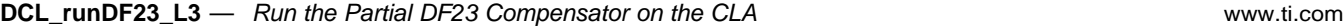

<span id="page-55-0"></span>**DCL\_runDF23\_L3** *Run the Partial DF23 Compensator on the CLA* **Header File** DCL.h **Source File** DCL\_DF23\_L2L3.asm **Declaration** float DCL\_runDF23\_L3(DF23 \*p, float ek, float uk) **Description** This function computes the partial result of the pre-computed DF23 controller. The function is identical in structure and operation to the C3 form. The function is coded in CLA assembly language.

### **Parameters**

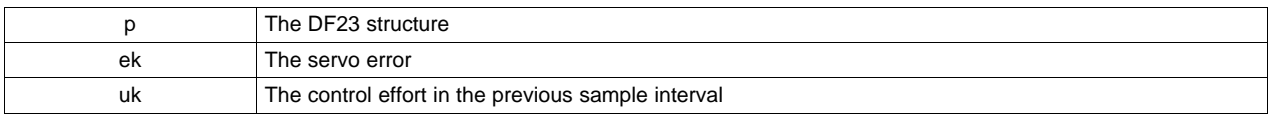

<span id="page-56-0"></span>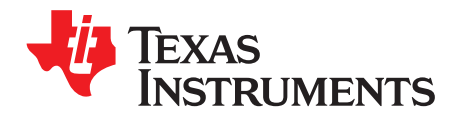

# *Utilities*

This chapter describes the supporting functions included in the Digital Control Library.

The Digital Controller Library includes a small number of utilities intended to support use of the library. These include:

- Clamp functions for the CPU and CLA
- A floating-point data-logger
- A Transient Capture Module
- Functions for measurement of control performance

# **Topic** ........................................................................................................................... **Page**

**4.1 Control Clamps**.................................................................................................. **[58](#page-57-0) 4.2 Data Logger**....................................................................................................... **[59](#page-58-0) 4.3 Transient Capture Module** ................................................................................... **[65](#page-64-0) 4.4 Performance Measurement**.................................................................................. **[73](#page-72-0)**

### SPRUID3-January 2017 **57 Contract Contract Contract Contract Contract Contract Contract Contract Contract Contract Contract Contract Contract Contract Contract Contract Contract Contract Contract Contract Contract Contract** *Submit [Documentation](http://www.go-dsp.com/forms/techdoc/doc_feedback.htm?litnum=SPRUID3) Feedback*

# <span id="page-57-0"></span>**4.1 Control Clamps**

## *4.1.1 Description*

The library contains three functions for clamping a control variable to specified upper and lower limits. These would typically be used to bound the output of a controller function to pre-defined limits to avoid actuator saturation or overload. Saturation in a control loop must be handled with care since control of the system is effectively lost. Furthermore, controllers that implement integration of historical servo data can exhibit a phenomenon known as "wind-up", in which the controller output increases in magnitude while the loop is saturated. This condition leads to delay in recovering from the saturation because the accumulated controller output must be "wound down" before it comes within range of the actuator and the controller resumes proper operation. For more information on wind-up, refer to the linear PID controller description in [Section](#page-17-0) 3.1.

The clamp functions bound the input data variable to pre-determined limits and return a logical value 1 if either bound is matched or exceeded. If the input data lies definitely within limits (for example, neither bound is matched or exceeded) the functions return logical 0. The return value can be used by the PID regulators in the library to implement anti-windup reset, and may be used to clamp the output of the precomputed forms of DF1 and DF2 compensators. An example of the latter can be found in the DF22 example project supplied with the library (see [Chapter](#page-76-0) 5).

A difference exists between the C28x clamp function and that of the CLA. On the CPU the returned value is an unsigned integer of either 0 or 1, while the corresponding CLA function returns a floating point value of 0.0f or 1.0f. This is because the handling of fixed-point data on the CLA is less efficiently supported than on the main CPU.

# *4.1.2 Clamp Functions*

# **Table 4-1. Summary of Clamp Functions**

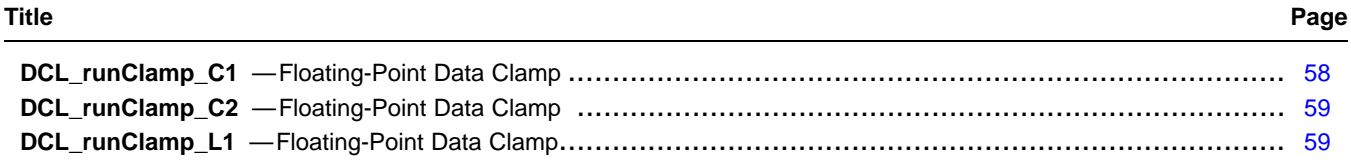

### <span id="page-57-1"></span>**DCL\_runClamp\_C1** *Floating-Point Data Clamp*

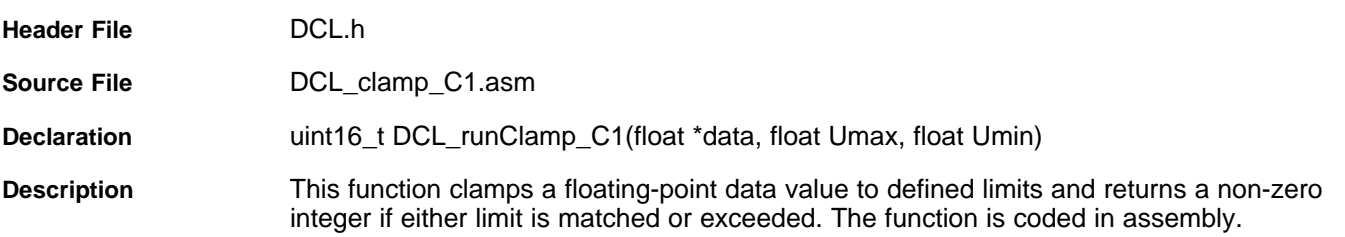

### **Parameters**

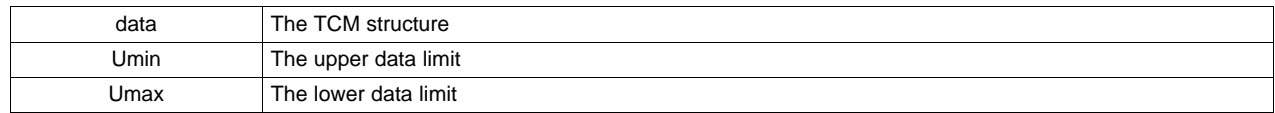

**Return** 0 if the data lies definitely within limits, 1 if the data matches or exceeds the limits.

<span id="page-58-1"></span>**DCL\_runClamp\_C2** *Floating-Point Data Clamp*

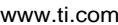

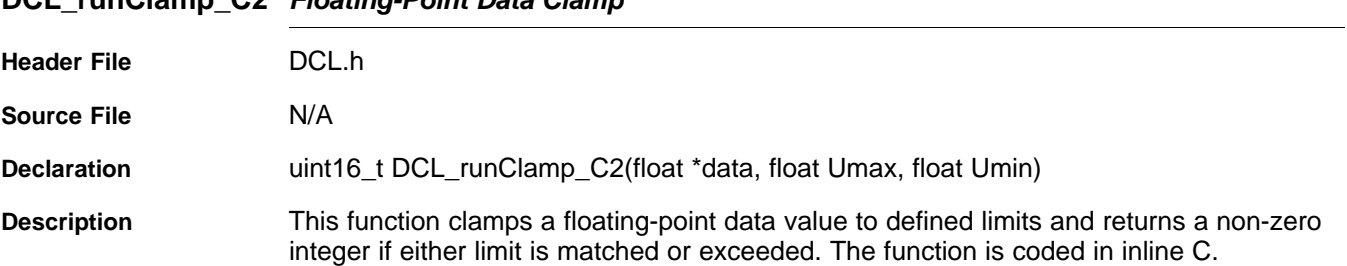

### **Parameters**

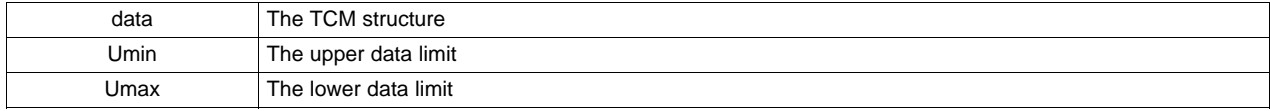

Return 0 if the data lies definitely within limits, 1 if the data matches or exceeds the limits.

<span id="page-58-2"></span>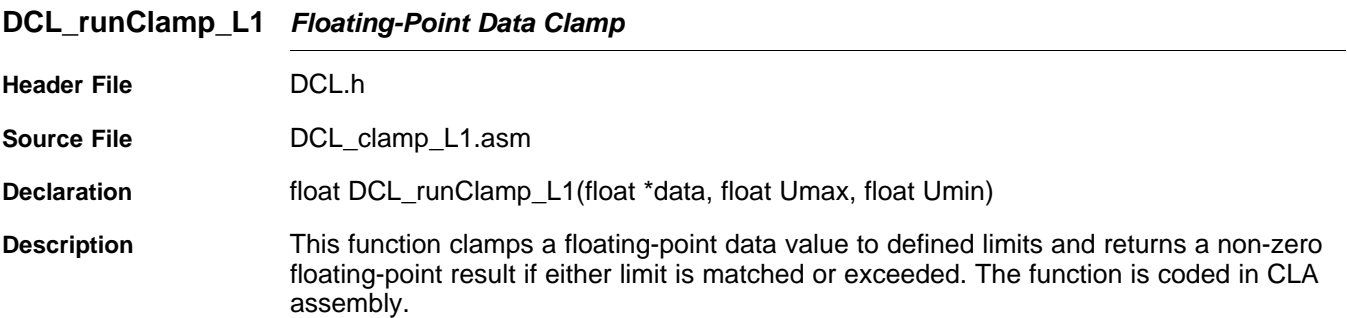

### **Parameters**

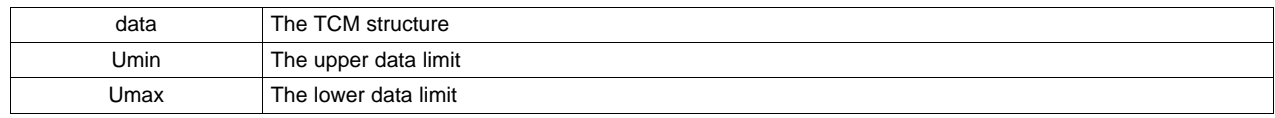

**Return** 0 if the data lies definitely within limits, 1 if the data matches or exceeds the limits.

# <span id="page-58-0"></span>**4.2 Data Logger**

### *4.2.1 Description*

The Digital Control Library includes a general-purpose floating-point data logger utility, which is useful when testing and debugging control applications. The intended use of the data logger utility is to capture a stream of data values in a block of memory for subsequent analysis. The data logger is supplied in the form of a C header file and one assembly file, and it may be used on any C2000 device irrespective of whether the DCL is used. The utility may not be used on the CLA.

The data logger operates with arrays of 32-bit floating-point data. The location, size and indexing of each array are defined by three pointers capturing the start address, end address, and data index address. All three pointers are held in a common C structure with the data type "FDLOG", defined as follows.

```
typedef volatile struct {
    float *fptr;
   float *lptr;
    float *dptr;
} FDLOG;
```
Conceptually, the relationship between the array pointers and the elements of a data array of length "N" is shown in [Figure](#page-59-0) 4-1.

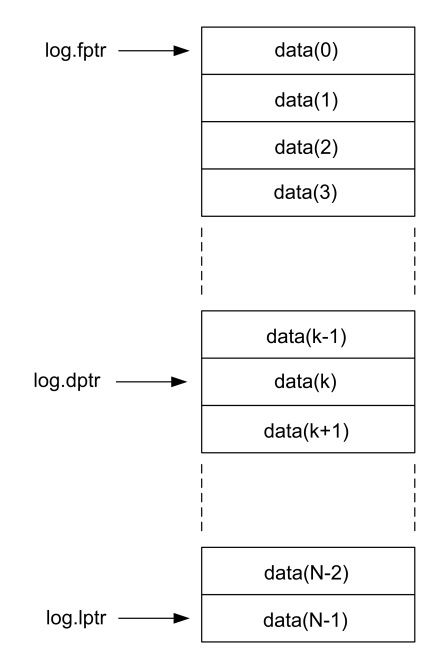

**Figure 4-1. Data Log Pointer Allocation**

<span id="page-59-0"></span>The data index pointer (dptr) always points to the next address to be written or read, and advances through the memory block as each new data value is written into the log. On reaching the end of the log, the pointer is reset to the first address in the log. The data logger header file contains a set of in-line C functions to access and manipulate data logs.

To use the data logger, you must include the header file "DCL\_fdlog.h" in your project. Typically, a user would create an instance of an FDLOG structure as follows:

FDLOG myBuf = FDLOG\_DEFAULTS;

The log pointers can then be initialized in the user's code such that they reference a memory block in a specific address range. Thereafter, the code can clear or load the buffer a specific data value, and then begin writing data into it using the DCL writeLog() function. The DF22 code example project shows how this is done.

Version 2.0 of the DCL adds two functions that perform fast read and write to a data log. These are assembly coded functions in the source file "DCL\_frwlog.asm". The execution cycles for these and the corresponding C coded DCL functions are shown in [Table](#page-59-1) 4-2.

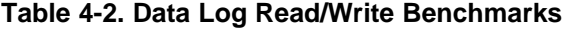

<span id="page-59-1"></span>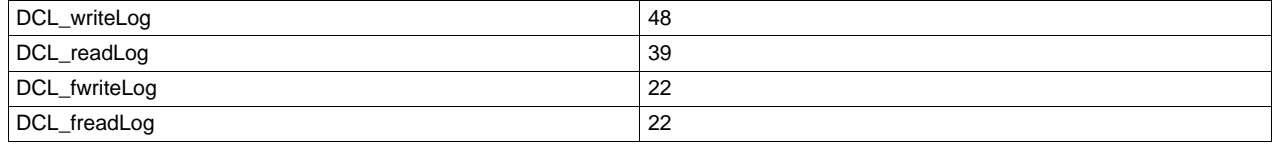

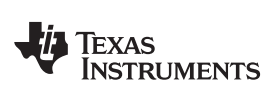

[www.ti.com](http://www.ti.com) *Data Logger*

# *4.2.2 DCL Functions*

# **Table 4-3. Summary of DCL Functions**

**Title** ...................................................................................................................................... **Page**

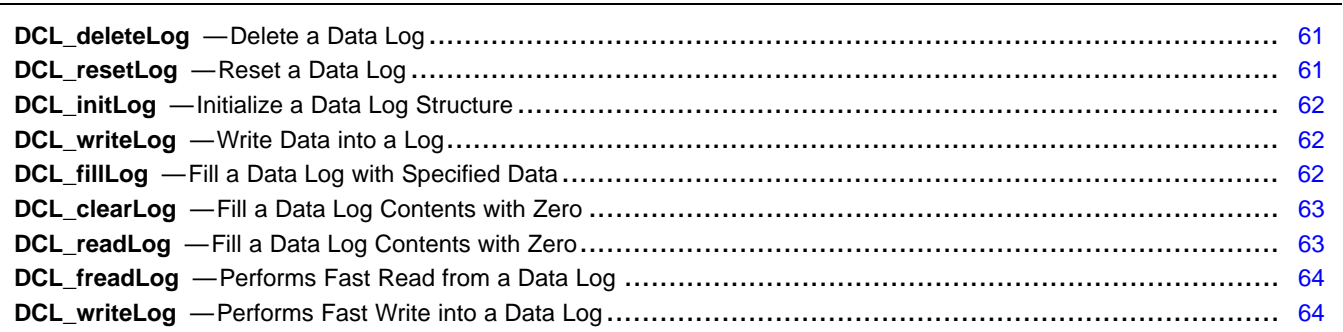

<span id="page-60-0"></span>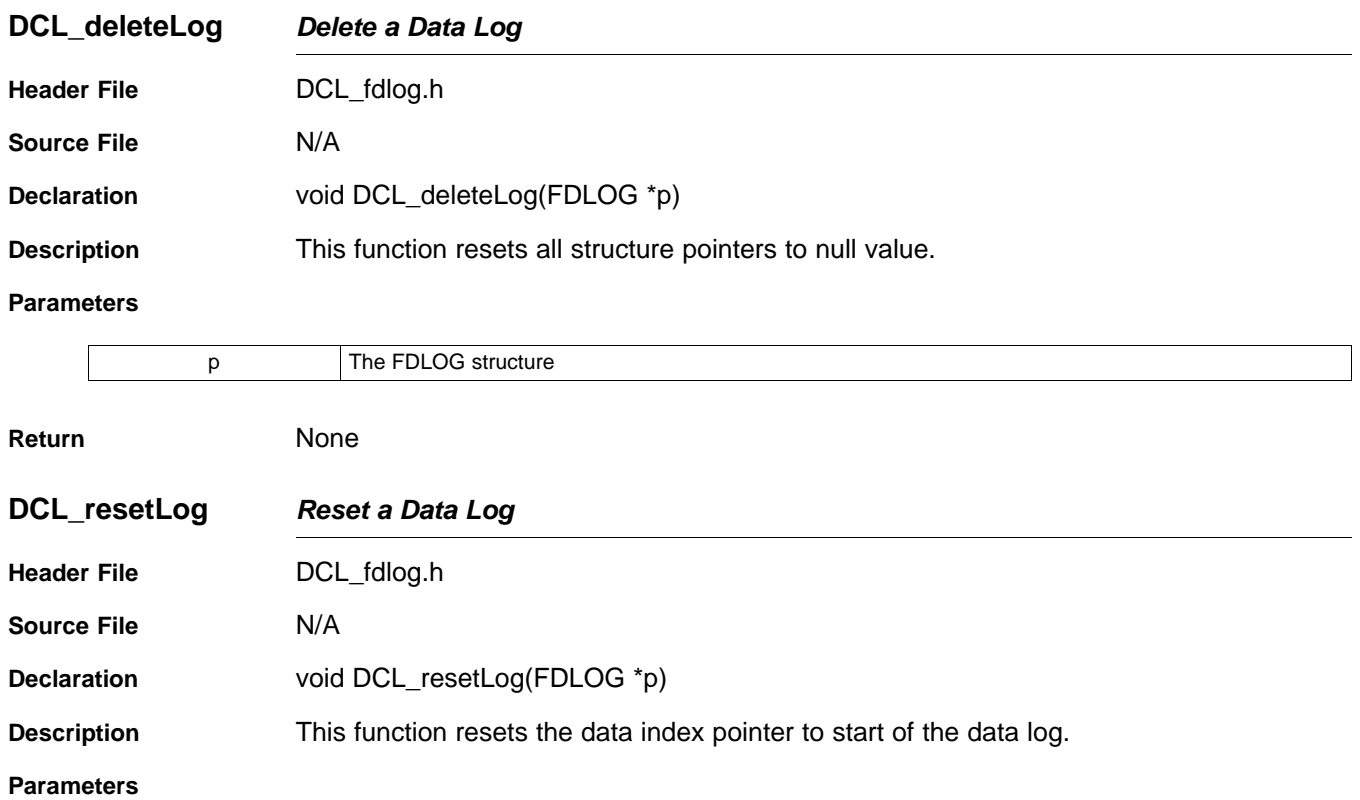

<span id="page-60-1"></span>p The FDLOG structure

**Return** None

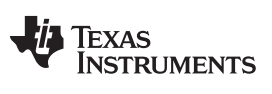

## **DCL\_initLog** *— Initialize a Data Log Structure* [www.ti.com](http://www.ti.com)

<span id="page-61-0"></span>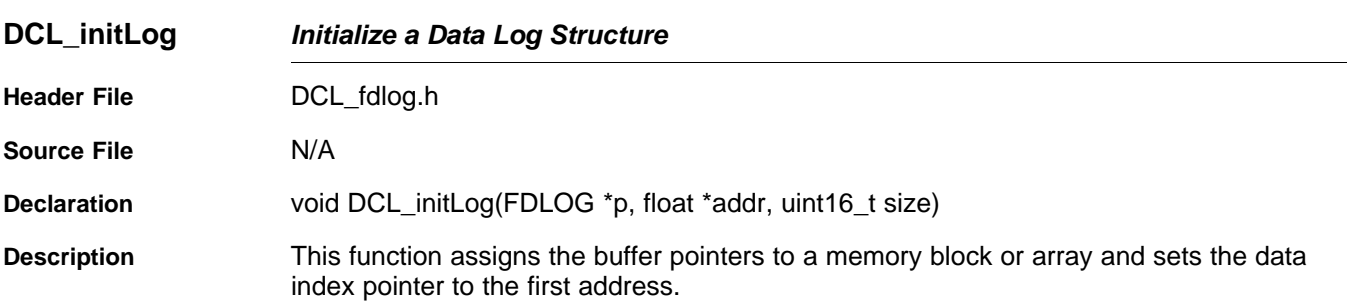

### **Parameters**

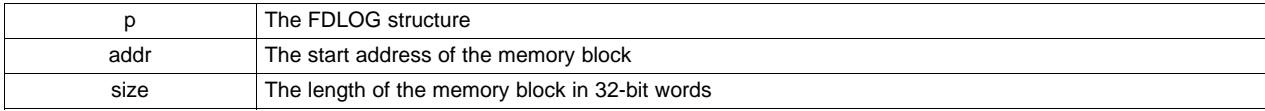

<span id="page-61-1"></span>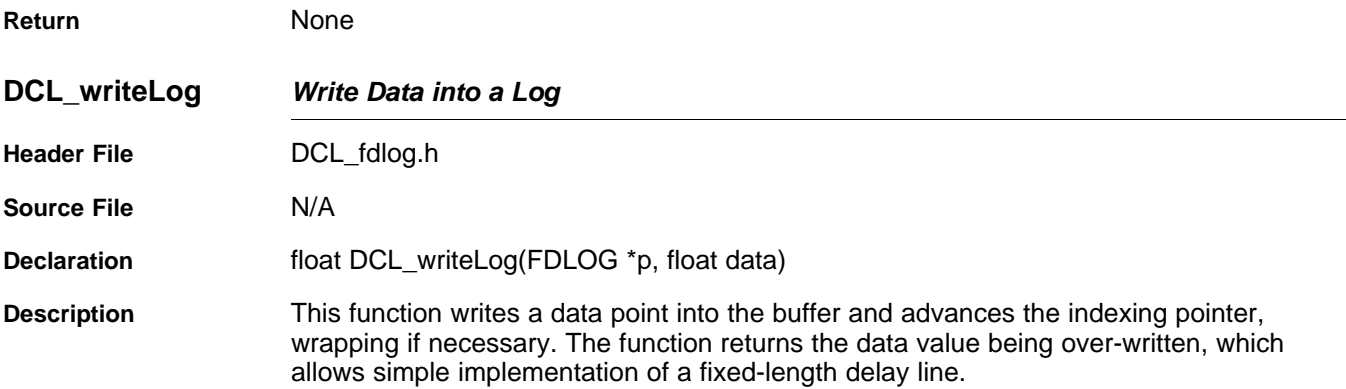

### **Parameters**

<span id="page-61-2"></span>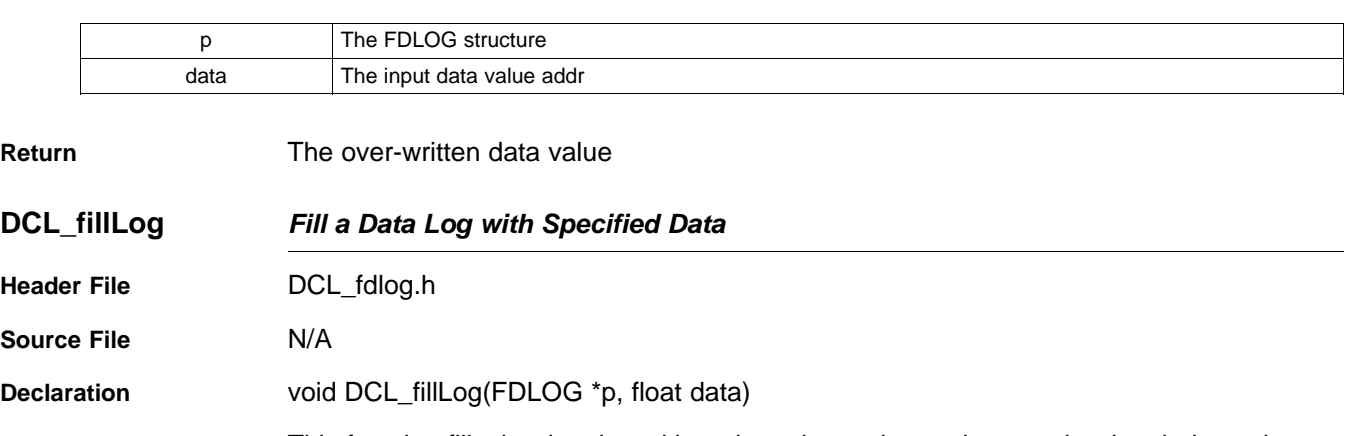

**Description** This function fills the data log with a given data value and resets the data index pointer to the start of the log.

### **Parameters**

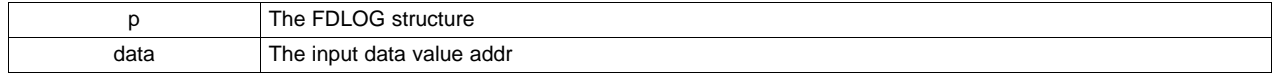

**Return** None

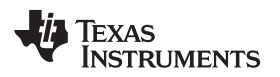

<span id="page-62-0"></span>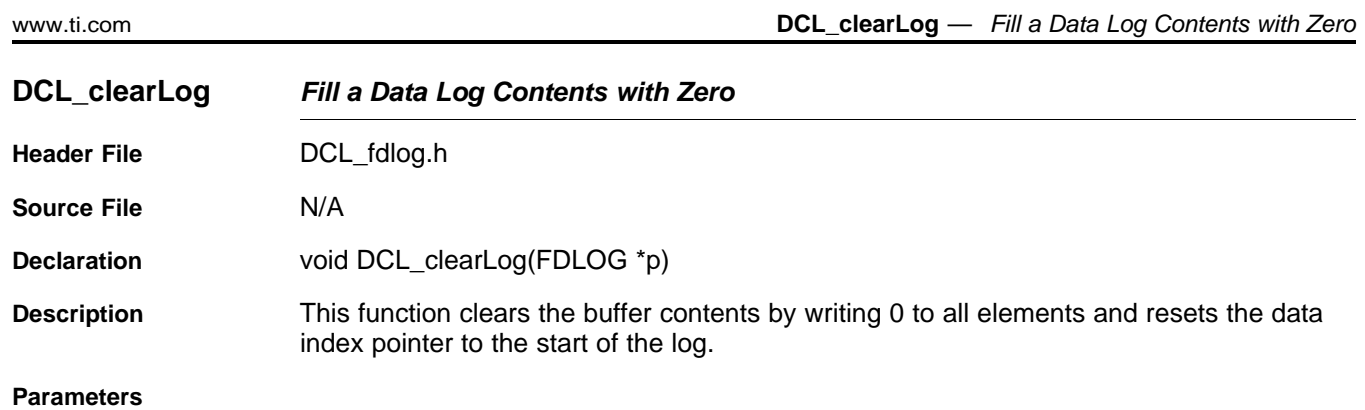

<span id="page-62-1"></span>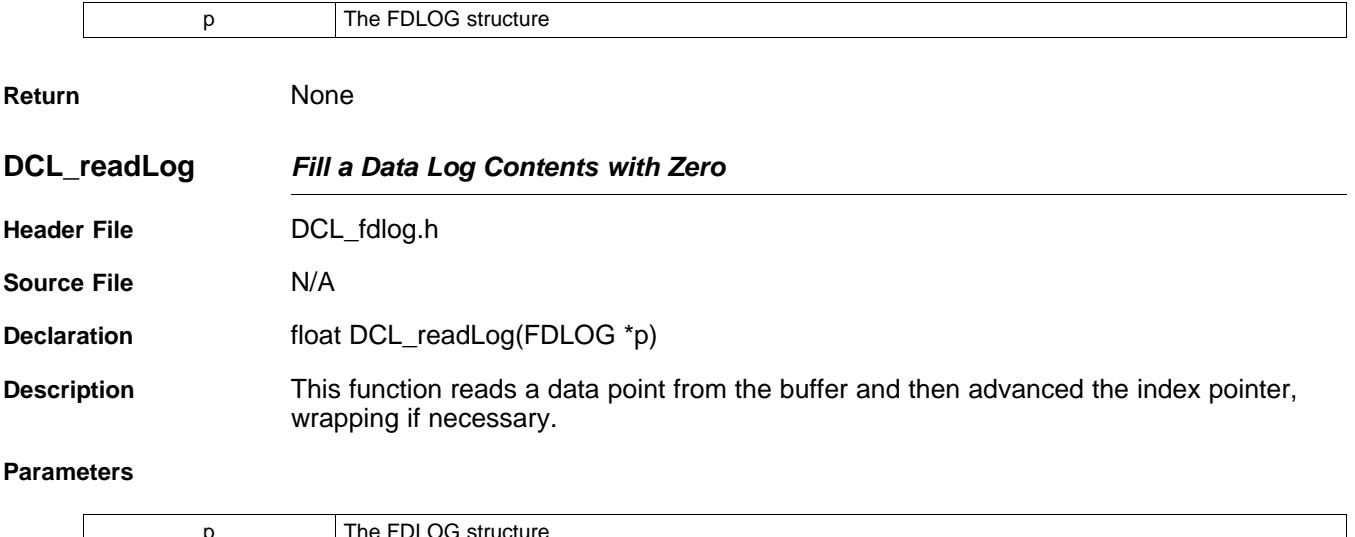

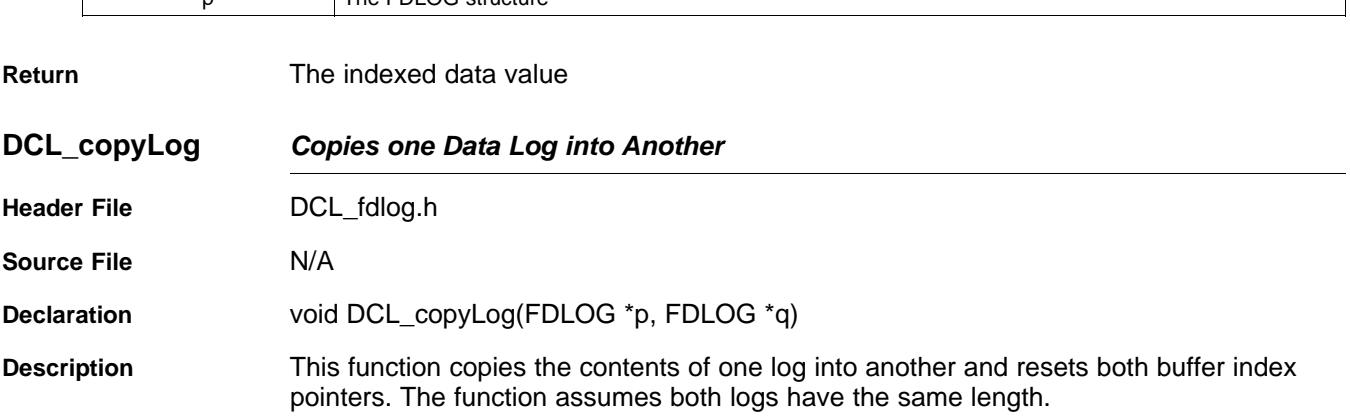

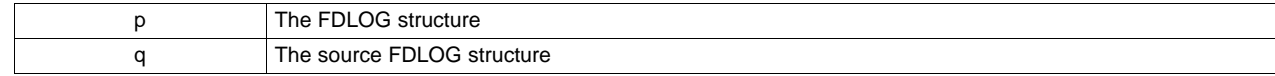

**Return** None

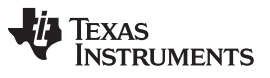

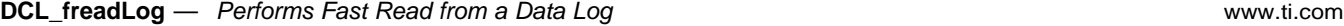

<span id="page-63-0"></span>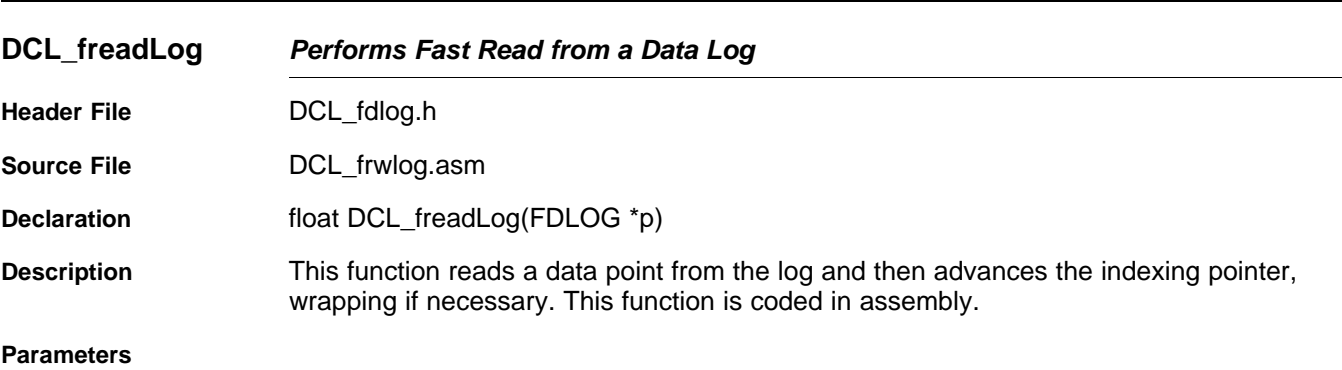

<span id="page-63-1"></span>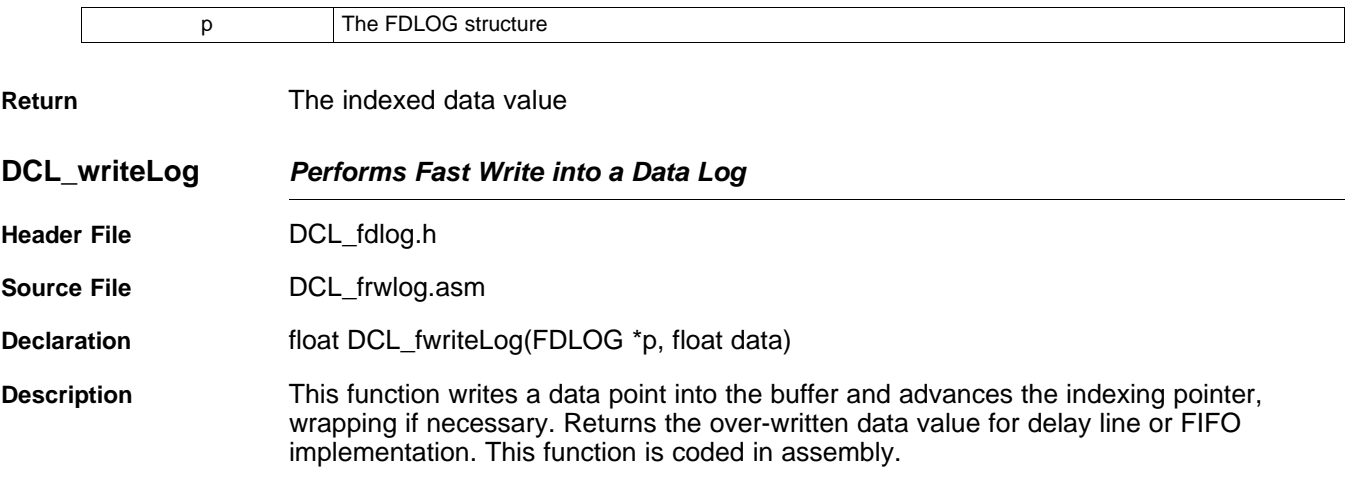

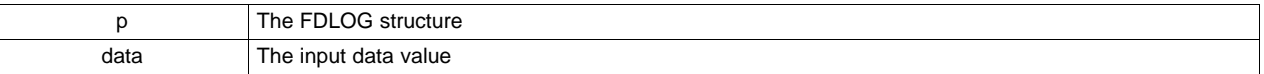

**Return** The over-written data value

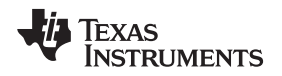

# <span id="page-64-0"></span>**4.3 Transient Capture Module**

The Transient Capture Module (TCM) is a triggered data logger that captures a burst of incoming data. A typical use is the capture of a transient response following a step input to a control system. The trigger conditions are a pair of user defined limits on the incoming data. The capture process is triggered by the first data point that exceeds either limit.

A feature of the TCM is that it captures a programmable length lead frame, allowing the user to inspect conditions immediately prior to the trigger condition. This is accomplished with three FDLOG structures, which are elements in the TCM data structure, together with the limit pair. Once initialized, the status of the TCM is captured in one of four enumerated operating modes:

- TCM idle
- TCM armed
- TCM\_capture
- TCM complete

The TCM data is contained in a C structure as shown below:

```
typedef volatile struct {
   FDLOG moniFrame; //!< Monitor data frame
   FDLOG leadFrame; //!< Lead data frame
   FDLOG captFrame; //!< Capture data frame
   float trigMax; //!< Upper trigger threshold
   float trigMin; //!< Lower trigger threshold
   uint16_t mode; //!< Operating mode
   uint16_t lead; //!< Lead frame size in 32-bit words = trigger crossing index
} TCM;
```
The current mode is available in the "mode" element in the TCM structure. To use the TCM, the user must do the following.

- 1. Include the header file "TCM.h" in the project
- 2. Allocate a RAM memory block to hold the full capture buffer.
- 3. Create an instance of the TCM structure and initialize it using DCL\_initTCM().
- 4. Arm the TCM using DCL armTCM()
- 5. Log data into the TCM using DCL\_runTCM()
- 6. Monitor the "mode" element in the TCM structure to determine when the capture is complete.

A code example illustrating the use of the TCM is supplied with the library and is described in [Chapter](#page-76-0) 5.

In the following diagrams, lead, capture, and monitor frames are indexed using the FDLOG structures x, y, and z, respectively (note that these are not the names used in the TCM structure). FDLOG pointers are color coded blue, green, and red, respectively. To help visualize the sequence of events, the diagram shows the data that will eventually be logged into the TCM in light gray, and in blue the current frame contents in each mode.

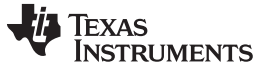

# *4.3.1 TCM\_idle Mode*

In "TCM\_idle" mode the TCM buffers are as shown in [Figure](#page-65-0) 4-2. All buffer contents are zero, all frame data pointers are at the start of their respective frames and no data is being logged. This is the condition after the DCL\_initTCM() function has been called.

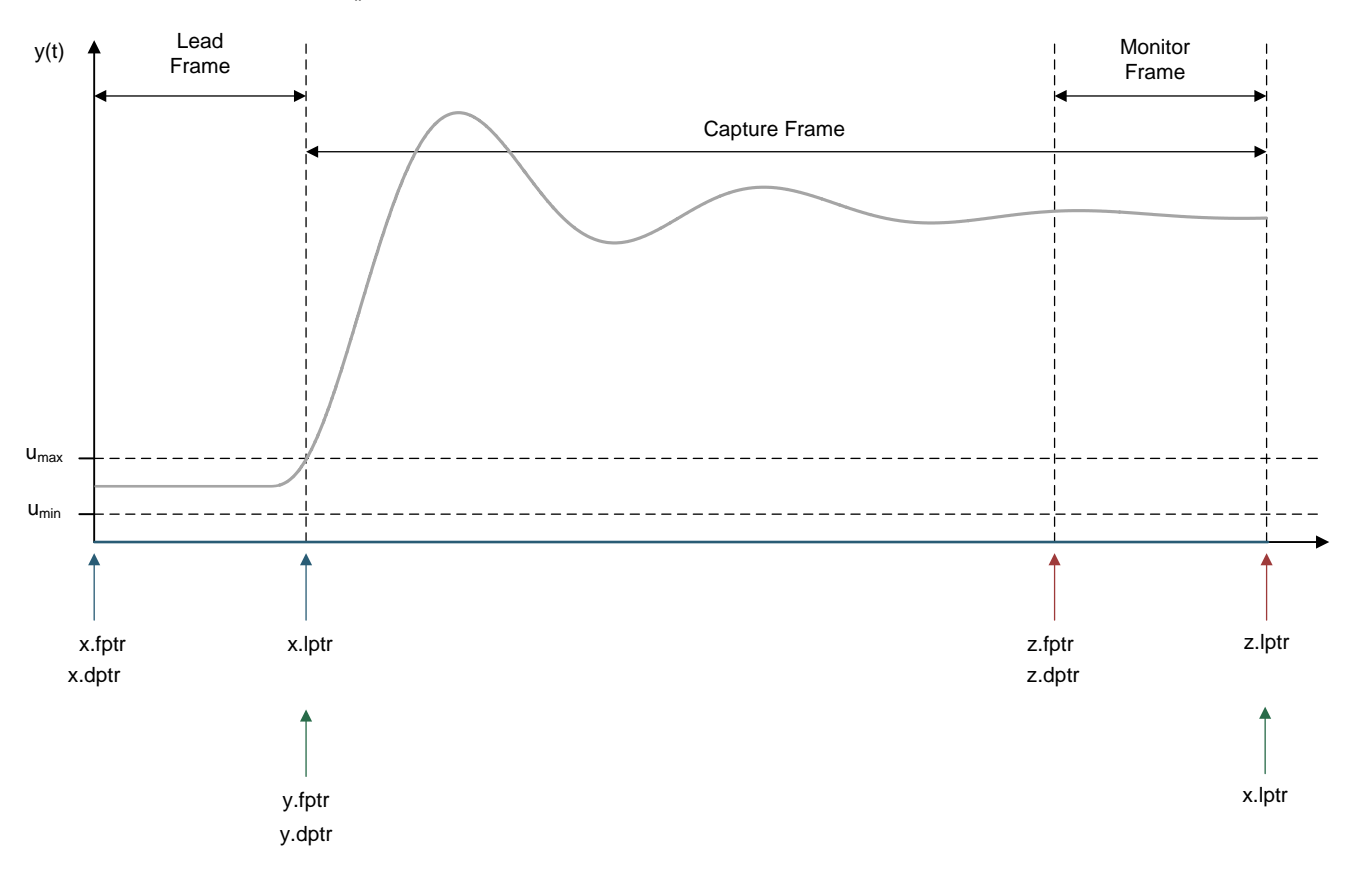

<span id="page-65-0"></span>**Figure 4-2. TCM Operation in TCM\_idle Mode**

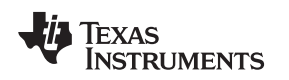

# *4.3.2 TCM\_armed Mode*

The TCM is armed by a call to DCL\_armTCM(). In this mode, incoming data is continually logged in the monitor frame. The monitor frame acts as a circular buffer, the index pointer wrapping to the start of the monitor frame when it reaches the end

Each data point is compared with the upper and lower trigger thresholds to determine whether to initiate a capture sequence. As long as the incoming data remains within the specified limits, the TCM remains in TCM\_armed mode.

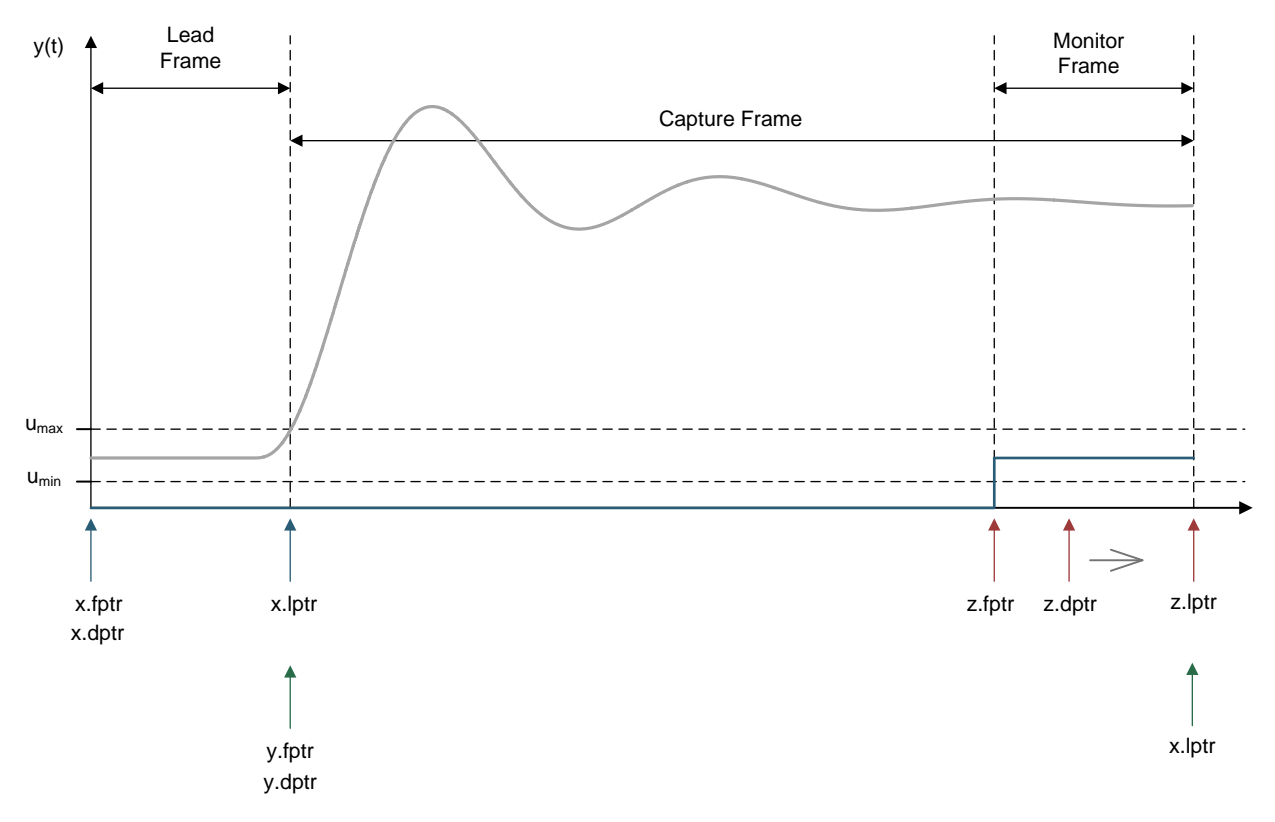

**Figure 4-3. TCM Operation in TCM\_armed Mode**

# *4.3.3 TCM\_capture Mode*

The first data point that exceeds either trigger threshold initiates a capture sequence. The TCM automatically enters "TCM\_capture" mode and incoming data is logged into the capture frame. Meanwhile, the monitor frame stops collecting data and starts to "un-wind" its contents into the lead frame. Notice that the monitor frame contains the lead data sequence, but the starting point is not aligned with the frame.

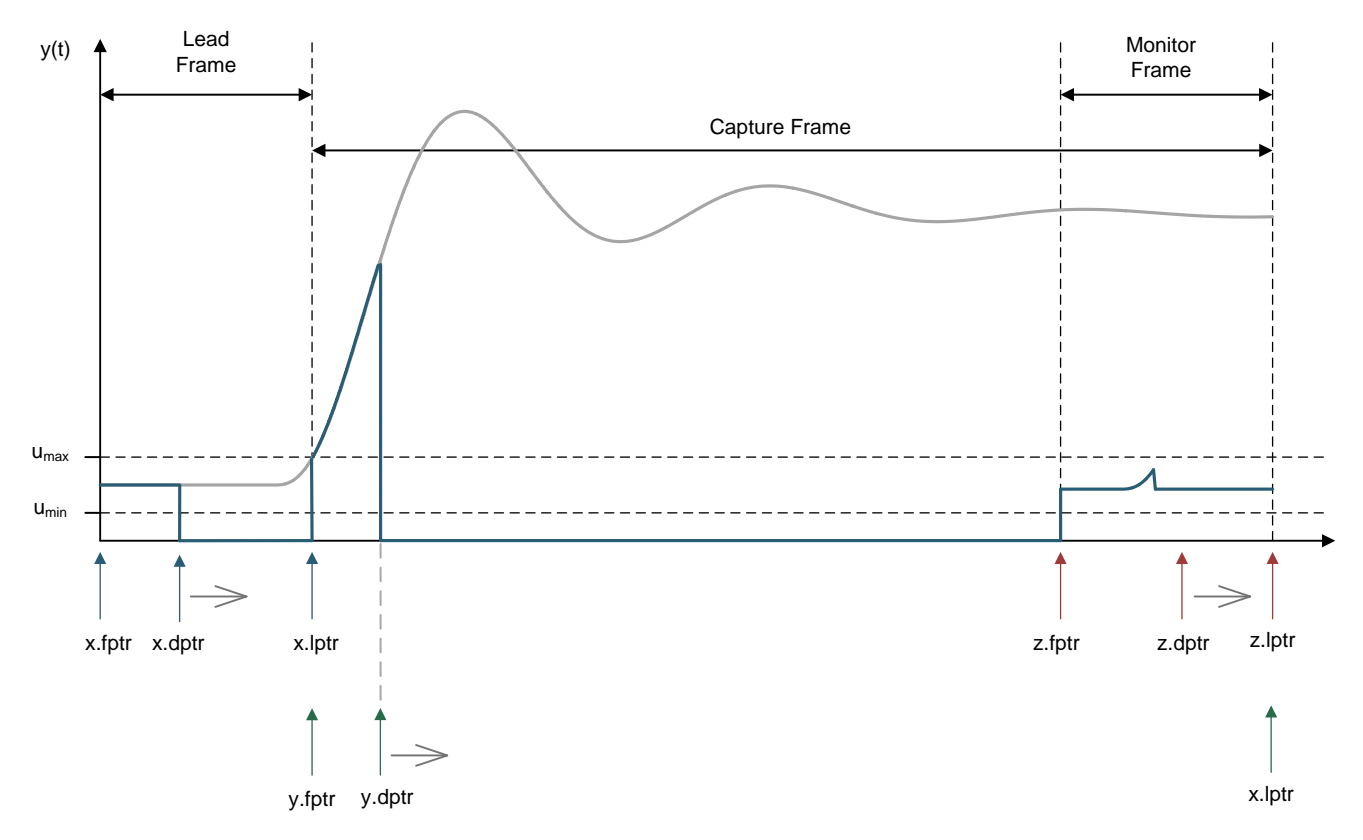

**Figure 4-4. TCM Operation in Capture Mode (monitor frame un-winding)**

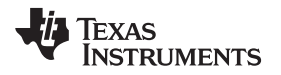

Once the lead frame is full, the monitor frame stops copying out its data. Incoming data continues being logged into the capture frame until it is full. The monitor frame contents have now been completely loaded into the lead frame and will be over-written.

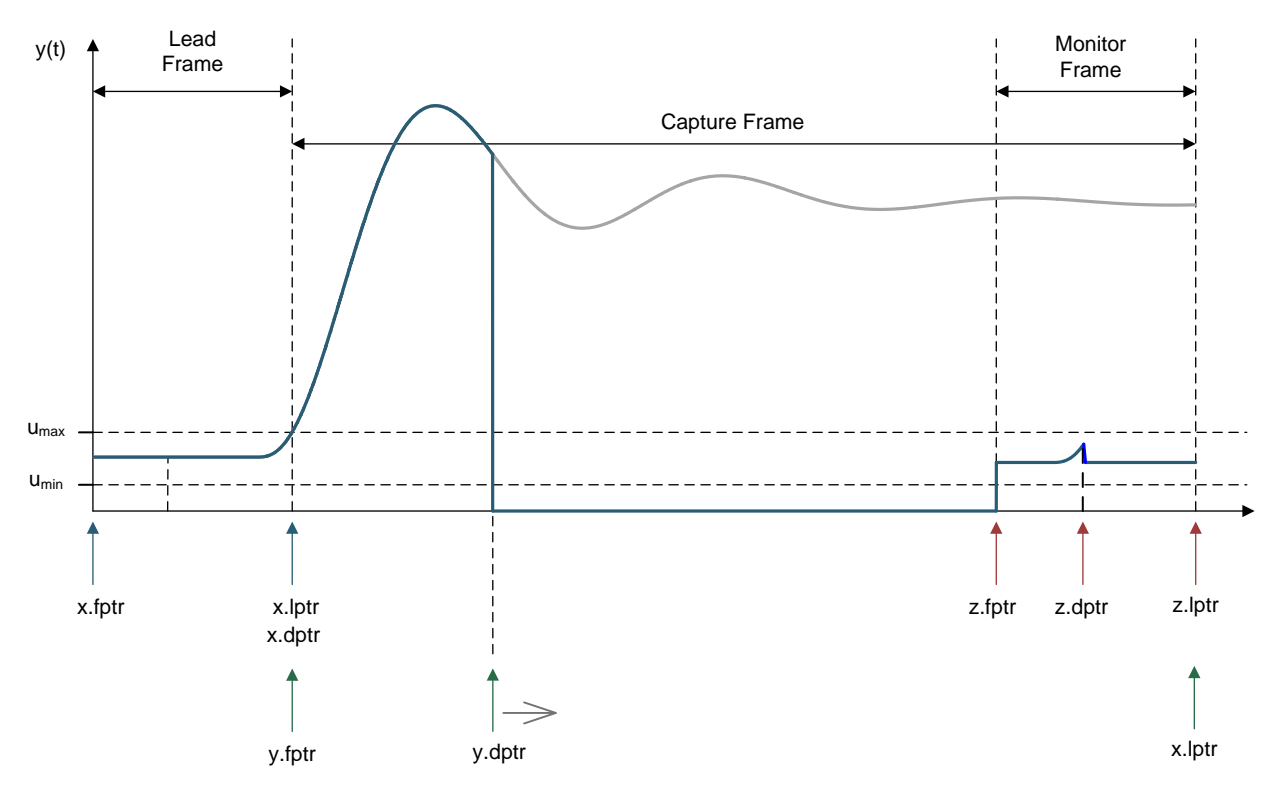

**Figure 4-5. TCM Operation in TCM\_capture Mode (lead frame complete)**

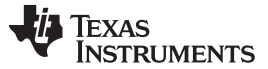

*Transient Capture Module* [www.ti.com](http://www.ti.com)

# *4.3.4 TCM\_complete Mode*

Once the capture frame is full, data logging stops and the TCM enters "TCM\_complete" mode. The capture frame pointers are adjusted to span the entire TCM buffer, as shown below.

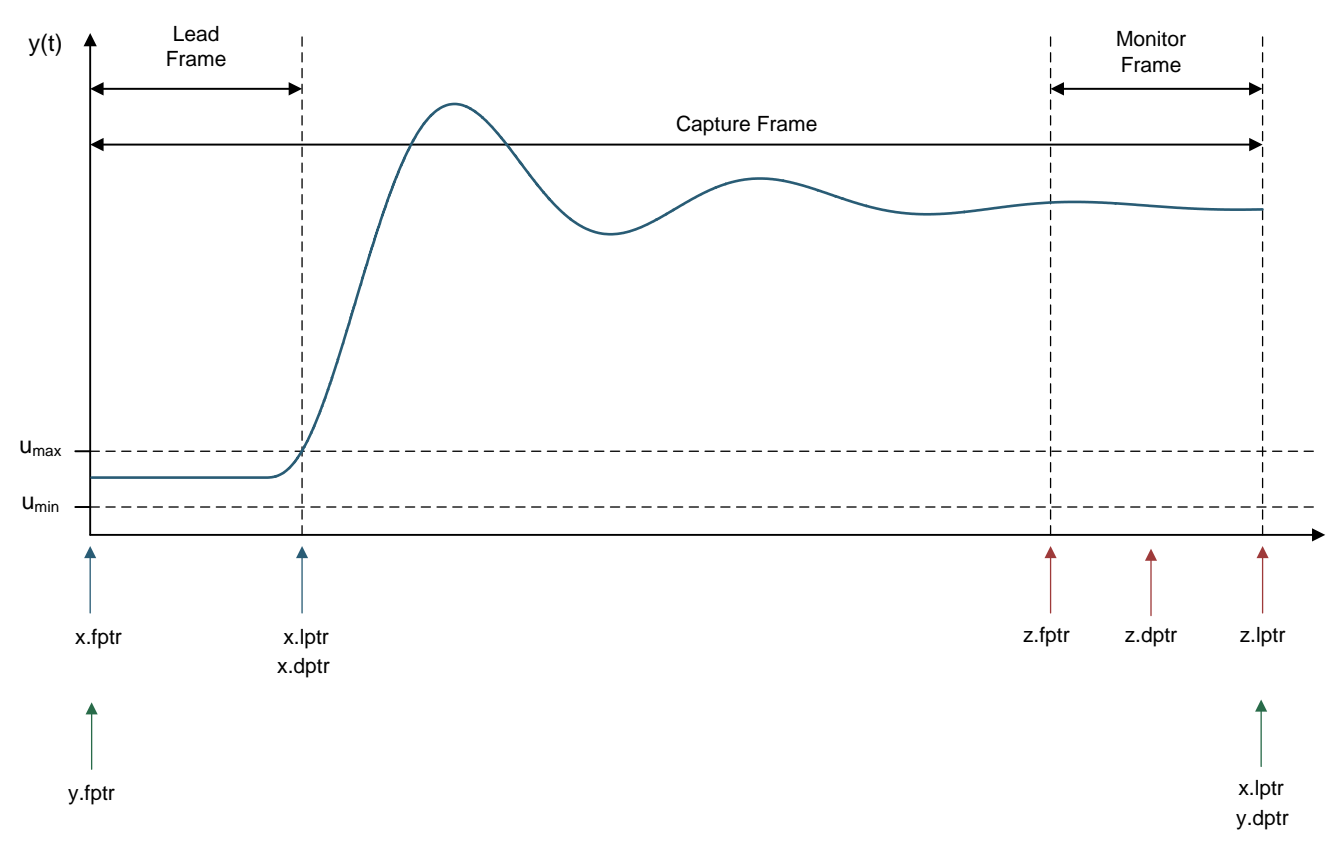

**Figure 4-6. CM Capture Complete**

The buffer contents may now be read out using DCL\_readLog() or DCL\_freadLog().

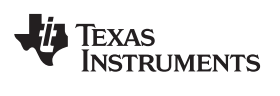

# *4.3.5 TCM Functions*

### [www.ti.com](http://www.ti.com) *Transient Capture Module*

# **Table 4-4. Summary of TCM Functions**

# **Title** ...................................................................................................................................... **Page**

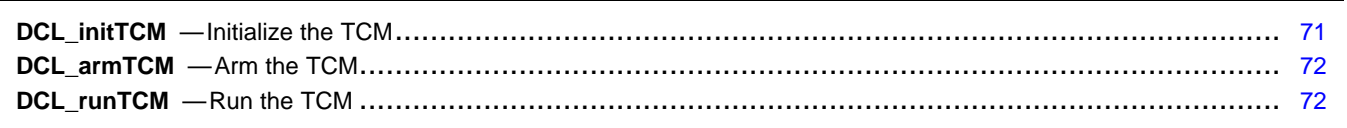

<span id="page-70-0"></span>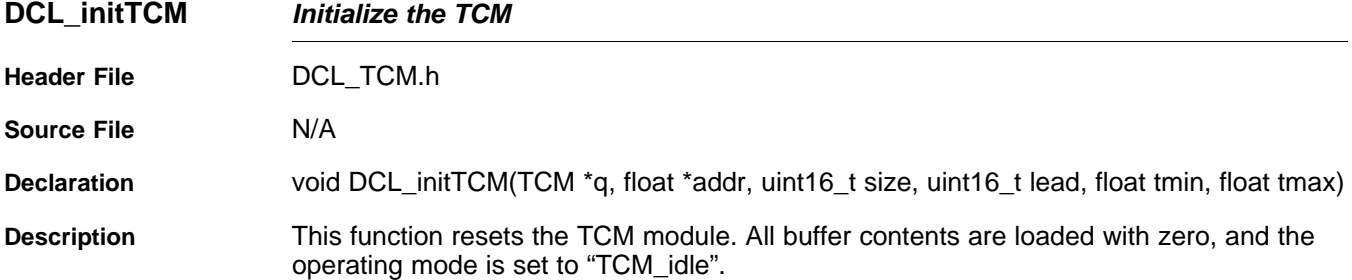

### **Parameters**

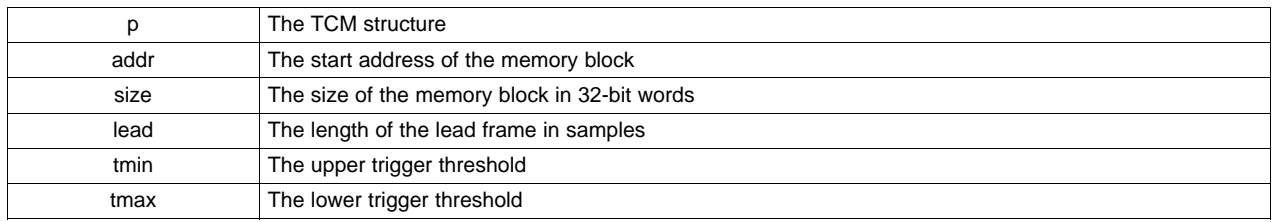

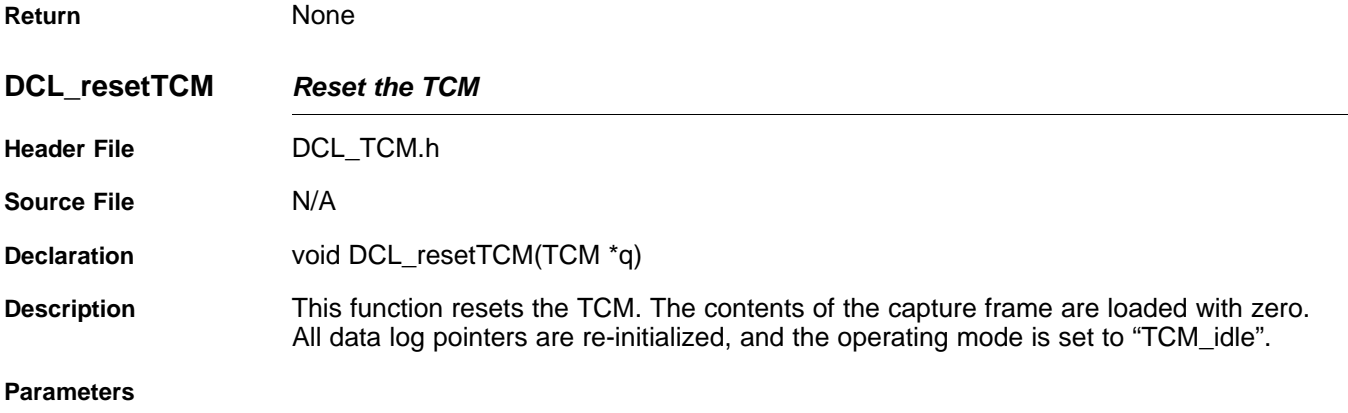

q The TCM structure

**Return** The over-written data value

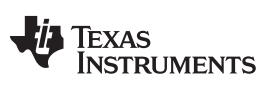

**DCL\_armTCM** *— Arm the TCM* [www.ti.com](http://www.ti.com)

<span id="page-71-0"></span>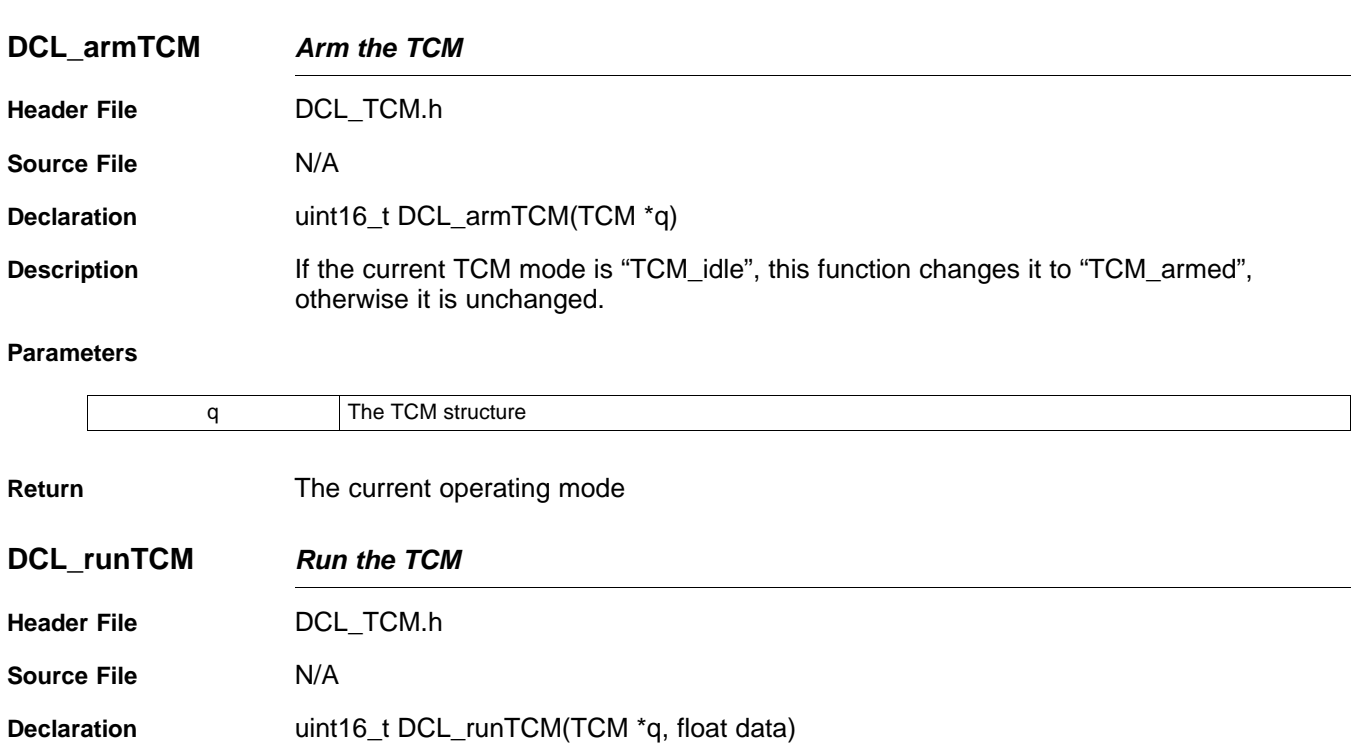

<span id="page-71-1"></span>**Description** Runs the TCM module.

**Parameters**

q The TCM structure

**Return** The current operating mode
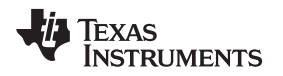

## **4.4 Performance Measurement**

### *4.4.1 Description*

The Digital Control Library includes functions for the computation of control performance. All functions are based on discrete integration over a fixed interval of a variable representing servo error. The result is a non-negative scalar representing the quality of control: the smaller the result, the better the control. [Figure](#page-72-0) 4-7 shows conceptually the transient servo error during a typical transient response.

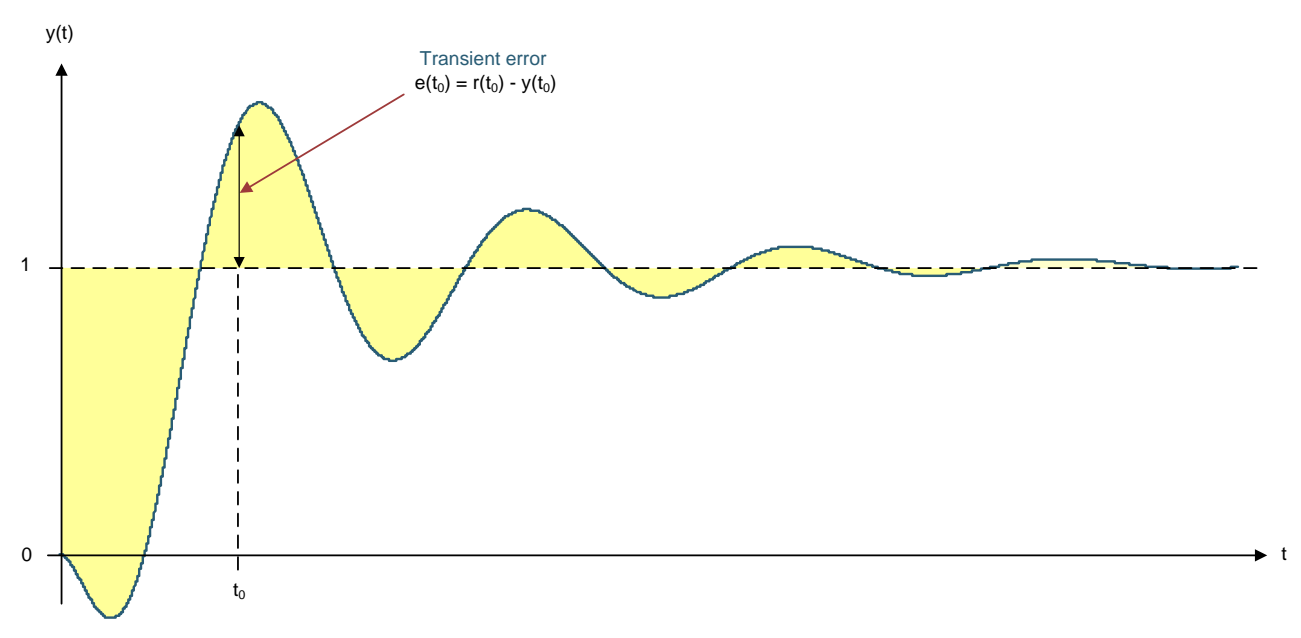

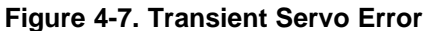

<span id="page-72-0"></span>There are three performance measures available in the library.

• The IES performance index is based on the square of the servo error. For an interval of N samples, with loop reference r and feedback y, the IES index (PIES) is computed as shown in [Equation](#page-72-1) 22.

$$
P_{\text{IES}} = \sum_{k=1}^{N} (r(k) - y(k))^2
$$

<span id="page-72-1"></span>• The IAE performance index is based on the absolute value of the servo error. For an interval of N samples, with loop reference r and feedback y, the IAE index (PIAE) is computed as shown in [Equation](#page-72-2) 23.

$$
P_{IAE} = \sum_{k=1}^{N} |r(k) - y(k)|
$$

(23)

(22)

<span id="page-72-2"></span>The ITAE performance index is based on the time weighted absolute value of the servo error. For an interval of N samples, with loop reference r and feedback y, the ITAE index (PITAE) is computed as shown in [Equation](#page-72-3) 24.

$$
P_{\overline{I}A\overline{E}} = \sum_{k=1}^{N} k \left| r(k) - y(k) \right| \tag{24}
$$

<span id="page-72-3"></span>Each index is available in two forms: one coded in assembly, the other in inline C. The computation time will depend on the length of the error log, but the assembly functions will always be significantly faster.

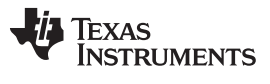

*Performance Measurement* [www.ti.com](http://www.ti.com)

[Table](#page-73-0) 4-5 shows cycle count benchmarks for each function, for a buffer of N data points. Cycle counts include function calling overhead from C.

<span id="page-73-0"></span>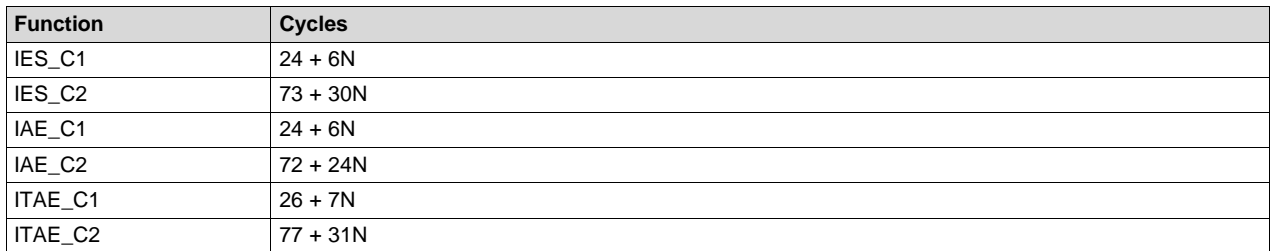

### **Table 4-5. Performance Index Function Benchmarks**

## *4.4.2 IES Functions*

### **Table 4-6. Summary of IES Functions**

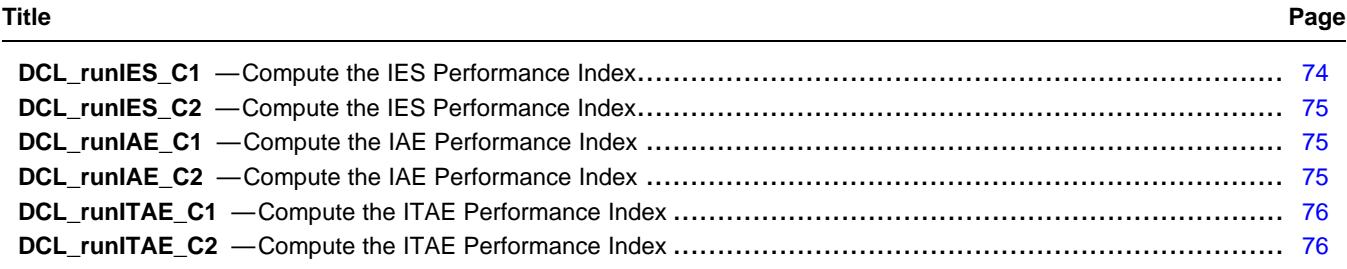

<span id="page-73-1"></span>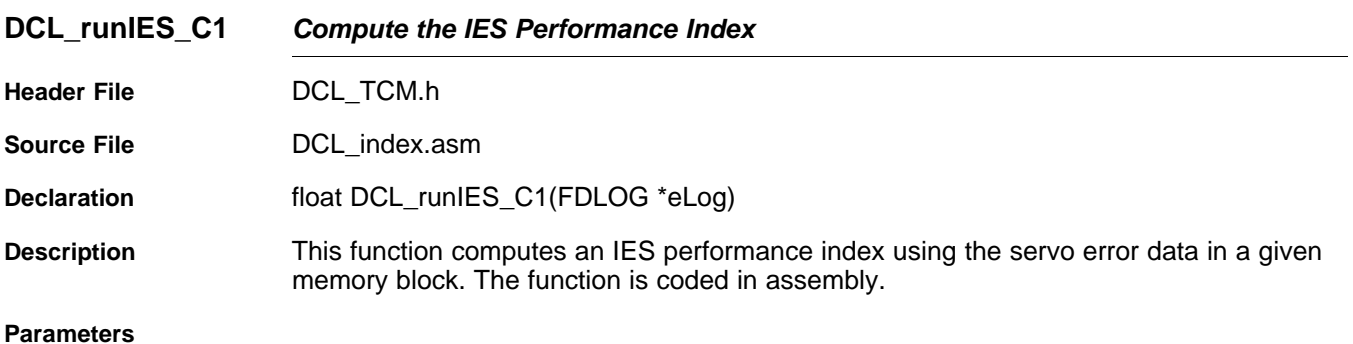

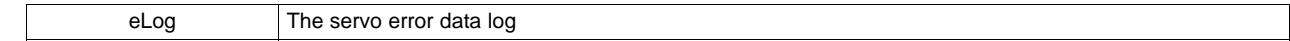

**Return** The IES index

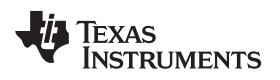

<span id="page-74-1"></span><span id="page-74-0"></span>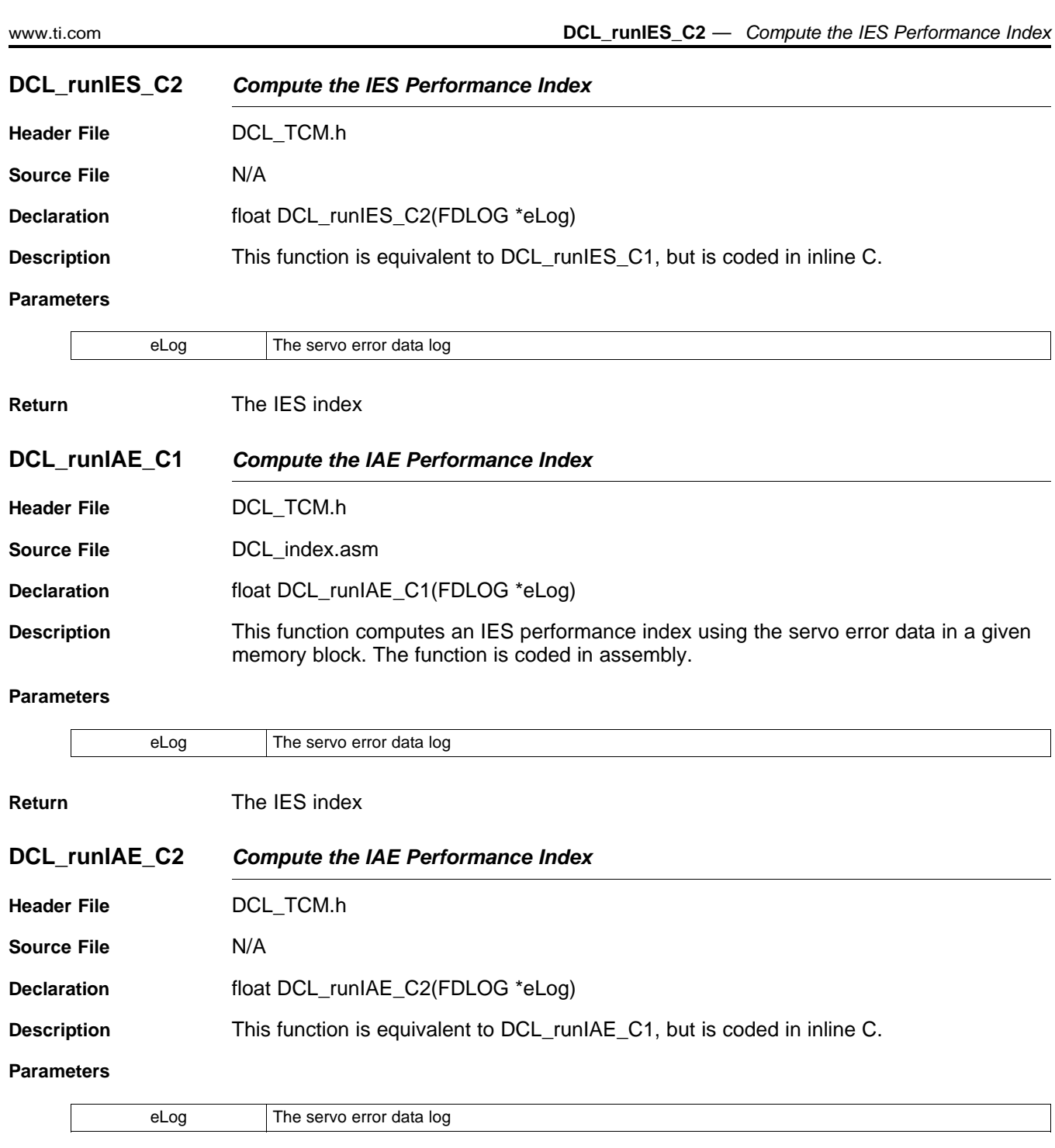

<span id="page-74-2"></span>**Return** The IES index

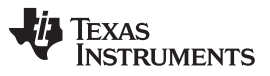

<span id="page-75-0"></span>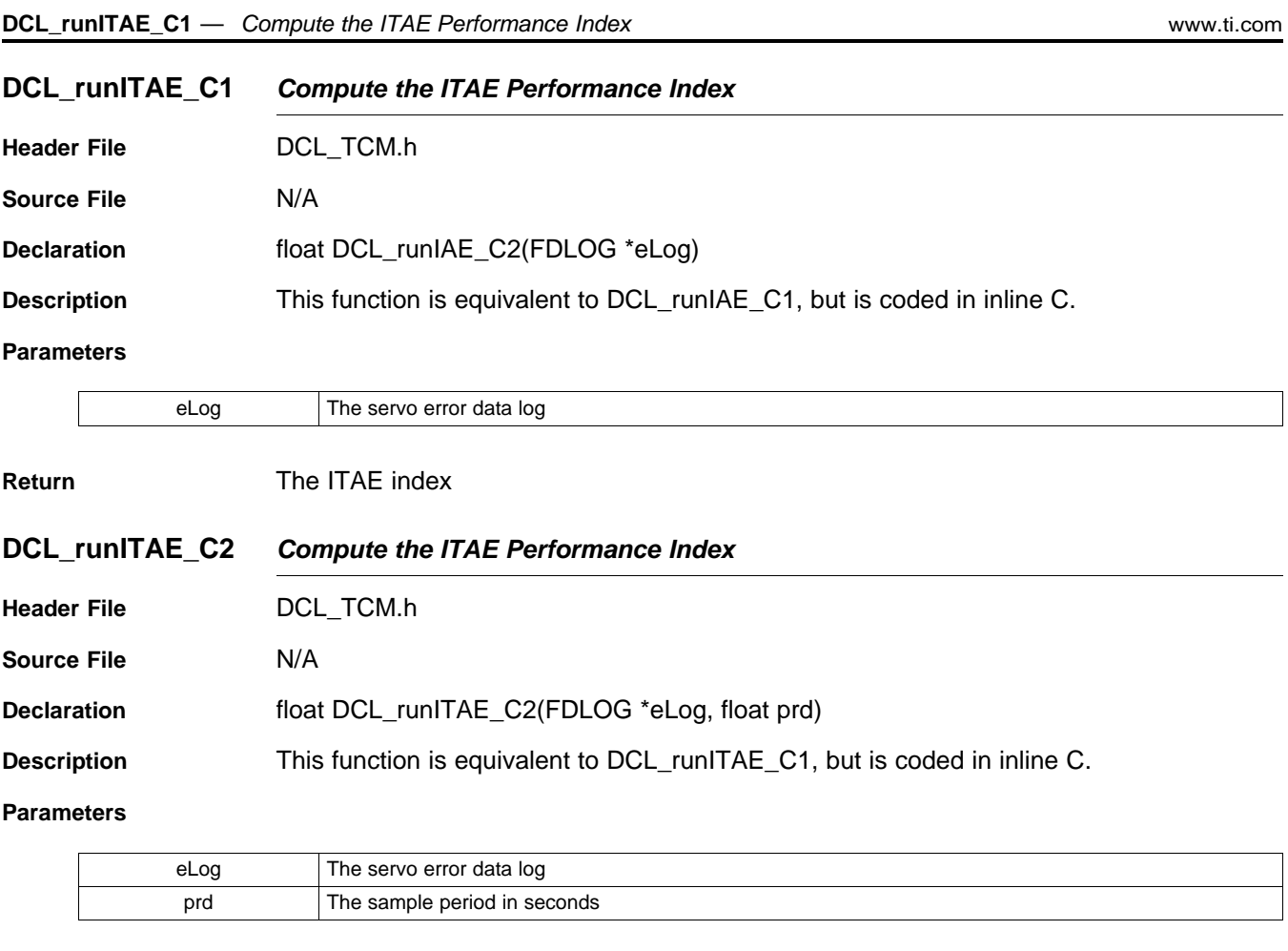

<span id="page-75-1"></span>**Return** The ITAE index

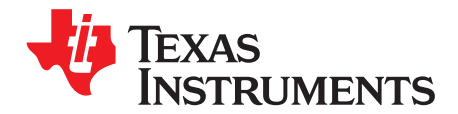

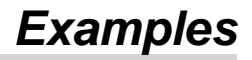

This chapter describes the example projects shipped with the Digital Controller Library.

The Digital Controller Library package includes a set of code examples intended to illustrate how to integrate the library functions into a user program. All examples are supplied as CCS projects prepared for use with the F28069, and will run on any target board fitted with that device. Code changes to support a different C2000 device are minimal and do not affect the DCL. There are six example projects:

- DF22 compensator running on C28x
- DF23 compensator running on CLA
- NLPID controller running on C28x
- PI controller running on CLA
- PID controller running on C28x
- TCM running on C28x

The examples are located in the C2000ware installation directory, at the sub-directory "\libraries\control\DCL\c28\examples". Each example has a "CCS" sub-directory containing a ".projectspec" file, which should be imported as a project into your CCS workspace.

The following sections describe the example code and outline the steps to run them. The examples were prepared using CCS version 6 and a F28069 target board. It is assumed the reader is familiar with CCS v6 and how to build and run code. For information on these topics, the reader is referred to the F28069 training workshop (see [Section](#page-89-0) 6.2).

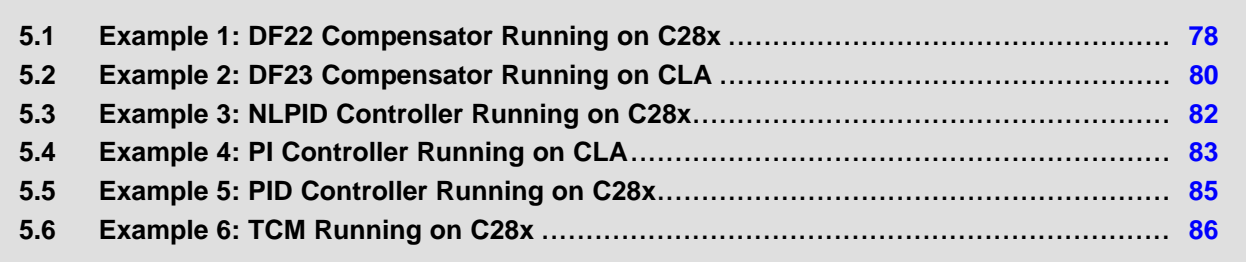

## <span id="page-77-0"></span>**5.1 Example 1: DF22 Compensator Running on C28x**

### *5.1.1 Example Overview*

This example demonstrates the DF22 compensator running on the C28x core. The code creates two separate instances of the DF22 compensator: one to be implemented using the full DCL\_DF22\_C1 function, the other using the pre-computed DCL\_DF22\_C2 and DCL\_DF22\_C3 functions. The precomputed compensator makes use of a clamp function to limit the compensator output.

The program contains one ISR that is triggered by a CPU timer at 1kHz. The ISR reads a single input from a data buffer and runs both DF22 compensators. The compensator outputs are compared, and then both outputs and their difference logged into three separate data buffers. When the last point of the input buffer has been read and processed, the ISR passes through the line containing a "NOP" instruction near the bottom of the program. The user can place a break-point here to examine the results of the compensator test.

The program makes use of four data buffers at the following addresses:

- 0xC000 contains input data representing servo loop error
- 0xE000 contains output data from the full DF22 compensator
- 0x10000 contains output data from the pre-computed DF22 compensator
- 0x12000 contains the difference between the two compensator outputs

Each data buffer contains 1601 single precision floating-point data points.

## *5.1.2 Code Description*

The following lines in the Example\_F28069\_DF22.c program files are important:

- Lines 9-29: create four data buffers and assign them to memory blocks defined in the linker file "F28069\_DCL.cmd"
- Lines 43-44: create instances of the two DF22 compensators
- Lines 66-72: initialize the data log structures and data buffers
- Lines 75-86: initialize the coefficients of the two compensators
- Lines 89-90: set the clamp limits for the pre-computed compensator
- Line 115: tests whether the last element in the input data buffer has been reached
- Line 118: reads the input data point
- Line 121: runs the full DF22 compensator
- Line 124: runs the immediate part of the pre-computed compensator
- Line 125 clamps the output of the pre-computed compensator
- Lines 126-129: run the partial part of the pre-computed compensator

### *5.1.3 Running the Example*

To run this example, first build and load the program onto the C28x, then load the data file "DF22\_edata.dat" into data memory at address 0xc000. This file contains a pre-recorded data sequence representing simulated servo loop error at the controller input.

Place a break-point at the line indicated in the control ISR and run the program. When the program reaches the break-point, inspect the memory buffers by opening a CCS graph window.

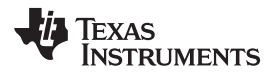

[Figure](#page-78-0) 5-1 shows how to configure the graph to view the pre-computed compensator output (u2k).

| Property                       | Value                 |
|--------------------------------|-----------------------|
| Data Properties                |                       |
| <b>Acquisition Buffer Size</b> | 1601                  |
| Dsp Data Type                  | 32 bit floating point |
| Index Increment                | 1                     |
| Q_Value                        | $\theta$              |
| Sampling Rate Hz               | $\mathbf{1}$          |
| <b>Start Address</b>           | 0x10000               |
| Display Properties             |                       |
| Auto Scale                     | $\sqrt{}$ true        |
| Axis Display                   | $\sqrt{ }$ true       |
| Data Plot Style                | Line                  |
| Display Data Size              | 1601                  |
| Grid Style                     | No Grid               |
| Magnitude Display Scale Linear |                       |
| <b>Time Display Unit</b>       | sample                |
| Use Dc Value For Graph         | $\Box$ false          |
|                                |                       |
|                                |                       |
|                                |                       |
|                                |                       |
|                                |                       |
|                                |                       |
|                                |                       |
|                                |                       |
|                                |                       |
|                                |                       |
|                                |                       |
|                                |                       |

**Figure 5-1. Graph Setup Window**

[Figure](#page-78-1) 5-2 shows what the ek buffer should look like.

<span id="page-78-1"></span><span id="page-78-0"></span>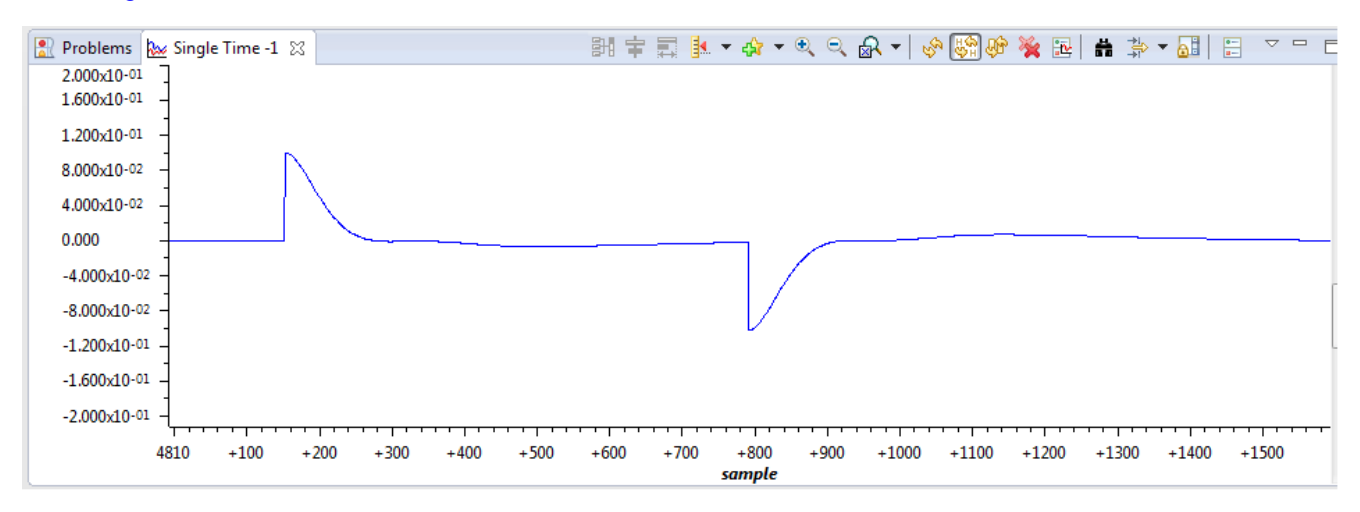

### **Figure 5-2. ek Buffer**

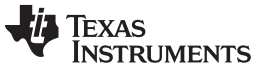

### *Example 2: DF23 Compensator Running on CLA* [www.ti.com](http://www.ti.com)

[Figure](#page-79-1) 5-3 shows what the plot of the u1k and u2k buffers should look like.

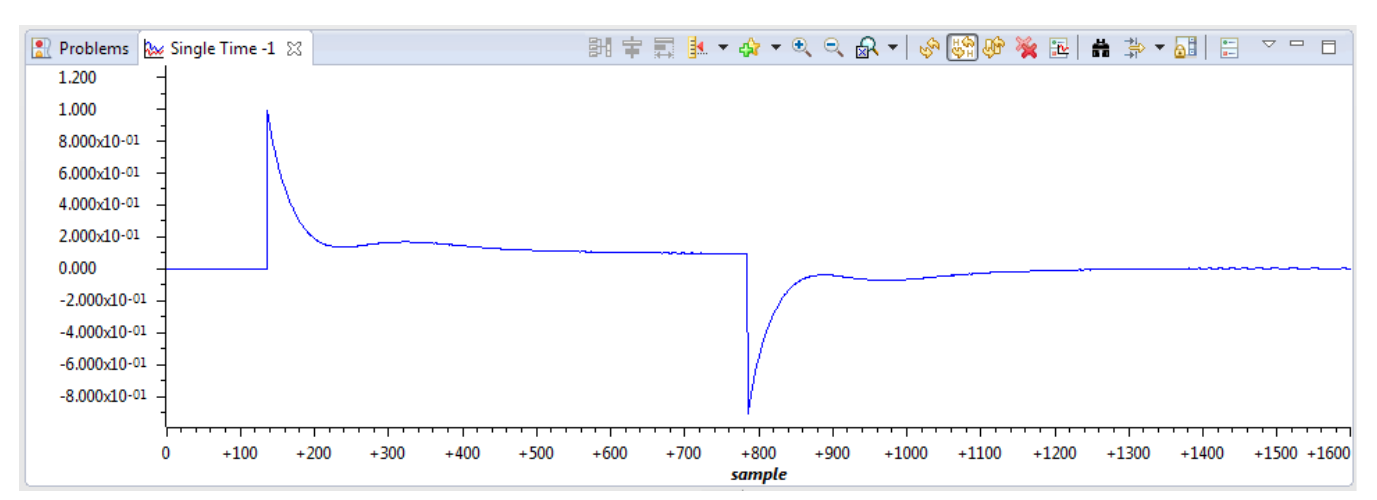

**Figure 5-3. Plot of u1k and u2k Buffers**

## <span id="page-79-1"></span><span id="page-79-0"></span>**5.2 Example 2: DF23 Compensator Running on CLA**

### *5.2.1 Example Overview*

This example demonstrates one method of running a DF23 compensator on the CLA. In this example, incoming data is read in an ISR on the C28x CPU and passed to the CLA using a variable (ek), which is located in CPU-to-CLA message RAM. The ISR then triggers task 3 on the CLA and waits for it to complete.

The CLA task calls two different DF23 compensators and stores their results in two variables (u1k and u2k), which are located in CLA-to-CPU message RAM. These results are read by the CPU ISR, which computes the difference between them. The ISR then stores both results and their difference to three data buffers. When the final input value has been processed in this way, the ISR passes through a "NOP" instruction allowing the user to place a break-point and inspect the results.

### *5.2.2 Code Description*

The following lines in the file "Example\_F28069\_DF23.c" are important:

- Lines 11-31: create four buffers that will be used to hold control data
- Lines 37-42: create variables that will pass control data between C28x and CLA
- Lines 68-74: assign data logs to the buffers and initialize them
- Line 141: reads the next data point from the input data file
- Line 145: triggers the CLA task that will call the DF23 compensator
- Line 149: compute the difference between the two compensator results
- Lines 152-154: write the compensator results into the data buffers

The following lines in the file "F28069\_DF23\_CLA.cla" are important:

- Line 31: calls the full DF23 compensator and stores the result in "u1k"
- Line 34: calls the immediate DF23 compensator and stores the result in "u2k"
- Line 35: clamps the immediate result and sets the clamp flag "vk"
- Lines 36-39: pre-compute the next partial DF23 result, providing the immediate part is in range
- Lines 72-92: initialize the two DF23 compensator structures
- Lines 95-96: initialize the clamp limits for the pre-computed DF23 compensator

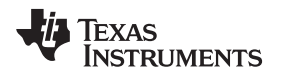

### [www.ti.com](http://www.ti.com) *Example 2: DF23 Compensator Running on CLA*

## *5.2.3 Running the Example*

To run this example, first build the project, then load the project onto the C28x and load symbols onto the CLA. Load the pre-recorded data file "DF23\_edata.dat" into C28x memory at address 0xC000. Place a break-point at the "NOP" instruction in line 159 of the file Example\_F28069\_DF23.c, and run the program.

After the break-point is reached, open a graph window to inspect the contents of the u1k memory buffer at address 0xE000.

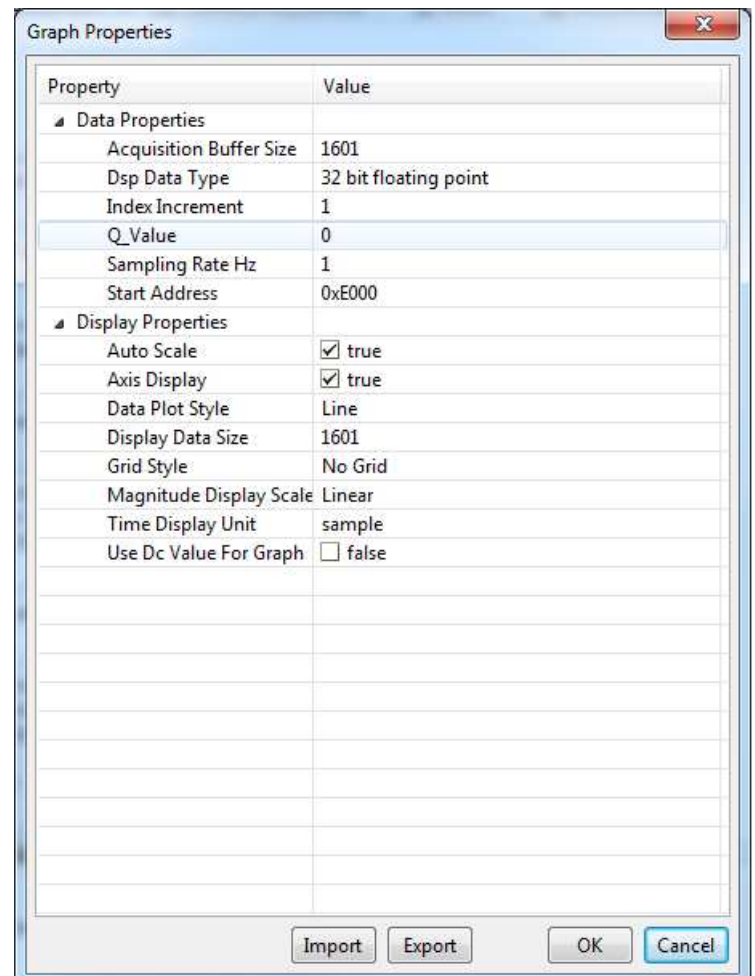

**Figure 5-4. u1k Memory Buffer at Address 0xE000**

The graph contents should look like this.

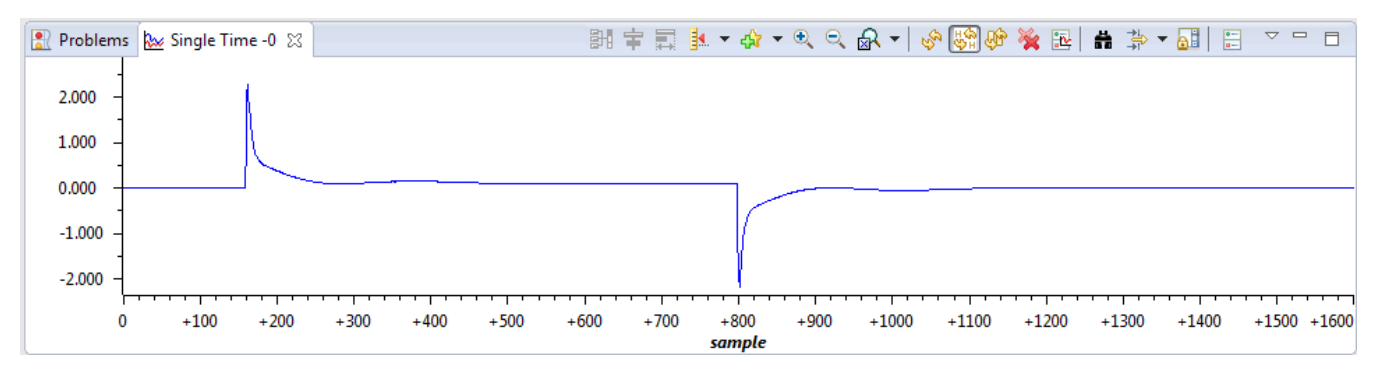

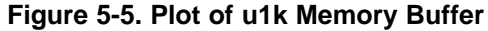

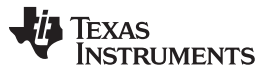

### *Example 3: NLPID Controller Running on C28x* [www.ti.com](http://www.ti.com)

These results were produced by the full DF23 compensator. To view the pre-computed compensator, change the "Start Address" field in Graph Properties to 0x10000. The buffer at address 0x12000 contains the difference in compensator results, all of which should be zero or very small.

## <span id="page-81-0"></span>**5.3 Example 3: NLPID Controller Running on C28x**

## *5.3.1 Example Overview*

This example demonstrates the use of the non-linear PID controller on the C28x core. The code is similar to the linear PID example below. Note that in addition to the DCL header file, the program also includes "DCL\_NLPID.h" that contains the controller functions.

The ADC is triggered by a PWM zero match event, and samples two channels. An ISR is triggered by an ADC end-of-conversion event and reads the ADC results. Channel A0 represents the control loop feedback, and channel B0 represents an external saturation input that is used for integrator anti-windup. The DCL\_runClamp\_C2 function is used to convert the ADC result into an integer with the logical value 1 or zero.

The ISR calls the DCL\_NLPID\_C1 controller, and stores the control effort in the "uk" variable. This is converted into an unsigned 16-bit integer and used to modulate the PWM duty cycle. In this way, the program implements a non-linear closed loop controller that regulates the floating-point reference, "rk".

## *5.3.2 Code Description*

The following lines in the file Example\_F28069\_NLPID.c are important:

- Line 20: creates an instance of the NLPID controller
- Lines 93-113: initialize the elements of the NLPID structure
- Line 114: computes the linearized gains and updates the NLPID structure
- Lines 115-116: initialize the control reference and saturation flag
- Lines 132-136: update linearized gains if the NL parameters are changed
- Line 152: reads the control feedback and converts to signed floating-point format
- Line 156: converts the saturation input to 0.0f or 1.0f for anti-windup reset
- Line 159: calls the non-linear PID controller function
- Line 162: converts the controller output to unsigned 16-bit integer
- Line 163: updates the PWM duty cycle

## *5.3.3 Running the Example*

To run this example, simply build, load, and run the program on the C28x core. Place a break-point at the last instruction in the ISR (line 164) and run the program. The following variables can be monitored in a watch window:

- rk input reference
- yk feedback
- Ik external saturation flag
- uk controller output
- nlpid1 the NLPID controller structure

### [www.ti.com](http://www.ti.com) *Example 4: PI Controller Running on CLA*

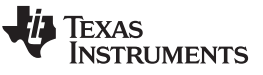

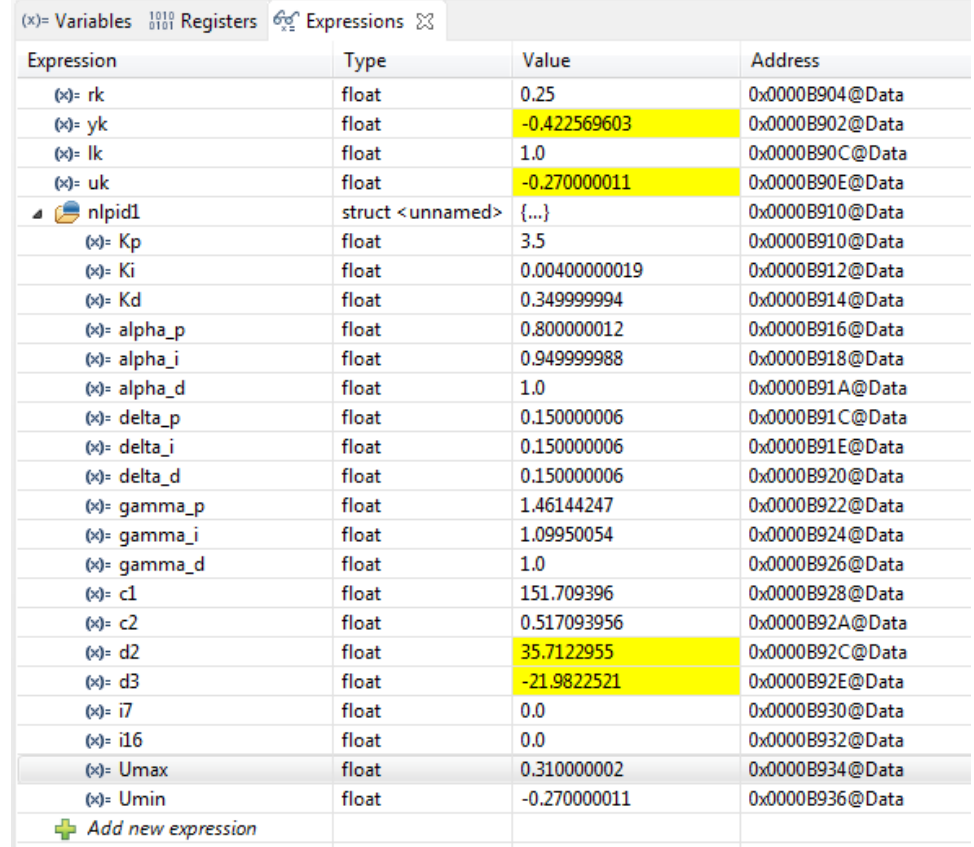

### **Figure 5-6. Expression Window**

The user can run repeatedly to the break-point, modifying controller parameters and examining the change of controller variables. If any of the "alpha" or "delta" parameters are changed, the variable "calFlag" should be set to 1 to enable the "gamma" gains to be computed and updated in the background loop.

## <span id="page-82-0"></span>**5.4 Example 4: PI Controller Running on CLA**

### *5.4.1 Example Overview*

This example demonstrates one method of running a PI controller on the CLA. The CPU program contains an ISR that is triggered by an ADC end-of-conversion in the same way as example 3. Feedback data is read from the ADC in an ISR on the C28x CPU and passed to the CLA using a variable (yk) that is located in CPU-to-CLA message RAM, together with the servo reference (rk). The ISR converts the ADC result into signed floating-point format, then triggers task 3 on the CLA and waits for it to complete.

CLA task 3 calls the function DCL\_runPI\_L1() that computes the PI controller in an assembly function. The result is stored in the variable uk, which is located in CLA-to-CPU message RAM.

The PI controller result is read by the ISR, converted into a scaled un-signed 16-bit integer, and written to the PWM duty cycle register.

# *5.4.2 Code Description*

The following lines in the file "Example\_F28069\_PI.c" are important:

- Lines 19-24: create instances of the control variables and assign them to the appropriate message RAM blocks
- Lines 26-27: create an instance of the PI controller structure and place it in CPU-to-CLA message RAM. This allows controller parameters to be modified from code running on the C28x CPU.
- Lines 44-49: initialize the PI controller parameters
- Line 168: reads the feedback data from the ADC and converts it into floating-point format
- Line 172: starts CLA task 3 and waits for it to complete
- Lines 175-176: convert the controller result to 16-but unsigned integer and write it to the PWM duty cycle register

The following line in the file "F2806x\_PI\_CLA.cla" is important:

• Line 24: calls the PI controller function DCL runPI\_L1()

Note that in this example, initialization of the PI controller is performed on the C28x CPU, so there is no need to allocate a separate CLA task for that purpose.

# *5.4.3 Running the Example*

Build and load the project onto the C28x, then load the symbols onto the CLA. Place a break-point at the last instruction in the ISR (line 178), and run the program. Open an Expressions Window in CCS, and inspect the control variables and PI controller structure.

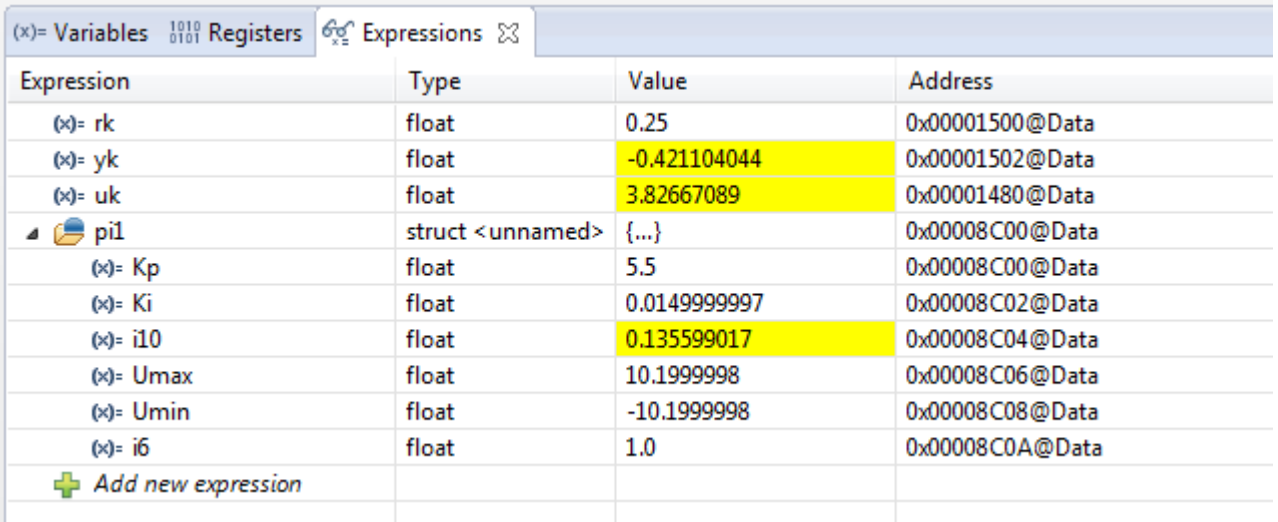

# **Figure 5-7. Expression Window**

At this point, controller gains can be manually changed and the code run repeatedly to observe the effect on the control variables.

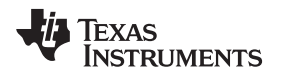

## <span id="page-84-0"></span>**5.5 Example 5: PID Controller Running on C28x**

## *5.5.1 Example Overview*

This simple example demonstrates a common digital control scenario: a single linear PID controller running on the C28x core that reads an ADC channel and manipulates PWM duty cycle.

The example project contains an ISR that is triggered by an ADC end-of-conversion event. The ADC is triggered by a PWM zero match event, and samples two channels that are read by the ISR. Channel A0 represents the control loop feedback, and channel B0 represents an external saturation input that is used for integrator anti-windup. The DCL runClamp C1 function is used to convert the ADC result into an integer with the logical value 1 or zero.

The ISR calls the DCL\_PID\_C4 parallel form PID controller to compute control effort held in the "uk" variable. This is converted into an unsigned 16-bit integer and used to modulate the PWM duty cycle. In this way, the program implements a simple closed loop PWM controller that regulates the floating-point reference, "rk".

## *5.5.2 Code Description*

The following lines in the example file Example\_F28069\_PID.c are important:

- Lines 94-105: initializes the elements of the PID structure
- Line 107: sets the reference input to the control loop
- Line 108: initializes the external saturation flag
- Line 137: reads the feedback and converts to the range  $±1.0$ f
- Line 138: reads the external saturation variable lk
- Line 141: converts lk to 1.0f or 0.0f
- Line 144: runs the PID controller
- Line 147: convert the controller output to unsigned integer in the range 0 to PRD
- Line 148: write result to PWM duty cycle register

## *5.5.3 Running the Example*

To run this example, simply build, load, and run the program on the C28x core. Place a break-point at the last instruction in the ISR and run the program (line 150). The following variables can be monitored in a watch window:

- $rk$  input reference
- $vk$  feedback
- $lk$  external saturation flag
- uk controller output
- pid1 the PID controller structure

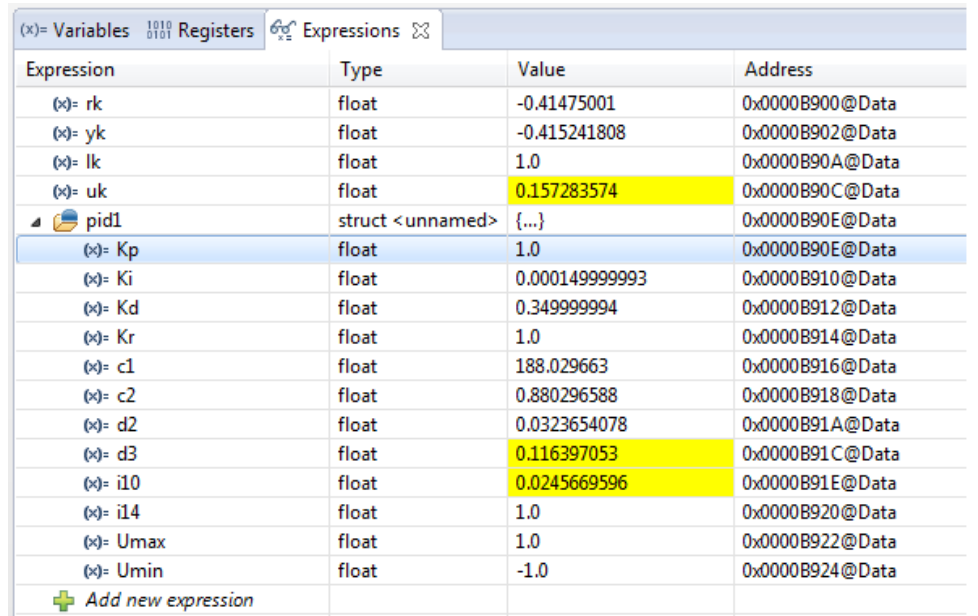

### **Figure 5-8. Expression Window**

The user can run repeatedly to the break-point modifying controller parameters and examining the change of controller variables.

## <span id="page-85-0"></span>**5.6 Example 6: TCM Running on C28x**

### *5.6.1 Example Overview*

This example illustrates the use of the TCM to capture a portion of a pre-recorded sample transient response. The code demonstrates how to configure and use the TCM, together with computation and storage of servo error, use of the fast read and write data log functions, and use of the performance index functions.

The code contains a single ISR triggered at 1kHz by a CPU timer. The ISR uses the fast read function DCL\_fread() to read values from two buffers representing servo reference (rBuf), and feedback (yBuf), and then runs the TCM on the feedback sample to detect and capture the transient response in a third buffer (dBuf). The code subtracts yk from rk to find the instantaneous servo error, and logs the result into a fourth buffer (eBuf). When the final point in the input data sequence has been read and acted upon, the dBuf buffer should contain a portion of the feedback sequence around the transient edge, while the eBuf buffer contains the servo error. The variables P1, P2, and P3 contain the ITAE, IAE, and IES performance indices respectively. These are computed over the entire input sequence.

## *5.6.2 Code Description*

The following lines in the file Example\_F28069\_TCM.c are important:

- Lines 14-32: create instances of four data buffers and assign them to specific regions defined in the linker command file F28069\_DCL.cmd.
- Lines 39-41: create instances of the control variables
- Line 42: creates an instance of the TCM module and initializes it to default values
- Lines 43-45: creates variables to hold the performance indices
- Lines 67-71: assign the data buffers to FDLOG structures and clear the servo error buffer
- Lines 101-102: read the servo reference and feedback data
- Line 105: runs the TCM

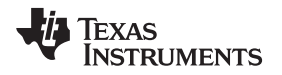

- Lines 108-109: compute the servo error and log is to the eBuf data buffer
- Line 112: detects if the final point in the input buffer has been processed
- Lines 118-120: compute the three performance indices

## *5.6.3 Running the Example*

To run this program, build and load the project onto the target device. Then, load the two supplied data files "TCM\_input.dat" and "TCM\_response.dat" into data memory addresses 0xc000 and 0xe000 respectively. Place a break-point on the "NOP" instruction at the bottom of the ISR, and run the program.

When the break-point is reached, open a graph window to view the contents of the 1601-point yBuf memory at address 0xe000.

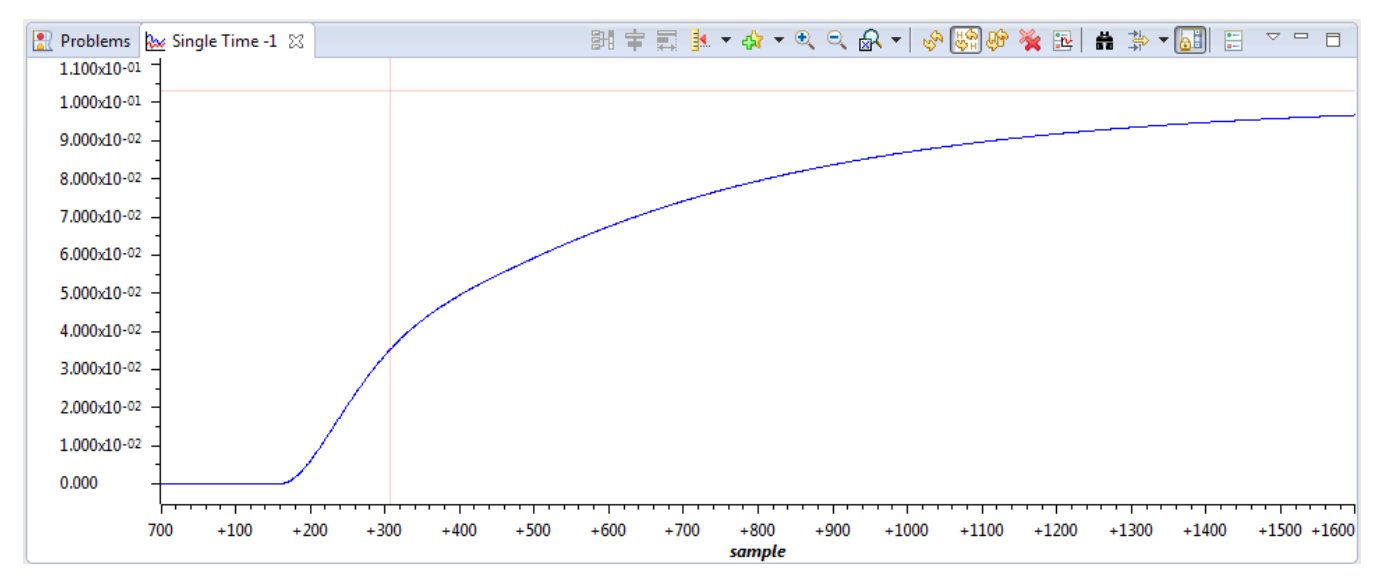

**Figure 5-9. Contents of the 1601-Point yBuf Memory**

Open a second graph to display the 350-point contents of the dBuf buffer at address 0x12000.

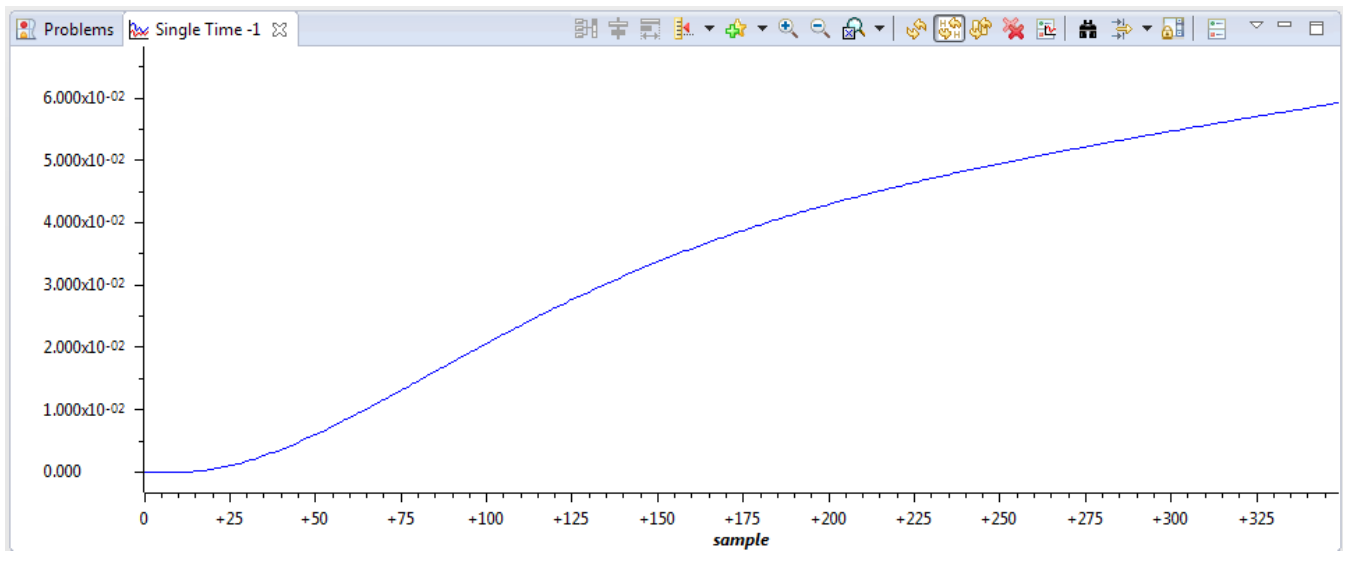

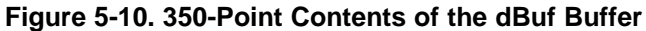

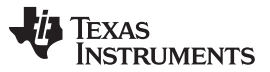

*Example 6: TCM Running on C28x* [www.ti.com](http://www.ti.com)

The TCM buffer contains part of the feedback data near the transient. Notice that the first part of the TCM buffer (approximately 25 samples) contains data that has not exceeded either trigger threshold. This is the lead frame.

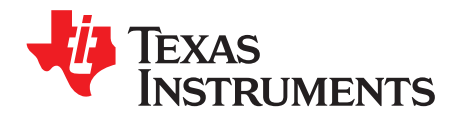

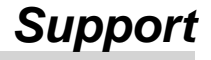

This chapter contains a list of useful technical resources relevant to the DCL.

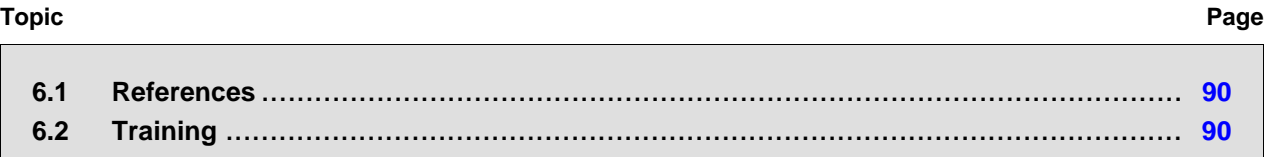

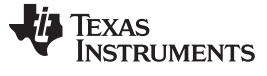

### *References* [www.ti.com](http://www.ti.com)

### <span id="page-89-1"></span>**6.1 References**

Documentation for C2000 MCU devices can be found on their respective product pages at [www.ti.com/c2000](http://www.ti.com/c2000).

The following is a list of relevant publications:

- Feedback & Control Systems J.J.DiStefano, A.R.Stubberud and I.J.Williams, Schaum, 2011
- Digital Control of Dynamic Systems G.F.Franklin, J.D.Powell & M.L.Workman, Addison-Wesley, 1998
- Control Theory Fundamentals R.Poley, CreateSpace, 2015
- Running an Application from Internal Flash Memory on the [TMS320F28xxx](http://www.ti.com/lit/pdf/SPRA958) DSP
- [TMS320C28x](http://www.ti.com/lit/pdf/SPRU513) Assembly Language Tools User's Guide
- [TMS320C28x](http://www.ti.com/lit/pdf/SPRU514) Optimizing C/C++ Compiler v16.12.0.STS User's Guide

## <span id="page-89-0"></span>**6.2 Training**

- Training materials for the C2000 devices from Texas Instruments can be found at [processors.wiki.ti.com/index.php/Category:C2000\\_Training](http://processors.wiki.ti.com/index.php/Category:C2000_Training)
- Recordings of a 1-day hands-on workshop using the F28069 device can be found at [training.ti.com/c2000-mcu-1-day-workshop-8-part-series](https://training.ti.com/c2000-mcu-1-day-workshop-8-part-series)
- Information on a series of technical seminars in control theory can be found at [www.controltheoryseminars.com](https://sites.google.com/site/controltheoryseminars/).

### **IMPORTANT NOTICE FOR TI DESIGN INFORMATION AND RESOURCES**

Texas Instruments Incorporated ('TI") technical, application or other design advice, services or information, including, but not limited to, reference designs and materials relating to evaluation modules, (collectively, "TI Resources") are intended to assist designers who are developing applications that incorporate TI products; by downloading, accessing or using any particular TI Resource in any way, you (individually or, if you are acting on behalf of a company, your company) agree to use it solely for this purpose and subject to the terms of this Notice.

TI's provision of TI Resources does not expand or otherwise alter TI's applicable published warranties or warranty disclaimers for TI products, and no additional obligations or liabilities arise from TI providing such TI Resources. TI reserves the right to make corrections, enhancements, improvements and other changes to its TI Resources.

You understand and agree that you remain responsible for using your independent analysis, evaluation and judgment in designing your applications and that you have full and exclusive responsibility to assure the safety of your applications and compliance of your applications (and of all TI products used in or for your applications) with all applicable regulations, laws and other applicable requirements. You represent that, with respect to your applications, you have all the necessary expertise to create and implement safeguards that (1) anticipate dangerous consequences of failures, (2) monitor failures and their consequences, and (3) lessen the likelihood of failures that might cause harm and take appropriate actions. You agree that prior to using or distributing any applications that include TI products, you will thoroughly test such applications and the functionality of such TI products as used in such applications. TI has not conducted any testing other than that specifically described in the published documentation for a particular TI Resource.

You are authorized to use, copy and modify any individual TI Resource only in connection with the development of applications that include the TI product(s) identified in such TI Resource. NO OTHER LICENSE, EXPRESS OR IMPLIED, BY ESTOPPEL OR OTHERWISE TO ANY OTHER TI INTELLECTUAL PROPERTY RIGHT, AND NO LICENSE TO ANY TECHNOLOGY OR INTELLECTUAL PROPERTY RIGHT OF TI OR ANY THIRD PARTY IS GRANTED HEREIN, including but not limited to any patent right, copyright, mask work right, or other intellectual property right relating to any combination, machine, or process in which TI products or services are used. Information regarding or referencing third-party products or services does not constitute a license to use such products or services, or a warranty or endorsement thereof. Use of TI Resources may require a license from a third party under the patents or other intellectual property of the third party, or a license from TI under the patents or other intellectual property of TI.

TI RESOURCES ARE PROVIDED "AS IS" AND WITH ALL FAULTS. TI DISCLAIMS ALL OTHER WARRANTIES OR REPRESENTATIONS, EXPRESS OR IMPLIED, REGARDING TI RESOURCES OR USE THEREOF, INCLUDING BUT NOT LIMITED TO ACCURACY OR COMPLETENESS, TITLE, ANY EPIDEMIC FAILURE WARRANTY AND ANY IMPLIED WARRANTIES OF MERCHANTABILITY, FITNESS FOR A PARTICULAR PURPOSE, AND NON-INFRINGEMENT OF ANY THIRD PARTY INTELLECTUAL PROPERTY RIGHTS.

TI SHALL NOT BE LIABLE FOR AND SHALL NOT DEFEND OR INDEMNIFY YOU AGAINST ANY CLAIM, INCLUDING BUT NOT LIMITED TO ANY INFRINGEMENT CLAIM THAT RELATES TO OR IS BASED ON ANY COMBINATION OF PRODUCTS EVEN IF DESCRIBED IN TI RESOURCES OR OTHERWISE. IN NO EVENT SHALL TI BE LIABLE FOR ANY ACTUAL, DIRECT, SPECIAL, COLLATERAL, INDIRECT, PUNITIVE, INCIDENTAL, CONSEQUENTIAL OR EXEMPLARY DAMAGES IN CONNECTION WITH OR ARISING OUT OF TI RESOURCES OR USE THEREOF, AND REGARDLESS OF WHETHER TI HAS BEEN ADVISED OF THE POSSIBILITY OF SUCH DAMAGES.

You agree to fully indemnify TI and its representatives against any damages, costs, losses, and/or liabilities arising out of your noncompliance with the terms and provisions of this Notice.

This Notice applies to TI Resources. Additional terms apply to the use and purchase of certain types of materials, TI products and services. These include; without limitation, TI's standard terms for semiconductor products <http://www.ti.com/sc/docs/stdterms.htm>), [evaluation](http://www.ti.com/lit/pdf/SSZZ027) [modules](http://www.ti.com/lit/pdf/SSZZ027), and samples [\(http://www.ti.com/sc/docs/sampterms.htm\)](http://www.ti.com/sc/docs/sampterms.htm).

> Mailing Address: Texas Instruments, Post Office Box 655303, Dallas, Texas 75265 Copyright © 2017, Texas Instruments Incorporated